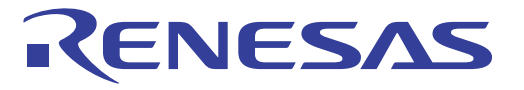

# Renesas Synergy™

## Development Kit DK-S7G2 v3.0

## **User's Manual**

**Synergy S7G2 MCU** 

All information contained in these materials, including products and product specifications, represents information on the product at the time of publication and is subject to change by Renesas Electronics Corp. without notice. Please review the latest information published by Renesas Electronics Corp. through various means, including the Renesas Electronics Corp. website (http://www.renesas.com).

#### **Legal Notice**

- 1) Descriptions of circuits, software and other related information in this document are provided only to illustrate the operation of semiconductor products and application examples. You are fully responsible for the incorporation of these circuits, software, and information in the design of your equipment. Renesas Electronics assumes no responsibility for any losses incurred by you or third parties arising from the use of these circuits, software, or information.
- 2) Renesas Electronics has used reasonable care in preparing the information included in this document, but Renesas Electronics does not warrant that such information is error free. Renesas Electronics assumes no liability whatsoever for any damages incurred by you resulting from errors in or omissions from the information included herein.
- 3) Renesas Electronics does not assume any liability for infringement of patents, copyrights, or other intellectual property rights of third parties by or arising from the use of Renesas Electronics products or technical information described in this document. No license, express, implied or otherwise, is granted hereby under any patents, copyrights or other intellectual property rights of Renesas Electronics or others.
- 4) You should not alter, modify, copy, or otherwise misappropriate any Renesas Electronics product, whether in whole or in part. Renesas Electronics assumes no responsibility for any losses incurred by you or third parties arising from such alteration, modification, copy or otherwise misappropriation of Renesas Electronics product.
- 5) Renesas Electronics products are classified according to the following two quality grades: "Standard" and "High Quality". The recommended applications for each Renesas Electronics product depends on the product's quality grade, as indicated below.

"Standard": Computers; office equipment; communications equipment; test and measurement equipment; audio and visual equipment; home electronic appliances; machine tools; personal electronic equipment; and industrial robots etc.

"High Quality": Transportation equipment (automobiles, trains, ships, etc.); traffic control systems; anti-disaster systems; anticrime systems; and safety equipment etc.

Renesas Electronics products are neither intended nor authorized for use in products or systems that may pose a direct threat to human life or bodily injury (artificial life support devices or systems, surgical implantations etc.), or may cause serious property damages (nuclear reactor control systems, military equipment etc.). You must check the quality grade of each Renesas Electronics product before using it in a particular application. You may not use any Renesas Electronics product for any application for which it is not intended. Renesas Electronics shall not be in any way liable for any damages or losses incurred by you or third parties arising from the use of any Renesas Electronics product for which the product is not intended by Renesas Electronics.

- 6) You should use the Renesas Electronics products described in this document within the range specified by Renesas Electronics, especially with respect to the maximum rating, operating supply voltage range, movement power voltage range, heat radiation characteristics, installation and other product characteristics. Renesas Electronics shall have no liability for malfunctions or damages arising out of the use of Renesas Electronics products beyond such specified ranges.
- 7) Although Renesas Electronics endeavors to improve the quality and reliability of its products, semiconductor products have specific characteristics such as the occurrence of failure at a certain rate and malfunctions under certain use conditions. Further, Renesas Electronics products are not subject to radiation resistance design. Please be sure to implement safety measures to guard them against the possibility of physical injury, and injury or damage caused by fire in the event of the failure of a Renesas Electronics product, such as safety design for hardware and software including but not limited to redundancy, fire control and malfunction prevention, appropriate treatment for aging degradation or any other appropriate measures. Because the evaluation of microcomputer software alone is very difficult, please evaluate the safety of the final products or systems manufactured by you.
- 8) Please contact a Renesas Electronics sales office for details as to environmental matters such as the environmental compatibility of each Renesas Electronics product. Please use Renesas Electronics products in compliance with all applicable laws and regulations that regulate the inclusion or use of controlled substances, including without limitation, the EU RoHS Directive. Renesas Electronics assumes no liability for damages or losses occurring as a result of your noncompliance with applicable laws and regulations.
- 9) Renesas Electronics products and technology may not be used for or incorporated into any products or systems whose manufacture, use, or sale is prohibited under any applicable domestic or foreign laws or regulations. You should not use Renesas Electronics products or technology described in this document for any purpose relating to military applications

or use by the military, including but not limited to the development of weapons of mass destruction. When exporting the Renesas Electronics products or technology described in this document, you should comply with the applicable export control laws and regulations and follow the procedures required by such laws and regulations.

- 10) It is the responsibility of the buyer or distributor of Renesas Electronics products, who distributes, disposes of, or otherwise places the product with a third party, to notify such third party in advance of the contents and conditions set forth in this document, Renesas Electronics assumes no responsibility for any losses incurred by you or third parties as a result of unauthorized use of Renesas Electronics products.
- 11) This document may not be reproduced or duplicated in any form, in whole or in part, without prior written consent of Renesas Electronics.
- 12) Please contact a Renesas Electronics sales office if you have any questions regarding the information contained in this document or Renesas Electronics products, or if you have any other inquiries.

NOTE: "Renesas Electronics" as used in this document means Renesas Electronics Corporation and also includes its majority-owned subsidiaries.

NOTE: "Renesas Electronics product(s)" means any product developed or manufactured by or for Renesas Electronics.

## Renesas Synergy<sup>™</sup> Development Kit DK-S7G2 Disclaimer

By using this DK-S7G2, the user accepts the following terms, which are in addition to, and control in the event of disagreement, with Renesas' General Terms and Conditions available at http://am.renesas.com/legal/legaltc.html:

The DK-S7G2 is not guaranteed to be error free, and the entire risk as to the results and performance of the DK-S7G2 is assumed by the User. The DK-S7G2 is provided by Renesas on an "as is" basis without warranty of any kind whether express or implied, including but not limited to the implied warranties of satisfactory quality, fitness for a particular purpose, title and non-infringement of intellectual property rights with regard to the DK-S7G2. Renesas expressly disclaims all such warranties. Renesas does not consider the DK-S7G2 a finished product and therefore the DK-S7G2 may not yet comply with some requirements applicable to finished products, including, but not limited to recycling (WEEE), CE, UL, restricted substances (ROHS), FCC, FEE, and electromagnetic compatibility regulations. Renesas or its affiliates shall in no event be liable for any loss of profit, loss of data, loss of contract, loss of business, damage to reputation or goodwill, any economic loss, any reprogramming or recall costs (whether the foregoing losses are direct or indirect) nor shall Renesas or its affiliates be liable for any other direct or indirect special, incidental or consequential damages arising out of or in relation to the use of this DK-S7G2, even if Renesas or its affiliates have been advised of the possibility of such damages.

Renesas has used reasonable care in preparing the information included in this document, but Renesas does not warrant that such information is error free nor does Renesas guarantee an exact match for every application or parameter to part numbers designated by other vendors listed herein. The information provided in this document is intended solely to enable the use of Renesas products. No express or implied license to any intellectual property right is granted by this document or in connection with the sale of Renesas products. Renesas reserves the right to make changes to specifications and product descriptions at any time without notice. Renesas assumes no liability for any damages incurred by you resulting from errors in or omissions from the information included herein. Renesas cannot verify, and assumes no liability for, the accuracy of information available on another company's website.

#### **Precautions**

This Renesas Synergy™ Development Kit is only intended for use in a laboratory environment under ambient temperature and humidity conditions. A safe separation distance should be used between this and any sensitive equipment. Its use outside the laboratory, classroom, study area or similar such area invalidates conformity with the protection requirements of the Electromagnetic Compatibility Directive and could lead to prosecution.

The product generates, uses, and can radiate radio frequency energy and may cause harmful interference to radio communications. However, there is no guarantee that interference will not occur in a particular installation. If this equipment causes harmful interference to radio or television reception, which can be determined by turning the equipment off or on, you are encouraged to try to correct the interference by one or more of the following measures:

- Ensure attached cables do not lie across the equipment.
- Reorient the receiving antenna.
- Increase the distance between the equipment and the receiver.
- Connect the equipment into an outlet on a circuit different from that which the receiver is connected.
- Power down the equipment when not in use.
- Consult the dealer or an experienced radio/TV technician for help.

NOTE: It is recommended that wherever possible shielded interface cables are used.

The product is potentially susceptible to certain EMC phenomena. To mitigate against them it is recommended that the following measures be undertaken:

- The user is advised that mobile phones should not be used within 10m of the product when in use.
- The user is advised to take ESD precautions when handling the equipment.

The Renesas Synergy<sup>™</sup> Development Kit does not represent an ideal reference design for an end product and does not fulfill the regulatory standards for an end product.

## **Table of Contents**

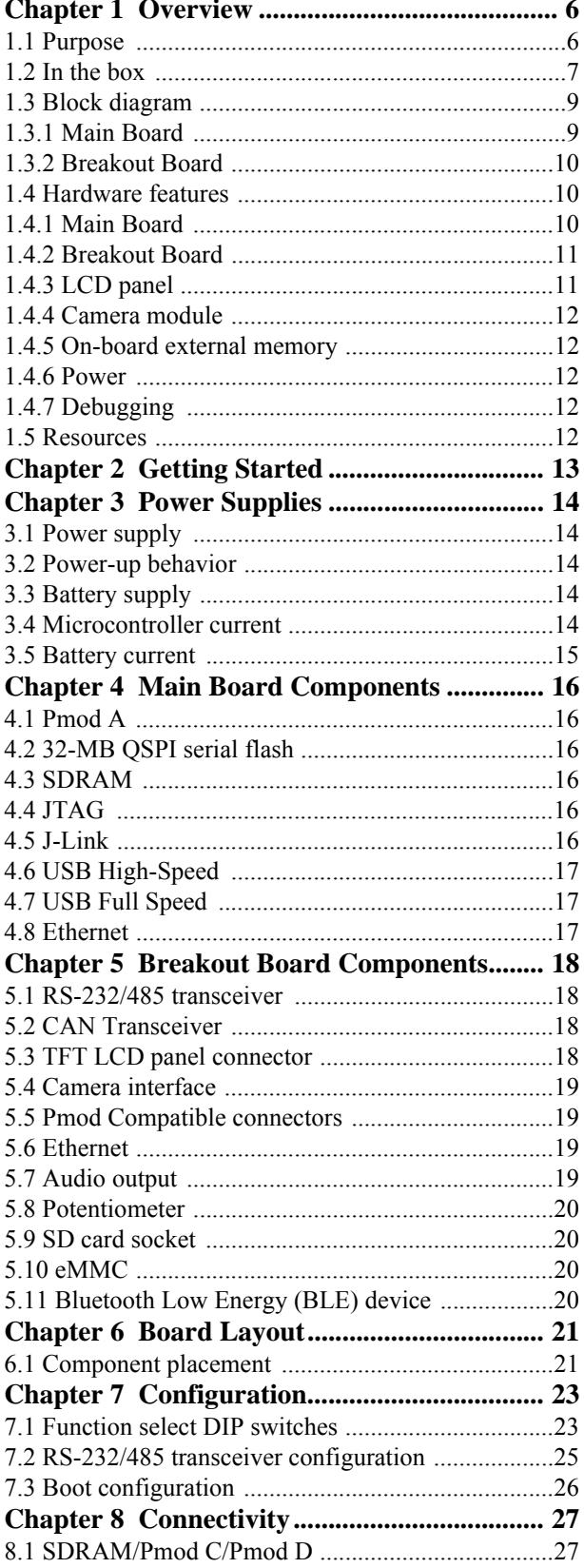

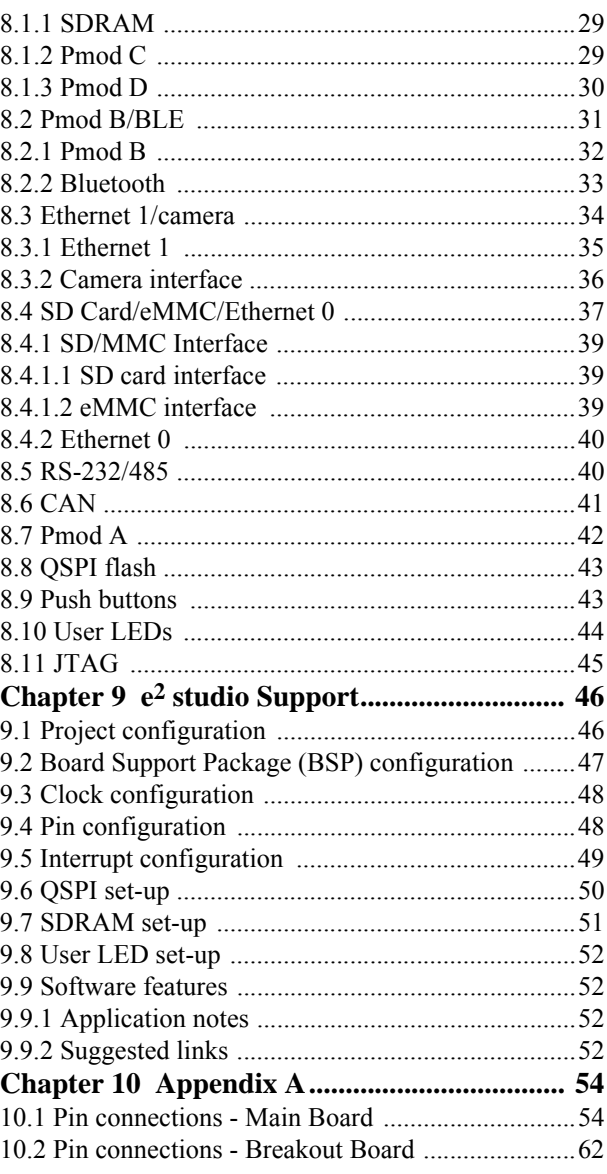

#### **Chapter 1 Overview**

## 1.1 Purpose

The DK-S7G2 is a development kit for the Renesas Synergy<sup>TM</sup> S7G2 microcontroller in a BGA224 package. The kit contains two boards: the Main Board and the Breakout Board. The boards together provide easy-to-access interfaces to the peripherals of the S7G2 microcontroller for application development. The Main Board can be used without the Breakout Board as a compact stand-alone development board.

The Main Board of the DK-S7G2 includes four connectors for direct access to the S7G2 microcontroller I/O pins. A row of DIP configuration switches allows easy transition between different board configurations and ensures that the signal lines are always properly connected. The Main Board includes USB Full-Speed and High-Speed, Ethernet, and SEGGER J-Link connectors.

The DK-S7G2 Main Board connects to a Breakout Board, which features dedicated connectors for a 4.3-in. resistive-touch WQVGA TFT LCD display panel and a camera module, an SD card socket, and multiple additional ports for serial communication.

The DK-S7G2 is supported by the e<sup>2</sup> studio Integrated Solution Development Environment (ISDE) from Renesas.

The DK-S7G2 is particularly suitable to develop applications for:

- Human Machine Interfaces (HMI)
- USB, Ethernet, and/or Bluetooth connectivity

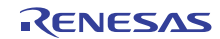

#### **DK-S7G2**

#### Figure 1: DK-S7G2 boards

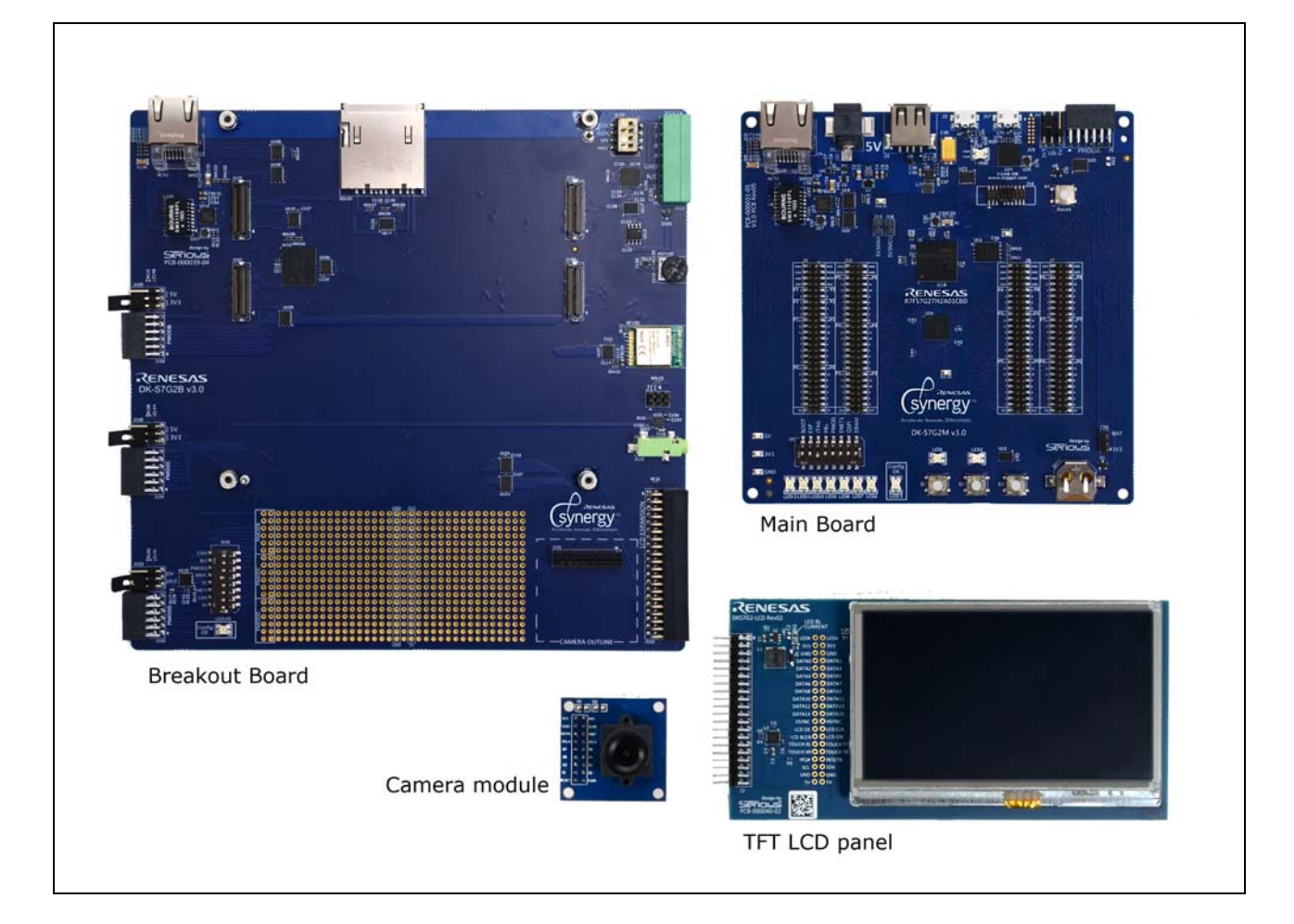

## 1.2 In the box

The following components are included in the DK-S7G2:

- DK-S7G2 Main Board
- DK-S7G2 Breakout Board
- Detachable 4.3-in. resistive-touch WQVGA TFT LCD panel
- · Detachable CMOS VGA camera module
- One USB Type A to Micro-B cable
- Multi-region 5-V power supply
- Quick Start Guide

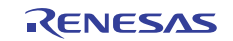

#### **DK-S7G2**

Overview > In the box >

#### Figure 2: DK-S7G2

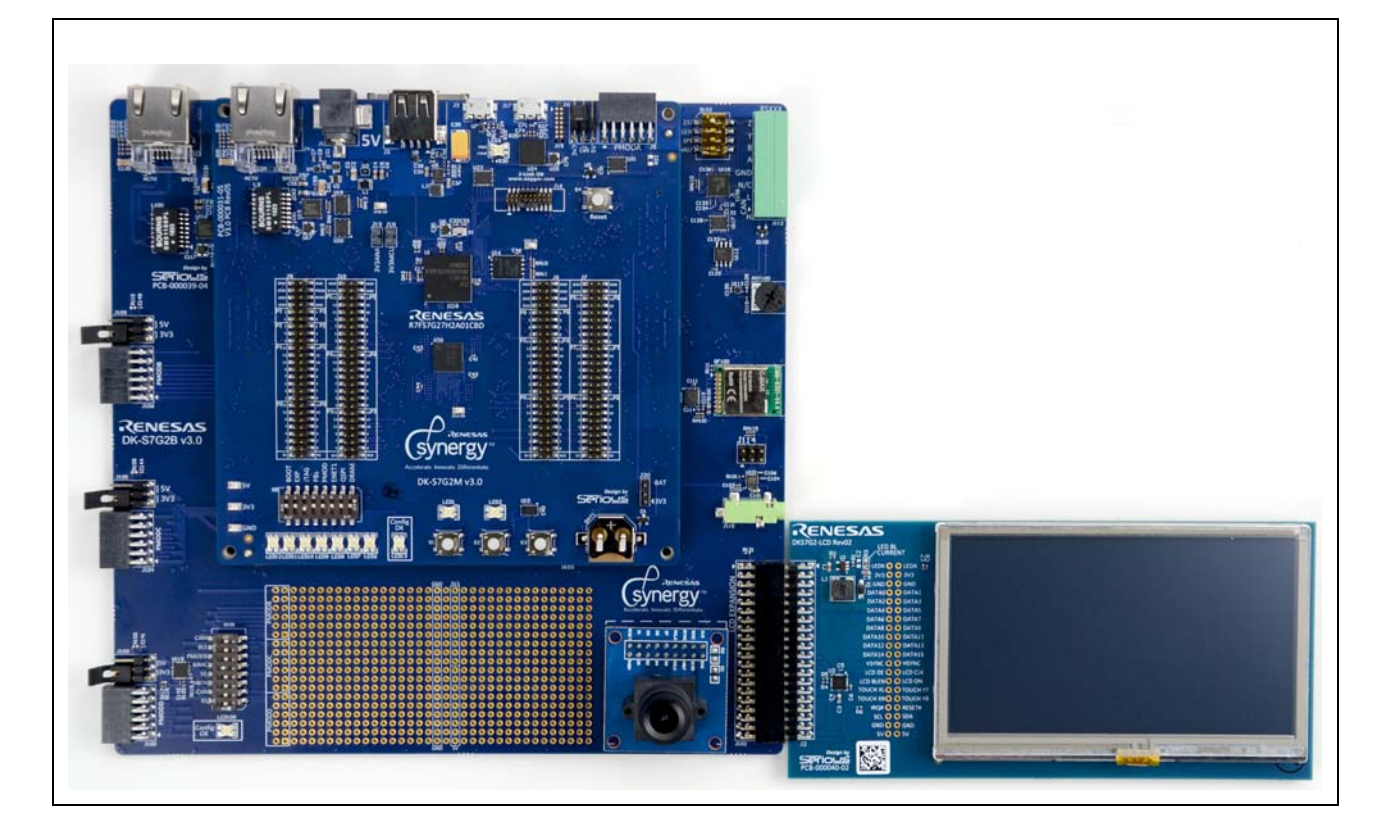

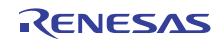

## 1.3 Block diagram

#### 1.3.1 Main Board

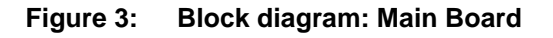

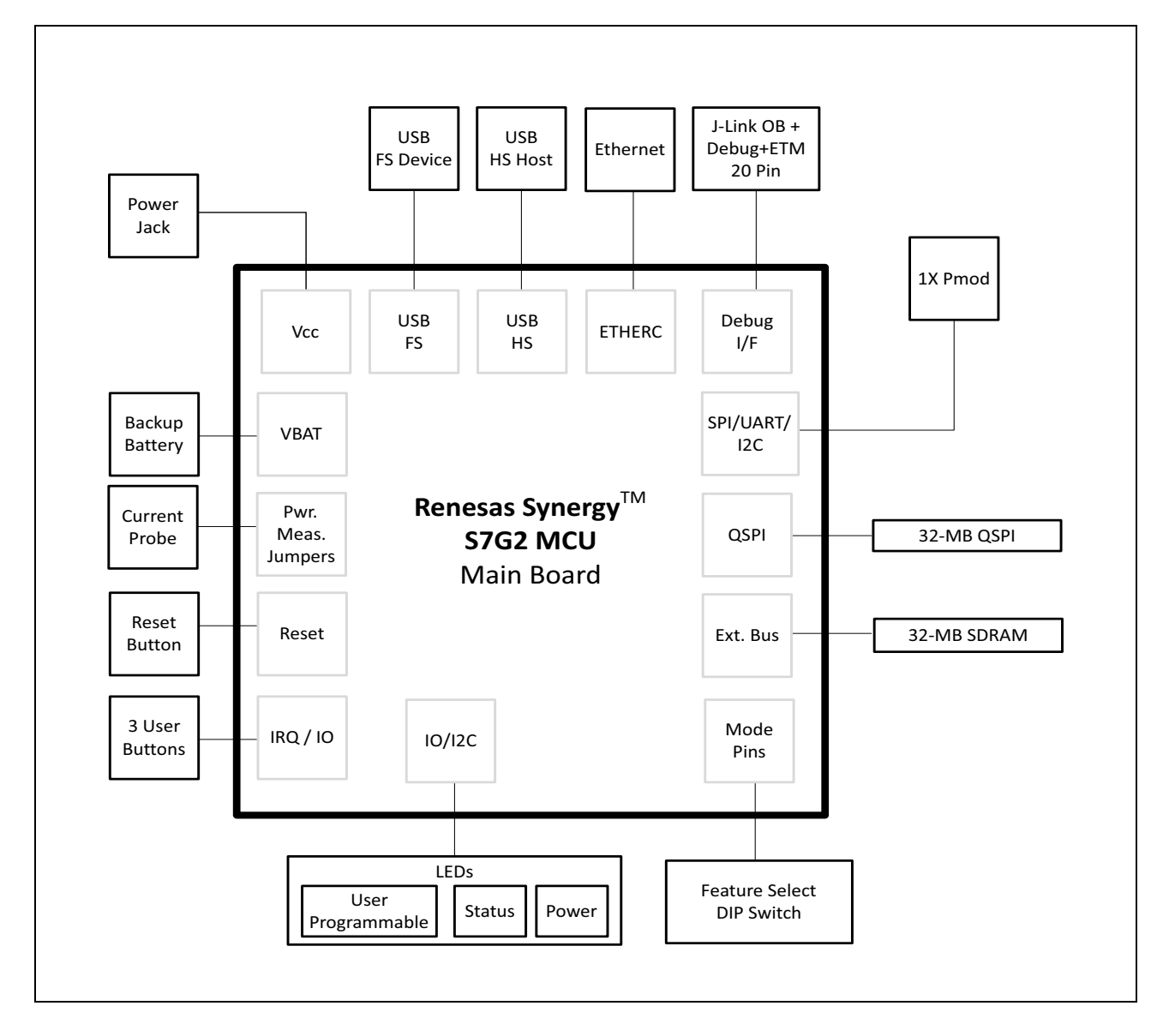

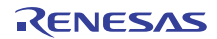

#### 1.3.2 Breakout Board

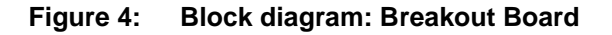

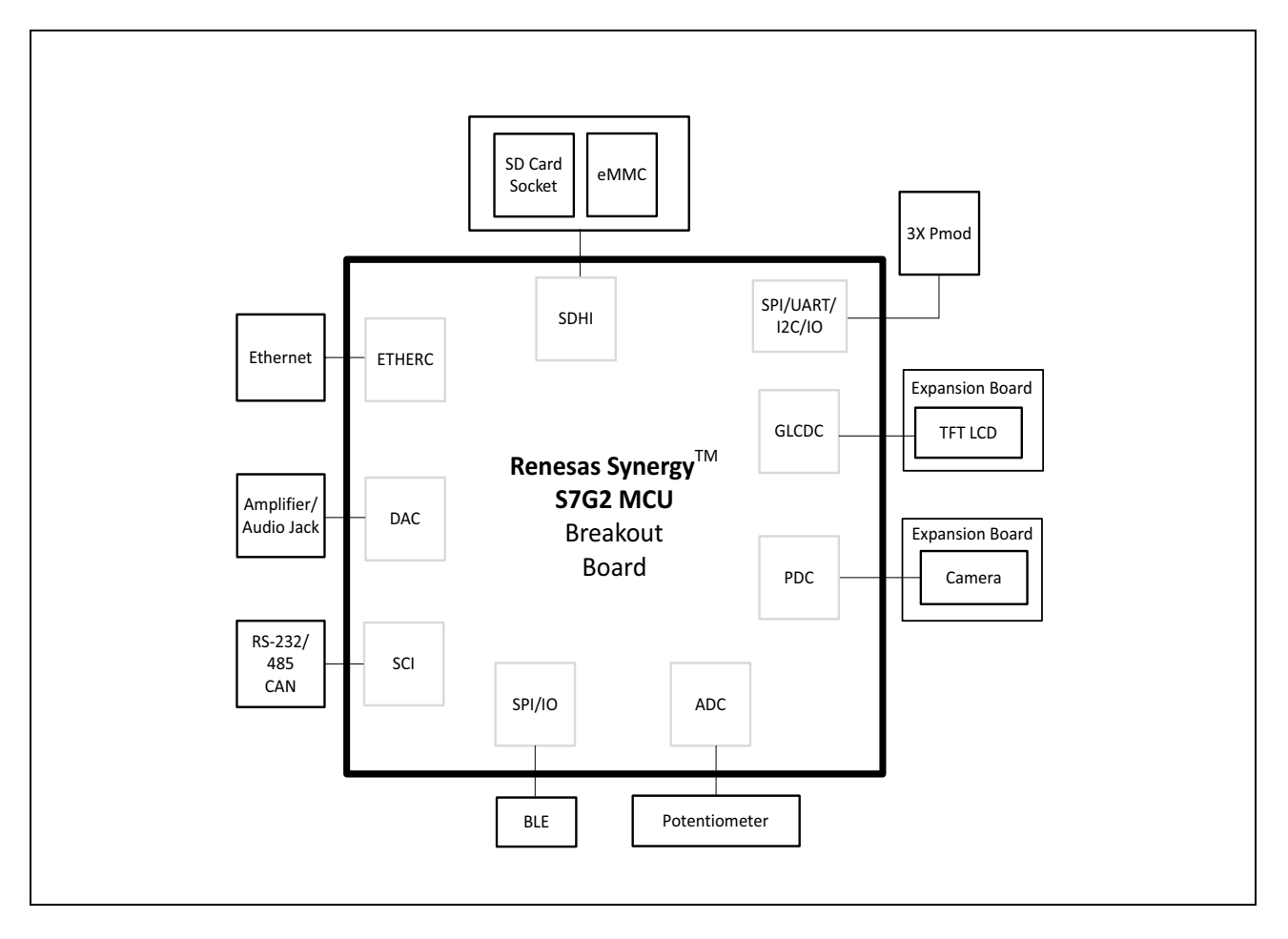

## 1.4 Hardware features

The DK-S7G2 uses the Renesas Synergy S7G2 240-MHz ARM® Cortex®-M4 microcontroller with 4 MB of flash, 640 KB of SRAM, and IEEE 754 single precision Floating Point Unit (FPU).

For a list of S7G2 peripherals and hardware details, see the S7 Series User's Manual: Microcontrollers.

#### 1.4.1 Main Board

- One High-Speed USB Host interface
- One Full-Speed USB Device interface

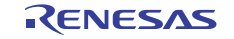

- One Micro-B USB connector for debug access
- One Ethernet 10/100 RJ45 socket with support for IEEE 1588 Precision Time Protocol (PTP)
- One 12-pin Type 2A Pmod<sup>TM</sup> Compatible connector for SPI, IIC, and UART
- Up to 10 standard serial interfaces such as SPI, UART, and IIC
- Multiple LEDs to indicate power and status
- Two user-programmable LEDs
- Configuration DIP switches to enable Ethernet, QSPI flash, SDRAM, Debug, or Pmod Compatible connectors
- Four 50-pin connectors to S7G2 I/O pins
- Push buttons: three user-configurable and one reset
- Current sense resistors and power measurement test points for precision current consumption measurement

#### 1.4.2 Breakout Board

- One Ethernet 10/100 RJ45 socket with support for IEEE 1588 (PTP)
- Three 12-pin Type 2A Pmod Compatible connectors
- One CAN interface with CAN transceiver (1 Mbit/s)
- RS-232/485 interface with on-board transceiver
- Bluetooth Low Energy (BLE) device
- Full-size SD card socket
- 10-k $\Omega$  potentiometer to ADC
- Dedicated expansion LCD connector with support for four common TFT LCD interfaces including a 4.3-in. resistive-touch WQVGA TFT LCD display panel

The LCD connector plugs into the Breakout Board and includes all signals required to connect a TFT display. It supports the LCD control signals (HSYNC, VSYNC, DISPLAY ENABLE, LCD CLK) and provides power (+5 V,  $+3.3$  V).

- Camera connector with 8-bit parallel data capture and IIC camera configuration
- Audio amplifier and 3.5-mm audio jack
- Additional extension connectors including a serial communication interface

#### 1.4.3 LCD panel

- WQVGA (480 x 272) TFT LCD
- Backlight driver
- IIC-controlled, four-wire resistive touch controller
- $\cdot$  16-bit data

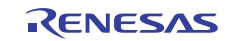

#### 1.4.4 Camera module

- CMOS image sensor
- Format VGA  $(640 \times 480)$
- Support for a maximum of 30 frames per second at VGA resolution
- $\cdot$  20-µA standby current

#### 1.4.5 On-board external memory

- 32-MB SDRAM
- 32-MB QSPI flash
- $\cdot$  4-GB eMMC

#### **1.4.6 Power**

The DK-S7G2 Main Board features a 5-V power input using a 2.1-mm center-positive barrel connector. An on-board backup battery provides power for the S7G2 Realtime Clock power domain, which remains powered even when the 5-V input power is removed.

#### 1.4.7 Debugging

- SEGGER J-Link On-Board based on a RX621
- 19-pin (0.05") ARM<sup>®</sup> Cortex<sup>®</sup> Debug+ETM connector
- LED status indicator to support debugging

## **1.5 Resources**

The following documents are related to S7G2 and DK-S7G2 hardware:

- DK-S7G2 Quick Start Guide
- DK-S7G2 Board Schematics
- DK-S7G2 Data Short
- S7G2 User's Manual: Hardware
- S7G2 Datasheet

For programming the DK-S7G2, refer to the SSP User's Manual.

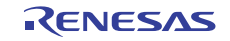

## **Chapter 2 Getting Started**

The DK-S7G2 includes the Main Board mounted on the Breakout Board. Additional boards included in the kit are the camera module and the WQVGA TFT LCD display. To start working with the DK-S7G2, see the Quick Start Guide included with the DK-S7G2.

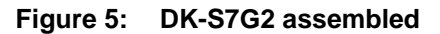

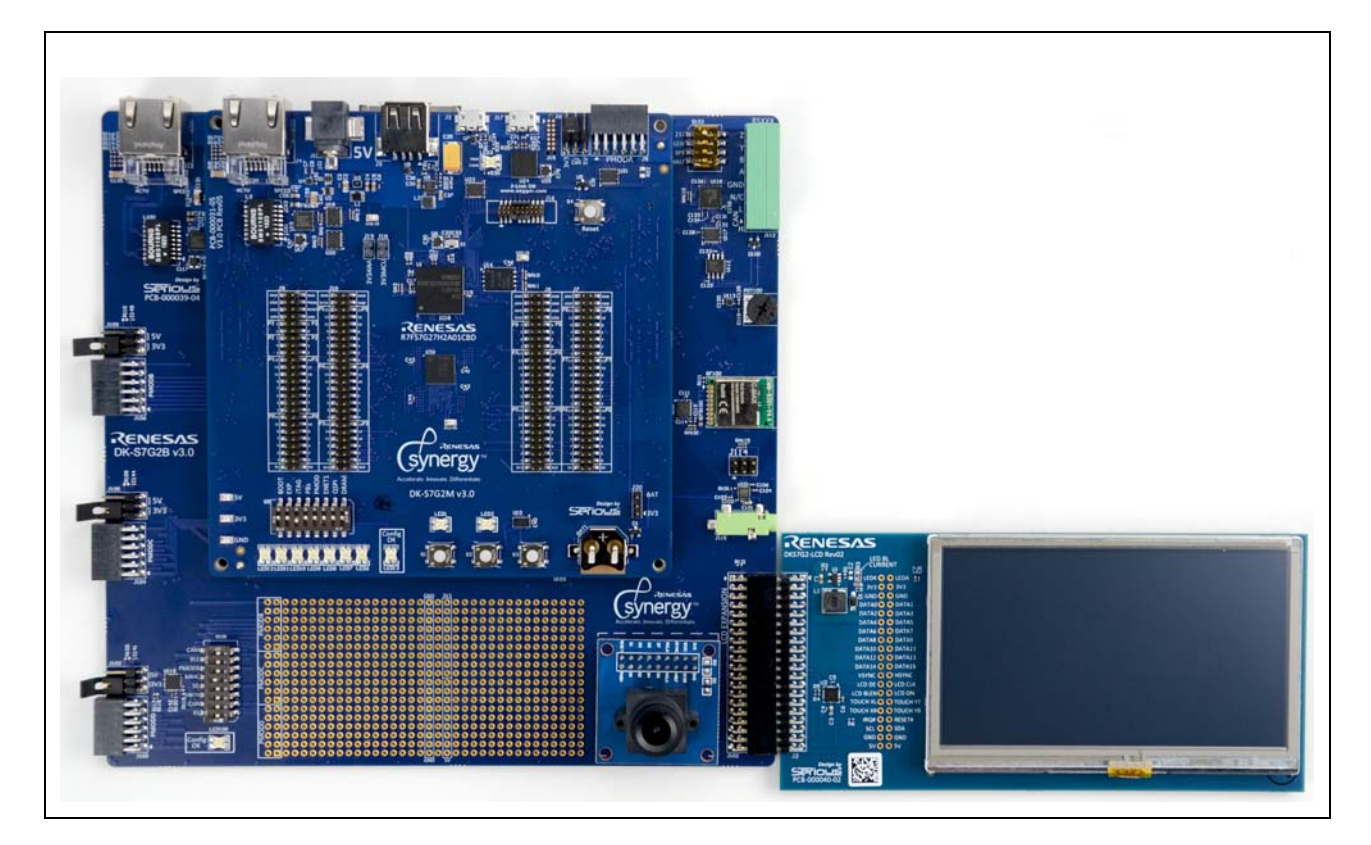

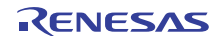

## **Chapter 3 Power Supplies**

## 3.1 Power supply

A 5-V/2.5-A wall-mounted power supply provides power to the DK-S7G2 through a barrel connector (J1) on the DK-S7G2 Main Board. When  $+5$  V is applied to J1, LED3 on the Main Board lights green.

**NOTE:** Do not use the J-Link on-board connector  $(117)$  to supply power to the DK-S7G2.

### 3.2 Power-up behavior

The current version of DK-S7G2 does not include preloaded applications or demonstration programs.

## 3.3 Battery supply

In the out-of-the-box board configuration, the CR1220 coin cell battery BAT1 supplies voltage to the VBAT pin for backup power. The VBAT voltage powers the Realtime Clock power domain of the S7G2 microcontroller, which remains powered even when the main power is removed.

The source of the VBAT power supply is controlled through connector J20. By default, no jumper is set on J20. In this configuration, the battery (BAT1) is the VBAT supply. If you want to remove BAT1, connect VBAT to the main power supply by setting a jumper across pins 1 and 2 of J20.

Connector J20 can also be used to measure the battery current as described in Battery current.

**IMPORTANT:** For normal operation of the S7G2 microcontroller, VBAT must be powered at all times.

### **3.4 Microcontroller current**

You can monitor the power supply current for the following two power supply inputs of the S7G2 microcontroller by measuring the voltage drop across the precision 50-m $\Omega$  1% resistors R1 and R26:

- To monitor MCU current, use connector J18 on the Main Board to measure the voltage drop across resistor R1.
- To monitor analog current, use connector J19 on the Main Board to measure the voltage drop across resistor R26.

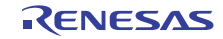

Power Supplies > Battery current > Debugging

## 3.5 Battery current

You can monitor the VBAT current by measuring the voltage drop across the  $1-k\Omega$  resistor R27 using pins 2 and 3 of connector J20. In this setting, the voltage drop indicates the current consumption of the S7G2 microcontroller when the microcontroller is powered by the on-board coin cell battery.

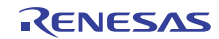

#### **Main Board Components Chapter 4**

The Main Board features configuration DIP switches, push buttons, user-configurable LEDs, and the devices and connectors listed below.

## 4.1 Pmod A

The DK-S7G2 Main Board includes one standard 12-pin Digilent Pmod Compatible connector (Pmod A) with the voltage selectable between 3.3 V and 5.5 V through a jumper. Pmod A is connected to channel 8 of the SCI peripheral and to three GPIO pins and one External Interrupt pin on the S7G2 microcontroller.

### 4.2 32-MB QSPI serial flash

The Main Board also includes a 32-MB Micron Serial Flash QSPI (N25Q256A13EF840E). The QSPI serial flash device (U16) connects to the QSPI peripheral on the S7G2 microcontroller and defaults to standard SPI mode initially. The flash memory is enabled for XIP (Execute-in-Place) mode directly after power-on.

### **4.3 SDRAM**

The Main Board contains 32-MB high-density SDRAM device that support operation speeds of up to 120 MHz. The SDRAM device is a Micron SDRAM MT48LC16M16A2B4 device. The SDRAM device (U26) is connected to the external bus controller on the S7G2 microcontroller.

## 4.4 JTAG

The JTAG interface (J16) is a standard ARM<sup>®</sup> Cortex<sup>®</sup>-M 19-pin header located on the Main Board that provides the standard four-pin connection used for programming and debugging and a five-pin ETM interface for trace function.

## 4.5 J-Link

The DK-S7G2 Main Board also features a SEGGER J-Link On-Board with a USB interface (J17) for connection to an external debug system, eliminating the need for an external J-Link probe.

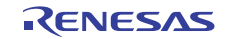

Main Board Components > USB High-Speed > Debugging

## 4.6 USB High-Speed

The USB High-Speed port is a USB Host Type A connector (J3) connected to the USBHS peripheral on the S7G2 microcontroller. The High-Speed USB port is capable of High-Speed, Full-Speed, and Low-Speed operation.

When the S7G2 USBHS peripheral is operating in Host mode, the S7G2 has control of the power provided to the connected USB device. The on-board USB power switch (U9) limits the supply current of the connected device to 550 mA. If U9 detects an overcurrent on the port, it communicates the overcurrent fault to the S7G2 microcontroller. The microcontroller can then disable power to the USB device.

The USB High-Speed pins on connector J3 are protected through a low-capacitance ESD protection device (U8).

## **4.7 USB Full Speed**

The USB Full-Speed port is a USB micro Type B connector (J2) connected to the USBFS peripheral on the S7G2 microcontroller. The USB Full-Speed port is capable of Full-Speed and Low-Speed operation in Host and Device modes. The USB Full-Speed connector is protected through a low-capacitance ESD protection device (U7).

The USB Full-Speed can be used in Device mode with the board-supplied Type B connector. To use the USB Full-Speed port in Host mode, you must supply a special USB micro Type B to USB Type A connector.

NOTE: The USB Full-Speed port is not capable of supplying power, which requires additional wiring when the port is used in Host mode.

The USB Full-Speed port can be configured as a boot source. See Boot configuration.

### **4.8 Ethernet**

The DK-S7G2 includes two Micrel KSZ8091 10/100 Ethernet PHYs. One PHY is located on the Main Board (U19 with connector J4) and connected to Ethernet channel 1 on the S7G2 microcontroller. The other connector is located on the Breakout Board (U116 with connector J113) and connected to Ethernet channel 0 on the S7G2 microcontroller.

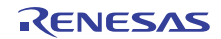

## **Chapter 5 Breakout Board Components**

The Breakout Board features connectors for the camera module, the TFT LCD display, and additional devices and connectors that extend the functions available on the Main Board.

The Breakout Board also includes a prototyping area with connections to Pmod Compatible connectors Pmod B, C, and D, and to power and ground.

#### 5.1 RS-232/485 transceiver

The Breakout Board includes an Intersil ISL41387 dual-protocol RS-232/485 Transceiver (U118) with loop-back mode and shutdown functions. The shutdown mode disables the receive and transmit outputs of the transceiver, disables the charge pump in RS-232 mode, and places the transceiver in low-current  $(35 \mu A)$  mode.

In RS-232 mode, the on-board charge pump generates RS-232 compliant  $+/-$  5 V Tx output levels. The transceiver supports Rx input levels of  $\pm/25$  V and Tx output levels of  $\pm/212$  V with data rates of up to 650 kbps.

In RS-485 mode, the charge pump is disabled to save power and minimize noise. The RS-485 receiver supports full fail-safe operation that keeps the Rx output in a high state if the inputs are opened or shorted together. The RS-485 transmitter supports three data rates, up to 20 Mbps, 460 kbps, and 115 kbps. Data rates of 460 kbps and 115 kbps in RS-485 mode are slew-rate limited for problem-free communication.

For configuring the transceiver, see RS-232/485 transceiver configuration. The transceiver is connected to the Serial Communication Interface SCI channel 1 on the S7G2 microcontroller and to connector J112 on the Breakout Board.

### **5.2 CAN Transceiver**

The Infineon IFX1050GVIO CAN Transceiver (U112) supports transmission rates from 1 kbaud to 1 Mbaud. An OnSemi NUP2105 Bus Protector protects the CAN transceiver.

The CAN transceiver is connected to CAN channel 0 on the S7G2 microcontroller and to connector J112 on the Breakout Board.

## 5.3 TFT LCD panel connector

The Breakout Board contains a connector to a WOVGA (480 x 272) TFT LCD panel, one of which is also included with the DK-S7G2. The connector supports a 16-bit LCD data bus, a resistive touch controller, and a backlight driver.

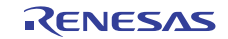

Breakout Board Components > Camera interface > Debugging

## 5.4 Camera interface

The DK-S7G2 includes an Omnivision OV7670 image sensor with adjustable lens. The image sensor can be mounted to the J101 on the Breakout Board. The image sensor combines a VGA camera with an image processor and can be controlled through an IIC-bus interface connected to the Serial Communications Interface peripheral (SCI channel 7) on the S7G2 microcontroller.

The 8-bit data bus supports data formats YUV/YCbCr 4:2:2, RGB565/555, GRB 4:2:2, or Raw RGB Data.

The sensor has an image array operating at up to 30 frames per second in VGA. Image quality, image format, and output data transfer are user programmable. The sensor supports image processing such as exposure control, gamma correction, and adjustment of white balance, color saturation, and hue.

## **5.5 Pmod Compatible connectors**

The Breakout Board includes three standard 12-pin Digilent Pmod Compatible connectors (Pmod B, Pmod C, Pmod D), each with the voltage selectable between 3.3 V and 5.5 V through a jumper. Each Pmod is connected to one channel of the SCI peripheral and to three GPIO pins and one External Interrupt pin on the S7G2 microcontroller.

## 5.6 Ethernet

The Breakout Board includes a Micrel KSZ8091 10/100 Ethernet PHY (U116 with connector J113) connected to the Ethernet 0 peripheral on the S7G2 microcontroller.

## **5.7 Audio output**

The Breakout Board contains a 1-W Dual-Mode Class AB/D speaker driver (Wolfson WM9001, U101). The output signal is generated by the Digital-to-Analog peripheral DA0 on the S7G2 microcontroller. You can adjust the audio amplifier gain by installing jumpers across pins 1-to-2, 3-to-4, and 5-to-6 of J114, in the combinations listed in Audio amplifier gain settings.

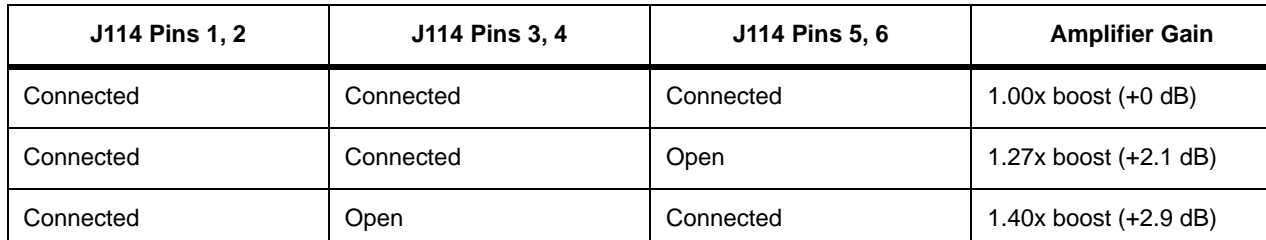

#### Table 1: Audio amplifier gain settings

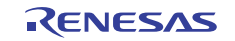

Breakout Board Components > Potentiometer > Debugging

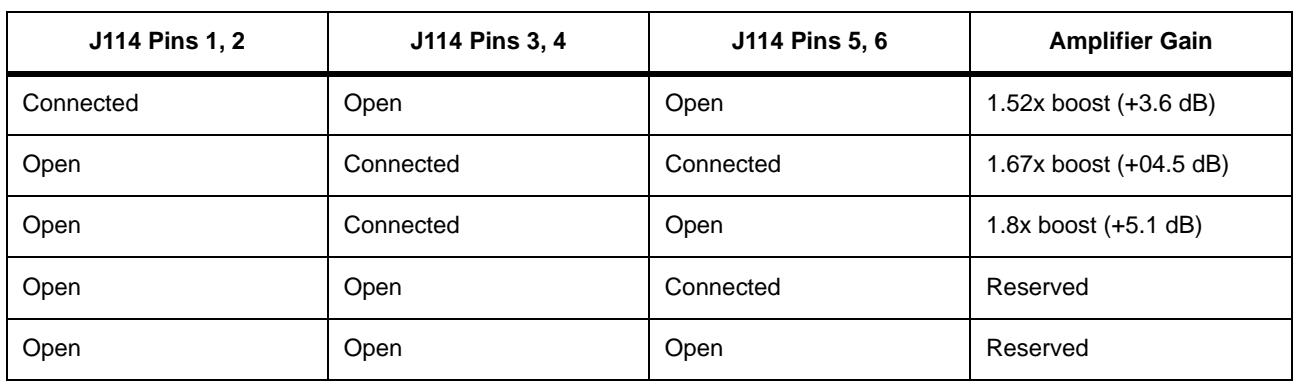

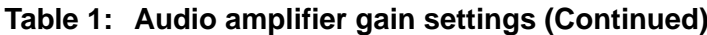

## **5.8 Potentiometer**

The potentiometer (POT100) on the Breakout Board is a 10 k single-turn potentiometer connected to the Analog-to-Digital peripheral ADC0 on the S7G2 microcontroller through pin AN000 (P0 0). A 3.3-V LDO (U113) supplies power to the potentiometer.

## 5.9 SD card socket

The Breakout Board includes an SD/MMC card socket (SD100) with a four-bit data bus and card detect and write protect functions.

The SD card socket is connected to channel 0 of the SD/MMC controller on the S7G2 microcontroller.

## 5.10 eMMC

The Breakout Board includes a Micron MTFC4GMDEA 4-GB embedded MultiMediaCard (eMMC) device (U110). The eMMC is connected to channel 0 of the SD/MMC controller on the S7G2 microcontroller.

## 5.11 Bluetooth Low Energy (BLE) device

The Breakout Board includes a C Max CMM-9301-V4.4 Bluetooth Low Energy (BLE) device (RF100). The BLE module is based on EM Microelectronic's low-power, fully-integrated, single-chip BLE Controller EM9301 and includes a folded dipole antenna.

The BLE device is connected to SCI channel 5 (SPI mode) on the S7G2 microcontroller.

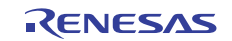

## **Chapter 6 Board Layout**

## **6.1 Component placement**

The DK-S7G2 Main Board measures 130.0 mm x 130.0 mm and is mounted on the Breakout Board, which measures 190.0 mm x 185.0 mm. The TFT LCD panel measures 74.0 mm x 150.0 mm. The following figures show the component placement for the DK-S7G2 boards.

#### Figure 6: **Component placement: Main Board**

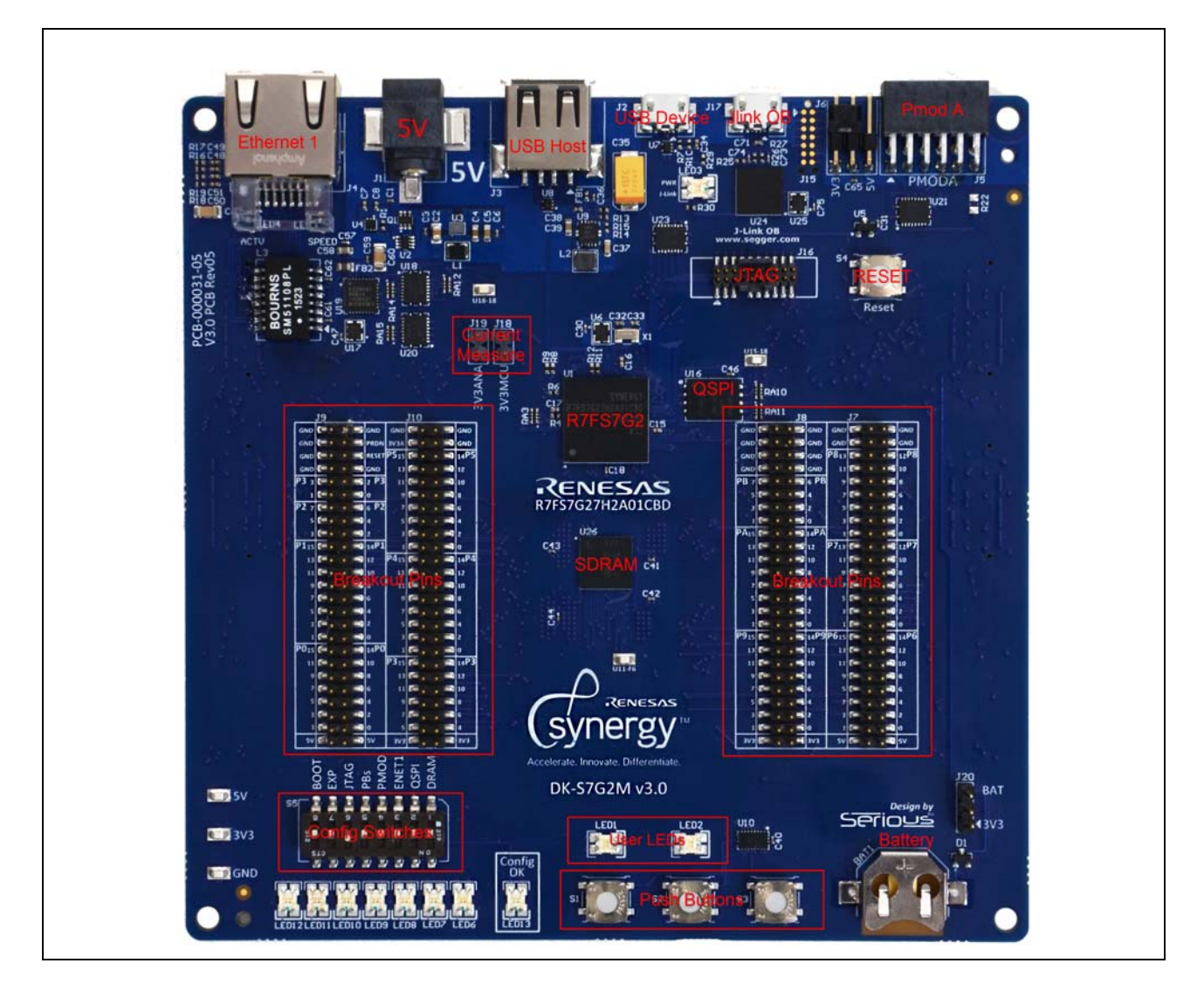

Board Layout > Component placement > Debugging

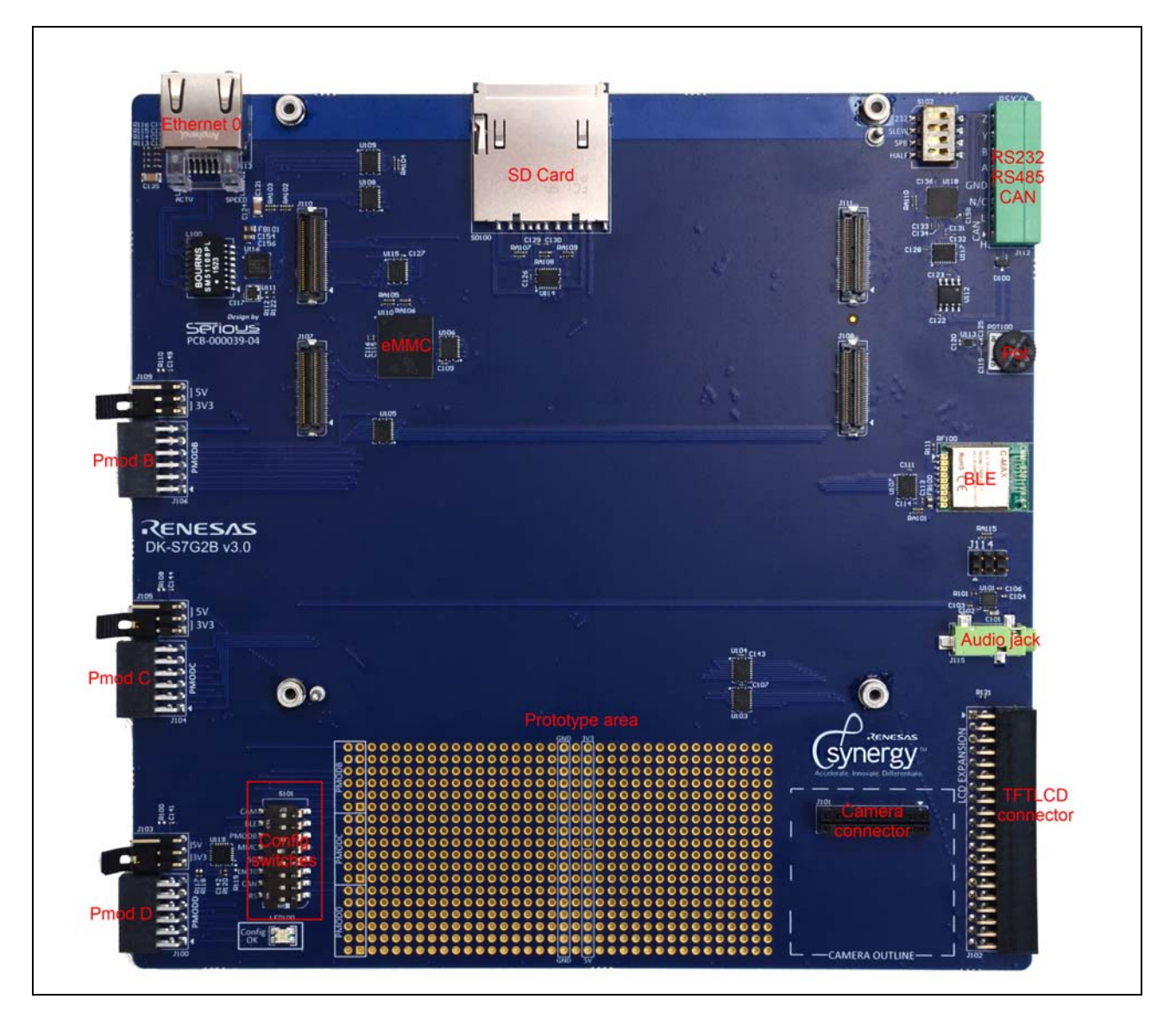

#### Figure 7: **Component placement: Breakout Board**

**RELATED LINKS: Main Board Components** 

**Breakout Board Components** 

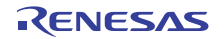

Configuration > Function select DIP switches > Debugging

#### **Configuration Chapter 7**

The DK-S7G2 has the following configuration options:

- DIP switches for enabling functions of the Main Board and Breakout Board:
	- S5 on the Main Board
	- S101 on the Breakout Board
- Switch S102 for configuring the RS-232/485 transceiver
- VBAT power configuration
- Boot configuration

## **7.1 Function select DIP switches**

Most pins of the Synergy S7G2 microcontroller support multiple functions and can therefore be connected to more than one device or connector on the DK-S7G2 boards. To make it easy and safe to connect important functions, especially those with wide data bus connections, the DK-S7G2 provides banks of DIP switches:

- S5 on the Main Board
- S101 on the Breakout Board

Each DIP switch controls a high-speed buffer which, when the switch is in the ON position, connects the signal lines between the microcontroller and the on-board device or connector. When the switch is in the OFF position, the microcontroller pins are isolated from the respective connector or device and can be used for another board function. All microcontroller pins are accessible on the Main Board connectors J7 to J10, regardless of the switch settings.

When the DIP switches are in the OFF position, software can dynamically enable the respective peripherals at system initialization through an I/O expander. The I/O expander is controlled through software through an IIC port connected to the SCI channel 7 on the S7G2 microcontroller and performs the following functions:

- Sense the position of the DIP switch.
- Generate the enable signal for the buffer.
- Control an LED.

Through the I/O expander's IIC port, software can read the position of the DIP switch and, if the DIP switch is open, enable the buffers to connect the device to the microcontroller pins. LEDs 6-13, adjacent to the DIP switches on the Main Board, indicate when the respective device is connected under software control.

Timing critical, high-speed devices have test points located close to the device for measuring the signal propagation delay across the buffer.

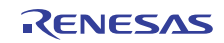

Configuration > Function select DIP switches > Debugging

#### Figure 8: **Function selection**

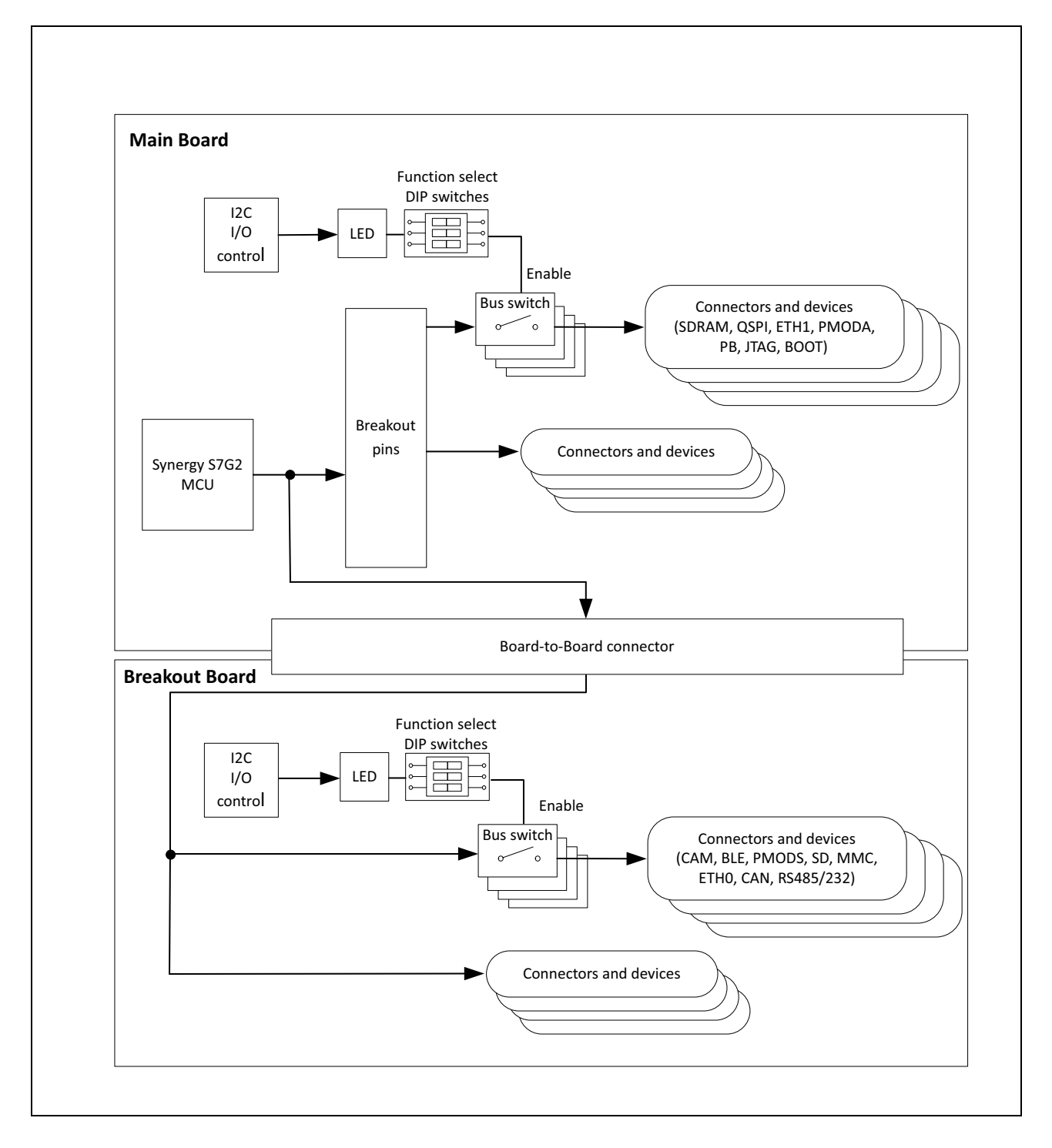

RENESAS

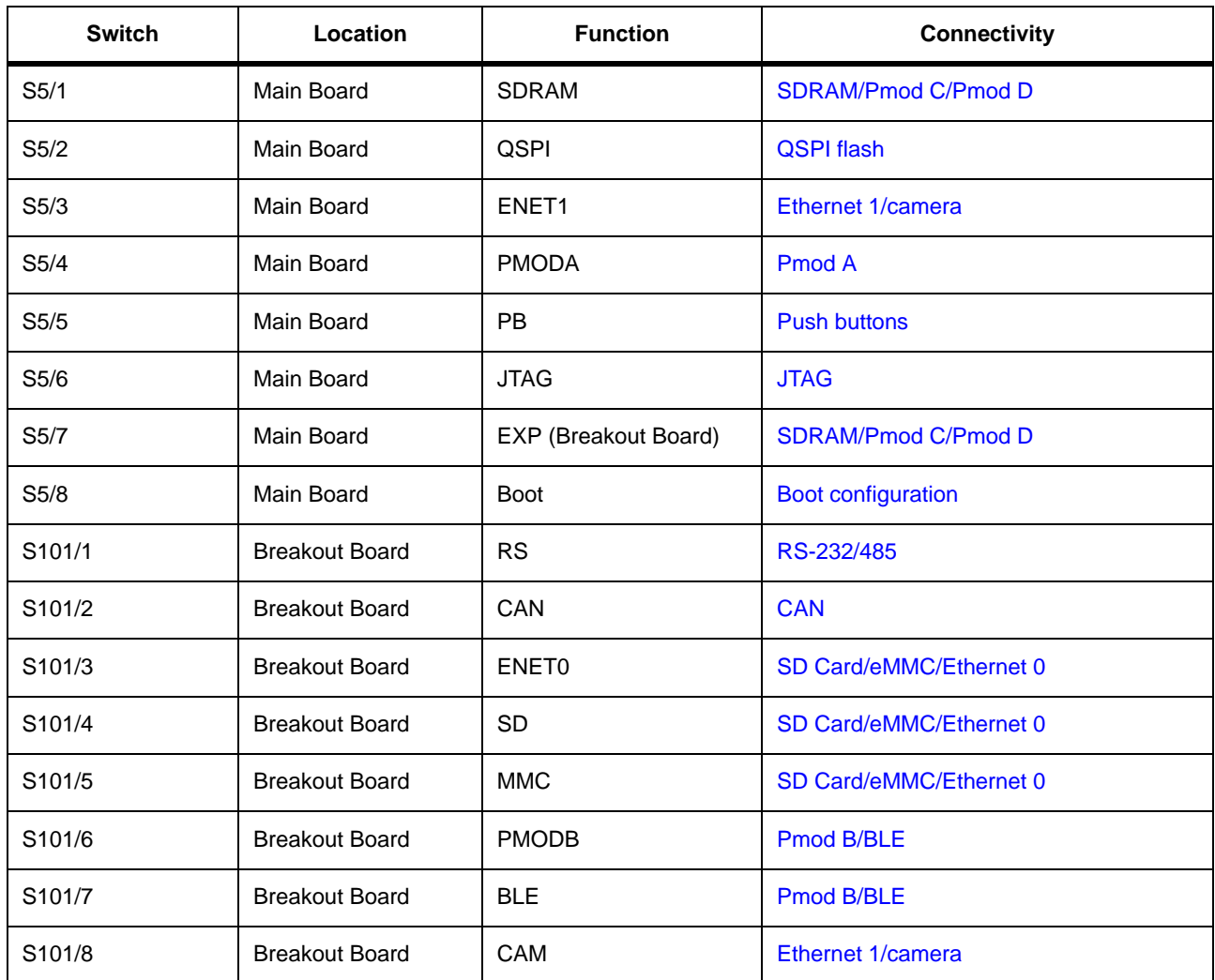

#### Table 2: Function control switches

## 7.2 RS-232/485 transceiver configuration

The Breakout Board includes a dual-protocol (RS-232/485) transceiver, which can be configured for either RS-232 or RS-485 and for various data rates using DIP switches 1-3 on S102 as shown in the table below.

Supported data rates are up to 650 kbps in RS-232 mode. Three different data rates can be selected in RS-485 mode: up to 20 Mbps, 460 kbps, and 115 kbps. Data rates of 460 kbps and 115 kbps in RS-485 mode are slew-rate limited for robust communication.

DIP switch 4 (HALF) on S102 can be used to disable the receiver output and set up the UART in half-duplex mode by controlling the direction through a GPIO pin.

Configuration > Boot configuration > Debugging

| S1 (232)   | S2 (SLEW)  | <b>S3 (SPB)</b> | Data rate | <b>Mode</b> |
|------------|------------|-----------------|-----------|-------------|
| <b>OFF</b> | ON         | <b>ON</b>       | 115 kbps  | 485         |
| <b>OFF</b> | ON         | <b>OFF</b>      | 460 kbps  | 485         |
| <b>OFF</b> | <b>OFF</b> | X               | 20 Mbps   | 485         |
| <b>ON</b>  | X          | X               | 460 kbps  | 232         |

Table 3: RS-232/485 (S102) configuration

## 7.3 Boot configuration

By default, the S7G2 microcontroller boots from internal flash. To enable an external boot source, set the BOOT switch 8 on S5 to ON to enable the SCI or the USBFS interfaces for booting. You can find details on the boot configuration and boot process in the S7G2 User's Manual: Hardware.

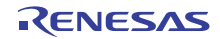

## **Chapter 8 Connectivity**

## 8.1 SDRAM/Pmod C/Pmod D

Pmod C and Pmod D each share connections to the S7G2 microcontroller with the on-board SDRAM. Only SDRAM or the Pmod connectors can be enabled at any time. To connect or disconnect SDRAM and Pmods, use DIP switch S5.

Figure 9 shows the connectivity.

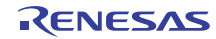

Connectivity > SDRAM/Pmod C/Pmod D > Debugging

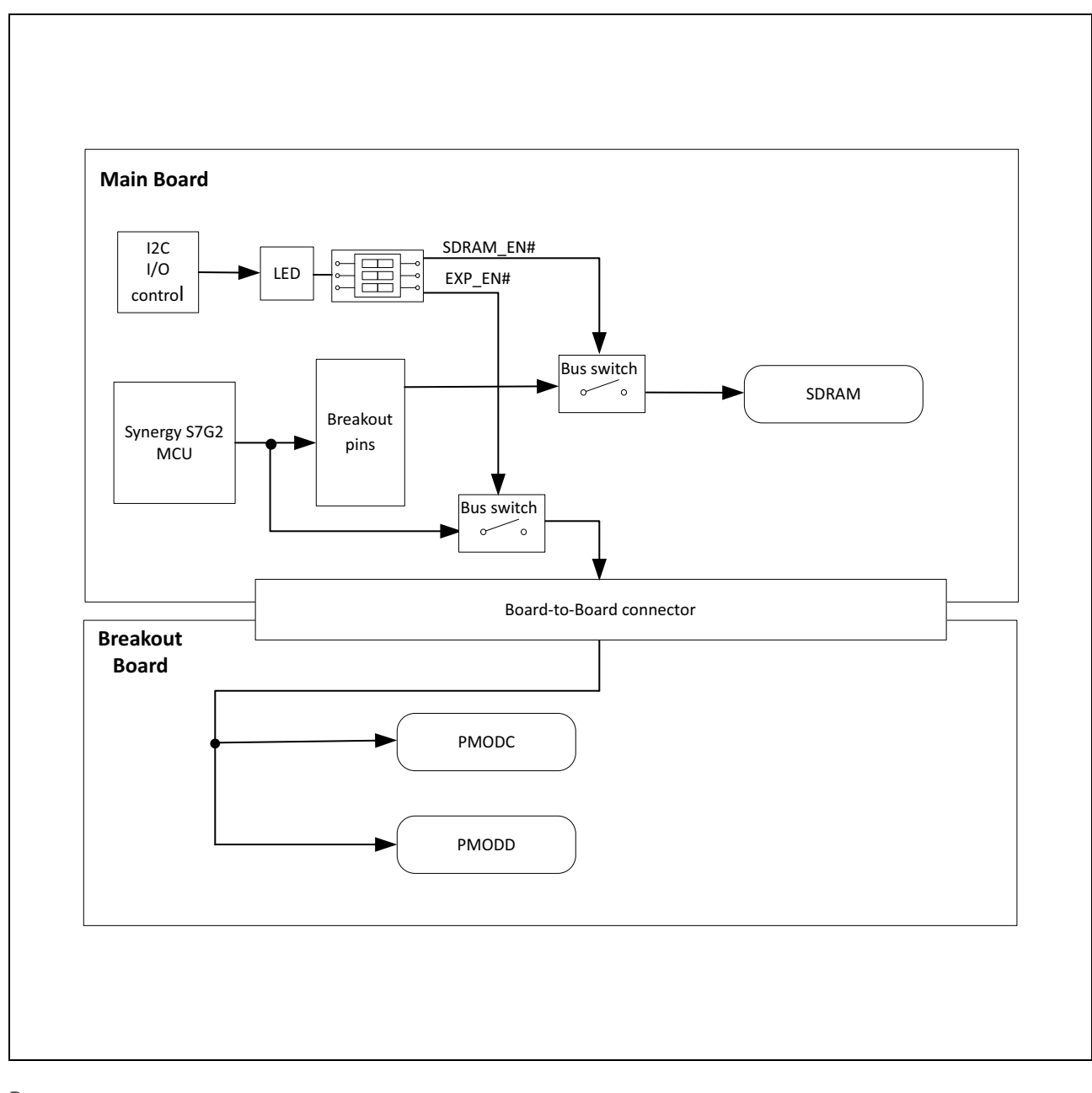

#### Figure 9: **SDRAM/Pmod C/Pmod D selection**

**RELATED LINKS:** 

**SDRAM** 

Pmod C

Pmod D

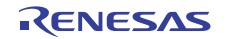

#### **8.1.1 SDRAM**

The on-board SDRAM connections are shared with Pmod Compatible connectors Pmod C and Pmod D. To use the SDRAM, set the DIP switches to disable the Pmod C and Pmod D connections and enable the SDRAM connections:

1) Set DIP switch 7 (EXP) on S5 to OFF.

When switch 7 of S5 is OFF, the SDRAM signals are disconnected from the Breakout Board, where the SDRAM connections are shared with Pmod C and Pmod D.

- 2) Enable SDRAM by one of the following methods:
	- Set DIP switch 1 (SDRAM) on S5 to ON.
	- If DIP switch 1 on S5 is in the OFF position, SDRAM can be enabled under software control through the IIC-controlled I/O Expander U22.

The SDRAM device (U26) connects to the 16-bit data and address bus lines and control signals of the external memory peripheral on the S7G2 microcontroller. The address, data, and control data signals are connected to the microcontroller through two separate buffers (U11 and U12) controlled by DIP switch 1 on S5 (SDRAM).

To measure the propagation delay of the SDRAM signals across buffer U11, use test point TP6 located on the SDRAM side of buffer U11. The signal delay can be probed between breakout pin P6 11 on the breakout pin connector J7 and TP6.

**RELATED LINKS:** 

Configuration **Main Board Components** 

#### 8.1.2 Pmod C

Pmod Compatible connector Pmod C provides access to channel 0 of the Serial Communications Interface (SCI) peripheral on the S7G2 microcontroller, which can be configured through software as an SPI, UART, or IIC-bus interface (IIC Fast mode and Standard mode only).

The Pmod C signals are shared with the on-board SDRAM. To use Pmod C, set the DIP switches to disable the SDRAM connections and enable the Pmod C connections:

- 1) Set DIP switch 1 on S5 (SDRAM) to OFF.
- 2) Enable Pmod C by one of the following methods:
	- Set DIP switch 7 (EXP) on S5 to ON.
	- If DIP switch 7 on S5 is in the OFF position, Pmod C can be enabled under software control through the IIC-controlled I/O Expander U22.

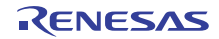

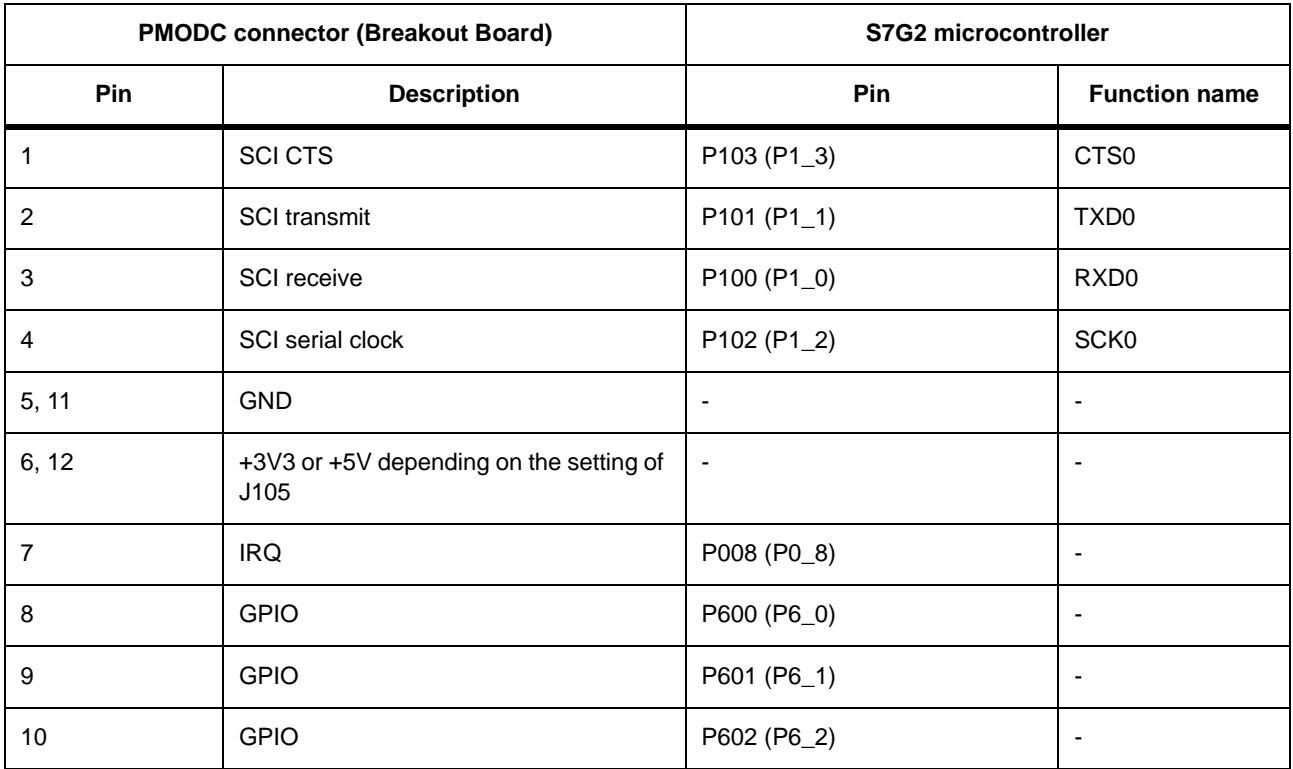

#### Table 4: Pmod C connector (J104)

**RELATED LINKS:** 

Configuration

**Breakout Board Components** 

#### 8.1.3 Pmod D

Pmod Compatible connector Pmod D provides access to channel 6 of the Serial Communications Interface (SCI) peripheral on the S7G2 microcontroller, which can be configured through software as an SPI, UART, or IIC-bus interface (IIC Fast mode and Standard mode only).

The Pmod D signals are shared with the on-board SDRAM. To use Pmod D, set the DIP switches to disable the SDRAM connections and enable the Pmod D connections:

- 1) Set DIP switch 1 on S5 (SDRAM) to OFF.
- 2) Enable Pmod D by one of the following methods:
	- Set DIP switch 8 (EXP) on S5 to ON.
	- If DIP switch 8 on S5 is in the OFF position, Pmod D can be enabled under software control through the IIC-controlled I/O Expander U22.

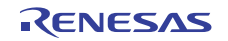

Connectivity > Pmod B/BLE > Pmod D

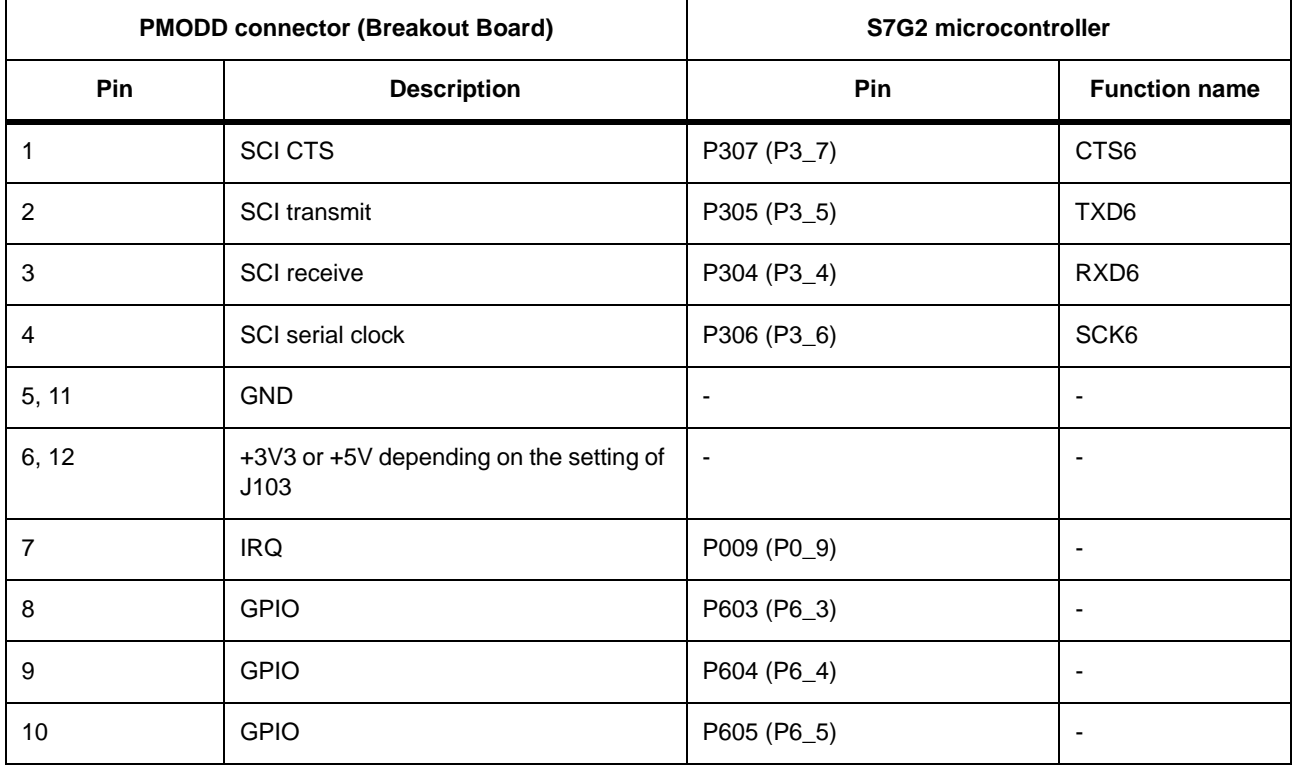

#### Table 5: Pmod D connector (J100)

**RELATED LINKS:** 

Configuration **Breakout Board Components** 

## 8.2 Pmod B/BLE

The Bluetooth Low Energy (BLE) device and Pmod Compatible connector Pmod B both use the Serial Communication Interface (SCI) channel 5 of the S7G2 microcontroller. Only the BLE device or Pmod B may be enabled at any time. To connect or disconnect the BLE or Pmod B, use DIP switch S101.

Figure 10 shows the connectivity.

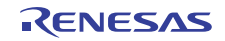

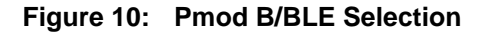

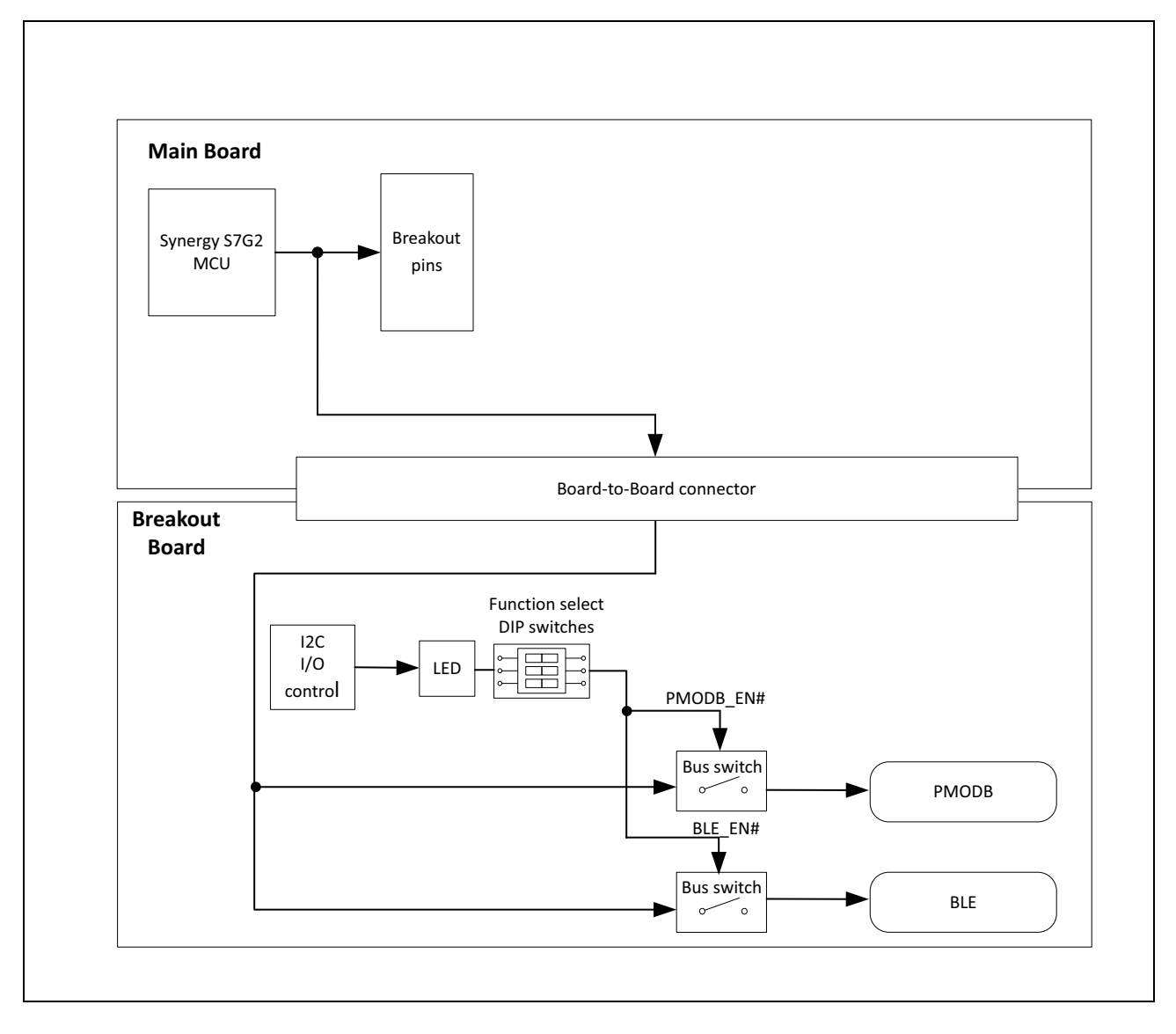

**RELATED LINKS:** Pmod B **Bluetooth** 

#### 8.2.1 Pmod B

Pmod Compatible connector Pmod B provides access to channel 5 of the Serial Communications Interface (SCI) peripheral on the S7G2 microcontroller, which can be configured through software as an SPI, UART, or IIC-bus interface (IIC Fast mode and Standard mode only).

RENESAS

The Pmod B connector and the BLE device connect to the same pins on the S7G2 microcontroller. To use Pmod B, set the DIP switches to disable the BLE device connections and enable the Pmod B connections:

- 1) Set DIP switch 7 on S101 (BLE) to OFF.
- 2) Enable Pmod B by one of the following methods:
	- Set DIP switch 6 (PMODB) on S101 to ON.
	- $\bullet$ If DIP switch 6 on S101 is in the OFF position, PMODB can be enabled under software control through the IIC-controlled I/O Expander U119.

#### Table 6: Pmod B connector (J106)

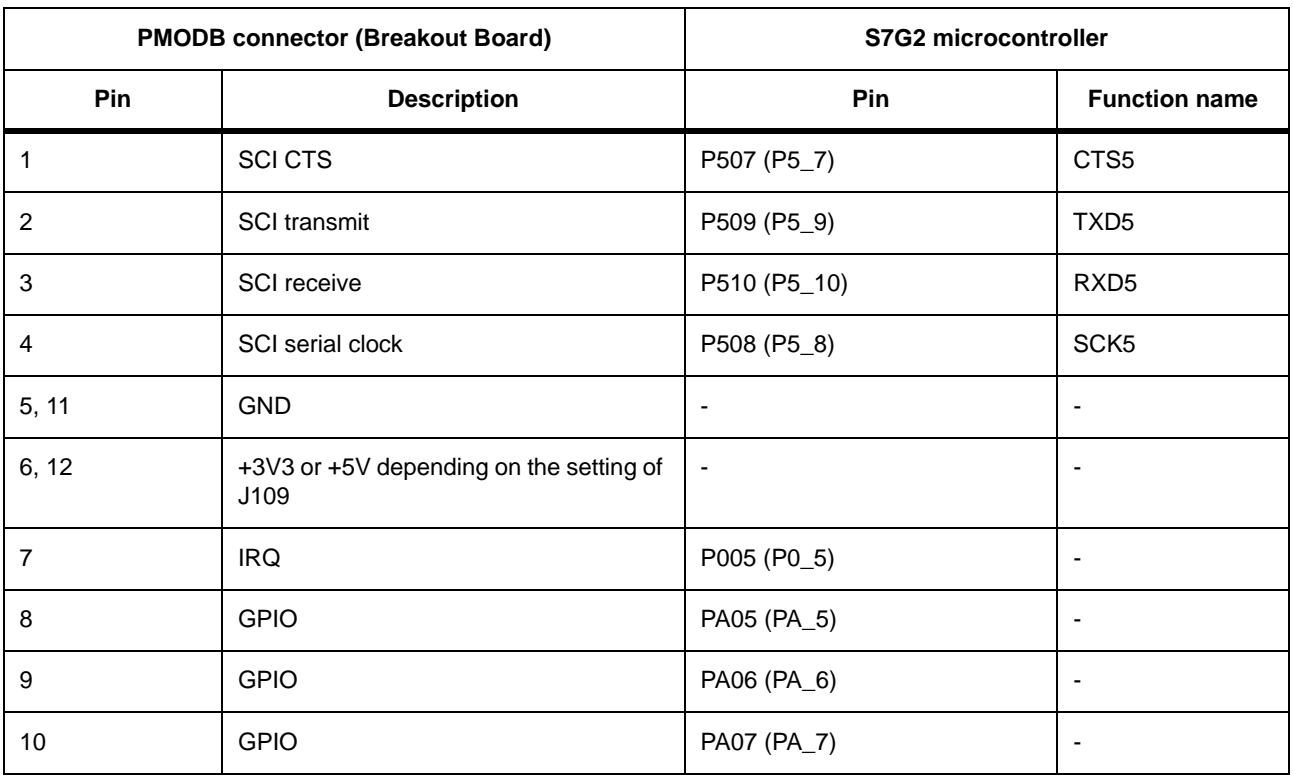

**RELATED LINKS:** 

Configuration

**Breakout Board Components** 

#### 8.2.2 Bluetooth

The BLE device is connected to channel 5 of the Serial Communications Interface (SCI) peripheral on the S7G2 microcontroller, which must be configured through software as an SPI interface when used for the BLE device.

RENESAS

The Pmod B connector and the BLE device connect to the same pins on the S7G2 microcontroller. To use the BLE device, set the DIP switches to disable the Pmod B connections and enable the BLE device connections:

- 1) Set DIP switch 6 (PMODB) on S101 to OFF.
- 2) Enable the BLE Device by one of the following methods:
	- Set DIP switch 7 (BLE) on S101 to ON.
	- If DIP switch 7 on S101 is in the OFF position, BLE can be enabled under software control through the IIC-controlled I/O Expander U119.

#### Table 7: BLE Interface (RF1)

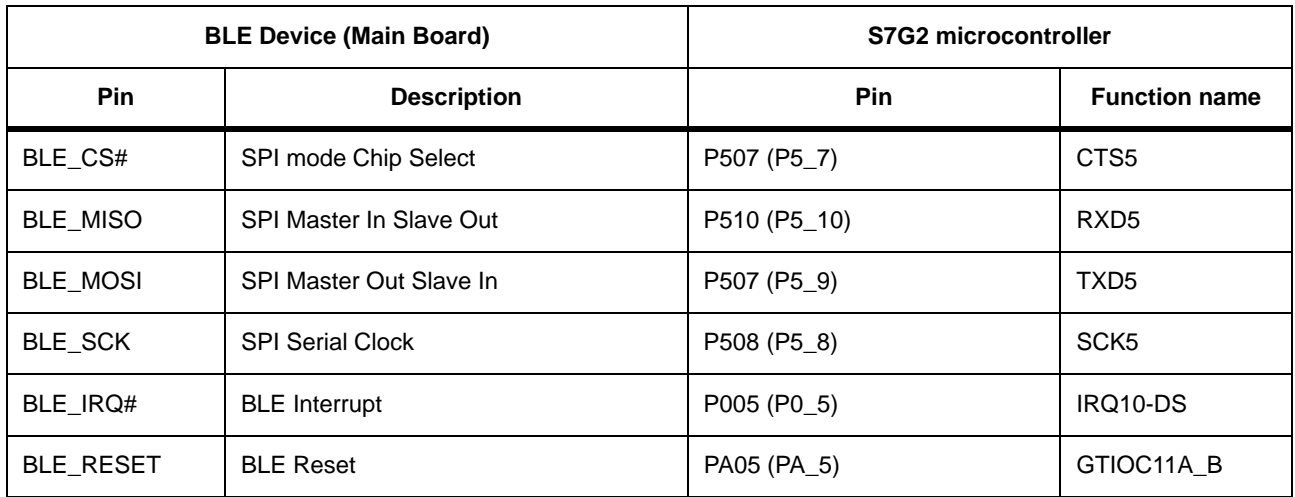

**RELATED LINKS:** 

Configuration

**Breakout Board Components** 

#### 8.3 Ethernet 1/camera

The Ethernet connector ENET1 on the Main Board and the camera interface on the Breakout Board share pins of the S7G2 microcontroller.

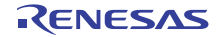

Connectivity > Ethernet 1/camera > Ethernet 1

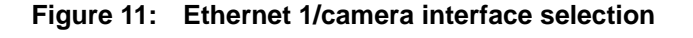

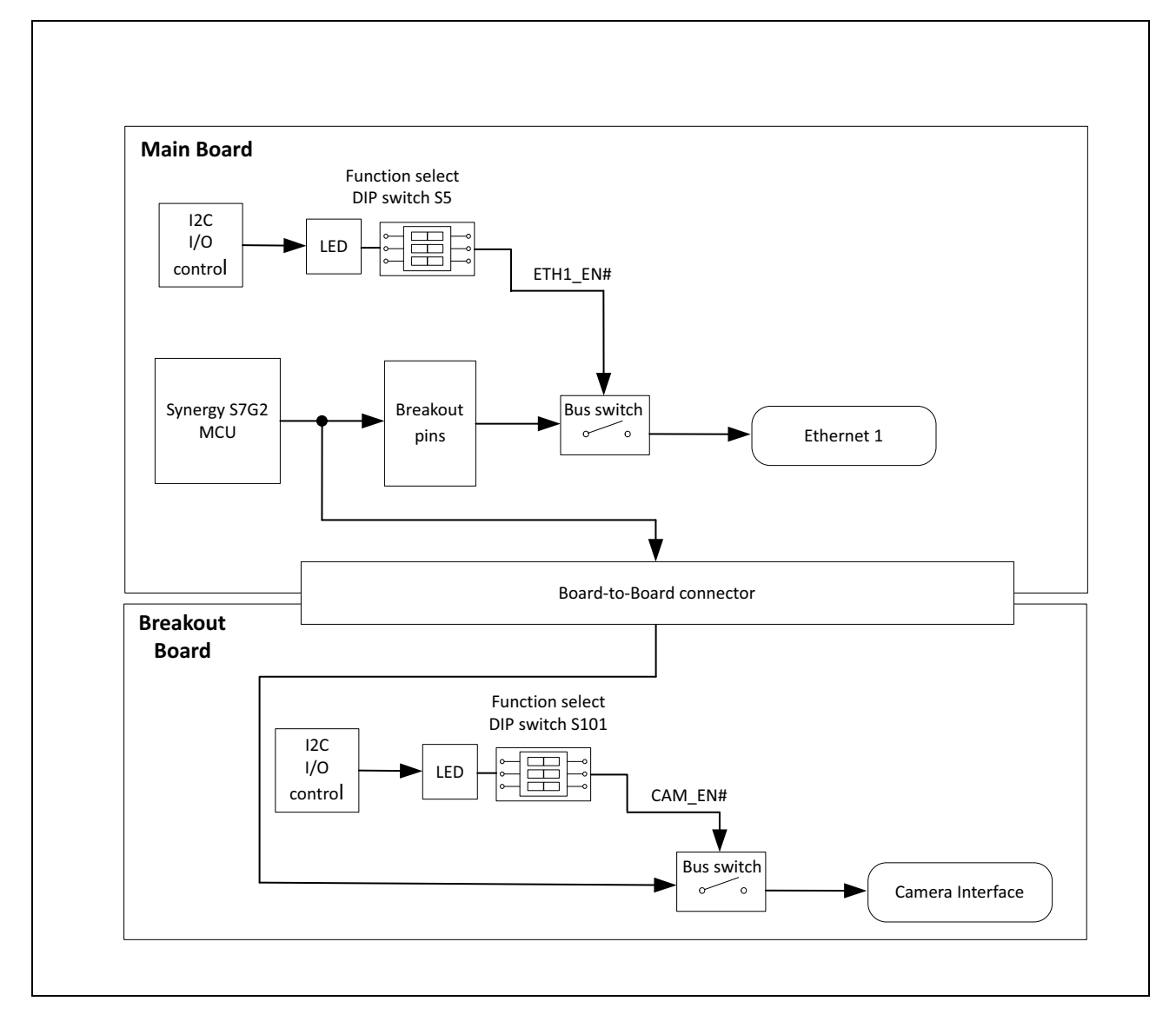

**RELATED LINKS:** Ethernet 1

Camera interface

#### 8.3.1 Ethernet 1

The Ethernet 1 PHY is connected to the Ethernet MAC Controller (ETHERC) channel 1 on the S7G2 microcontroller. The Ethernet signals of the Ethernet 1 PHY on the Main Board are shared with the camera interface signals on the

RENESAS

Connectivity > Ethernet 1/camera > Camera interface

Breakout Board. To use the Ethernet 1 connector, set the DIP switches to disable the camera connections and enable the Ethernet 1 connections:

- 1) Set DIP switch 8 on S101 (CAM) to OFF.
- 2) Enable the Ethernet connector by one of the following methods:
	- Set DIP switch 3 (ENET1) on S5 to ON.
	- If DIP switch 3 on S5 is in the OFF position, all Ethernet signals to the Ethernet PHY can be enabled under software control through the IIC-controlled I/O Expander U22.

To measure the propagation delay of the Ethernet signals across buffer U18, use test point TP5 located on the PHY side of U18. The signal delay can be measured between breakout pin P0 2 on breakout pin connector J9 and TP5.

**RELATED LINKS:** 

Configuration **Main Board Components** 

#### 8.3.2 Camera interface

The camera interface is connected to Parallel Data Capture (PDC) peripheral on the S7G2 microcontroller. The IIC channel 7 controls the camera settings as well as image acquisition and image quality. The camera interface signals are shared with the Ethernet signals of the Ethernet 1 connector on the Main Board. To use the camera interface, set the DIP switches to disable the Ethernet 1 connections and enable the camera connections:

- 1) Set DIP switch 3 (ENET1) on S5 to OFF.
- 2) Enable the camera interface by one of the following methods:
	- Set DIP switch 8 (CAM) on S101 to ON.
	- If DIP switch 8 on S101 is in the OFF position, all camera interface signals except the IIC-bus control signals can be enabled under software control through the IIC-controlled I/O Expander U119.

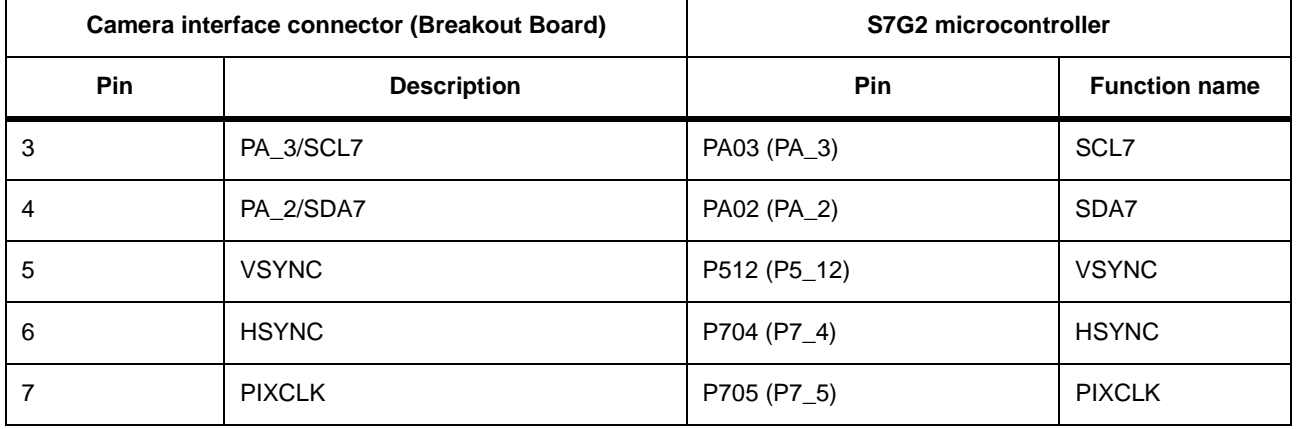

#### Table 8: Camera interface (J101)

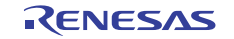
Connectivity > SD Card/eMMC/Ethernet 0 > Camera interface

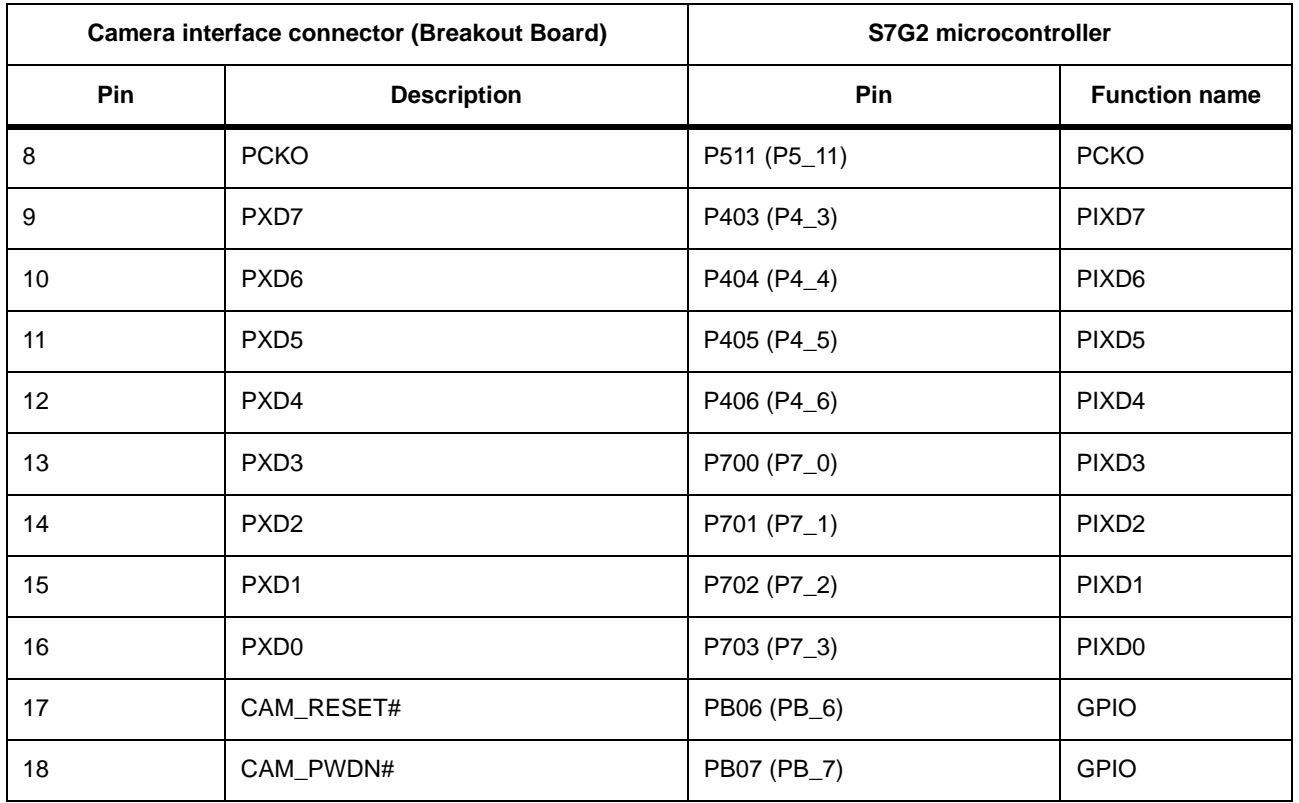

#### Table 8: Camera interface (J101) (Continued)

**RELATED LINKS:** 

Configuration

**Breakout Board Components** 

# 8.4 SD Card/eMMC/Ethernet 0

The following devices on the Breakout Board all share the same pins of the of the S7G2 microcontroller:

- eMMC
- SD Card
- Ethernet 0

Figure 12 shows the connectivity.

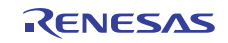

Connectivity > SD Card/eMMC/Ethernet 0 > Camera interface

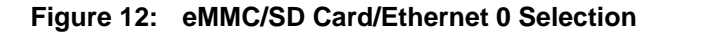

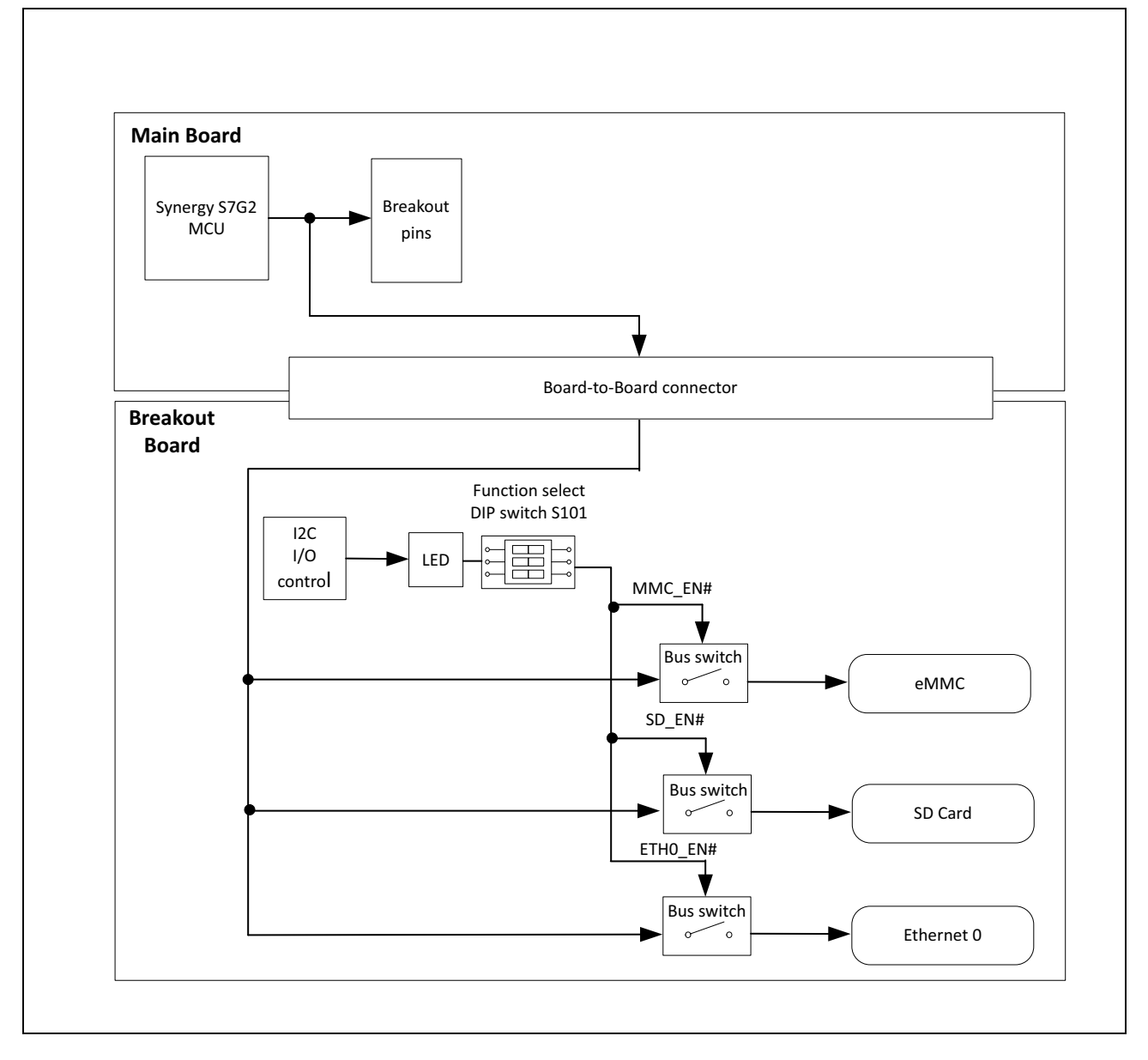

**RELATED LINKS:** 

**SD/MMC** Interface Ethernet 0

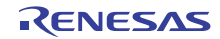

### 8.4.1 SD/MMC Interface

The SD card interface and the MMC interface are both connected to the channel 0 of the SD/MMC controller on the S7G2 microcontroller. However, the bus and control signals to each device can be enabled separately through two DIP switches on S101 or through software.

The SD/MMC controller uses a four-bit wide data bus for the SD Card interface and an up to eight-bit wide data bus for the external memory eMMC.

CAUTION: Pin P313 (P3 13) is used for the eMMC data bus and for the LCD control signal TCON. When both the LCD and the eMMC are used with the DK-S7G2, the data bus on the eMMC is limited to the lower four bits (MMC D0 to MMC D3).

The SD/MMC signals on the Breakout Board are shared with the Ethernet 0 signals on the Breakout Board.

#### 8.4.1.1 SD card interface

To use the SD card interface (SD100) on the DK-S7G2 Breakout Board:

- 1) Set DIP switch 3 (ENET0) on S101 to OFF.
- 2) Set DIP switch 5 (MMC) on S101 to OFF.
- 3) Enable the SD card interface by one of the following methods:
	- Set DIP switch 4 (SD) on S101 to ON.
	- If DIP switch 4 on S101 is in the OFF position, all SD card interface signals can be enabled under software control through the IIC-controlled I/O Expander U119.

#### 8.4.1.2 eMMC interface

To use the eMMC interface (U110) on the DK-S7G2 Breakout Board:

- 1) Set DIP switch 3 (ENET0) on S101 to OFF.
- 2) Set DIP switch 4 (SD) on S101 to OFF.
- 3) Enable the eMMC interface by one of the following methods:
	- Set DIP switch 5 (MMC) on S101 to ON.
	- If DIP switch 5 on S101 is in the OFF position, all eMMC interface signals can be enabled under software control through the IIC-controlled I/O Expander U119.

#### **RELATED LINKS:**

Configuration **Breakout Board Components** 

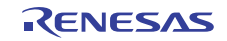

### 8.4.2 Ethernet 0

The Ethernet 0 PHY (U116 on the Breakout Board) is connected to the Ethernet MAC Controller (ETHERC) channel 0 on the S7G2 microcontroller. The Ethernet signals of the Ethernet 0 PHY on the Breakout Board are shared with the eMMC and SD Card signals on the Breakout Board.

To use the Ethernet 0 PHY with connector J113 on the DK-S7G2 Breakout Board:

- 1) Set DIP switch 5 (MMC) on S101 to OFF.
- 2) Set DIP switch 4 (SD) on S101 to OFF.
- 3) Enable the Ethernet 0 interface by one of the following methods:
	- Set DIP switch 3 (ENET0) on S101 to ON.
	- If DIP switch 3 on S101 is in the OFF position, all Ethernet signals to the Ethernet PHY can be enabled under software control through the IIC-controlled I/O Expander U119.

**RELATED LINKS:** 

Configuration **Breakout Board Components** 

### 8.5 RS-232/485

The RS-232/485 signals are controlled by the RS-232/485 transceiver (U118) on the Breakout Board. The transceiver uses channel 1 of the Serial Communication Interface (SCI) on the S7G2 microcontroller, which must be configured through software as a UART interface. Two GPIO pins are used to turn the transceiver and the receive channel on and off. The transceiver signals are routed to connector J112 on the Breakout Board.

The RS-232/485 transceiver signals are not shared with other devices on the DK-S7G2.

To use the RS-232/485 transceiver on the DK-S7G2 Breakout Board, enable the RS-232/485 signal connections by one of the following methods:

- Set DIP switch 1 (RS) on S101 to ON.
- If DIP switch 1 on S101 is in the OFF position, the RS-232/485 signal connections can be enabled under software control through the IIC-controlled I/O Expander U119.

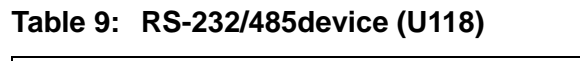

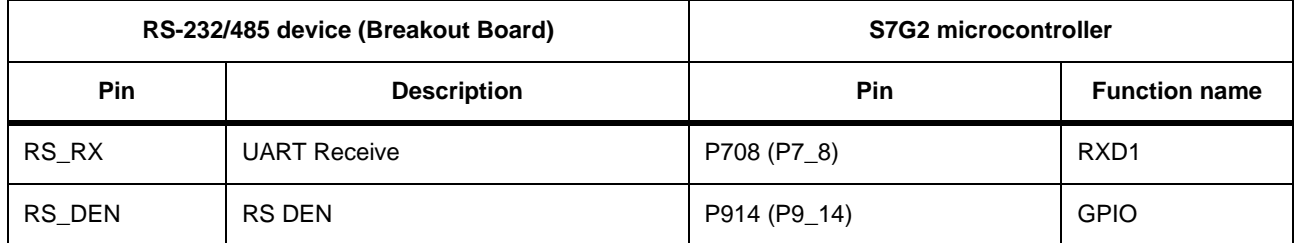

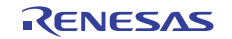

#### Table 9: RS-232/485 device (U118) (Continued)

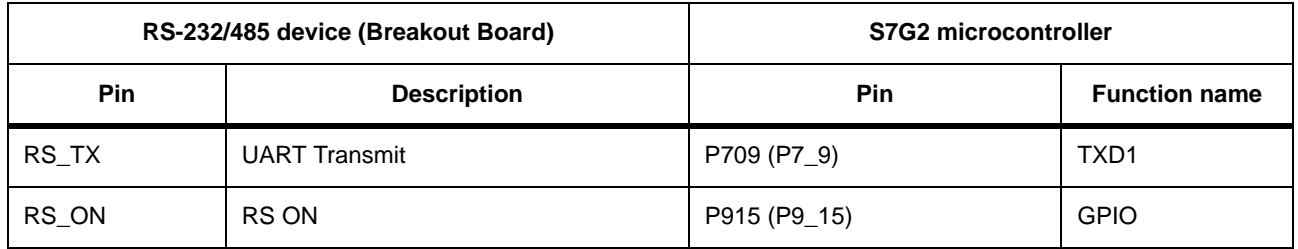

**RELATED LINKS:** 

Configuration

**Breakout Board Components** 

### **8.6 CAN**

The CAN signals are controlled by the CAN transceiver (U112) on the Breakout Board. The transceiver uses channel 0 of the CAN Controller on the S7G2 microcontroller. The transceiver signals are routed to connector J112 on the Breakout Board.

The CAN Transceiver signals are not shared with other devices on the DK-S7G2.

To use the CAN transceiver on the DK-S7G2 Breakout Board, enable the CAN Transceiver signal connections by one of the following methods:

- Set DIP switch 2 (CAN) on S101 to ON.
- If DIP switch 2 on S101 is in the OFF position, the CAN transceiver can be enabled under software control through the IIC-controlled I/O Expander U119.

#### Table 10: CAN transceiver (U112)

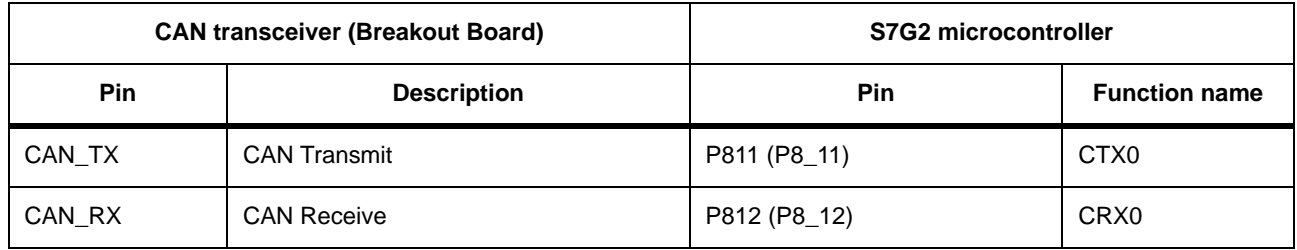

**RELATED LINKS:** 

Configuration **Breakout Board Components** 

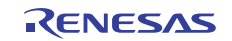

# 8.7 Pmod A

Pmod Compatible connector Pmod A provides access to channel 8 of the Serial Communications Interface (SCI) peripheral on the S7G2 microcontroller, which can be configured through software as an SPI, UART, or IIC-bus interface (IIC Fast mode and Standard mode only).

The Pmod A signals are not shared with other devices on the DK-S7G2.

To use the 12-pin Pmod A connector (PMODA) on the DK-S7G2 Main Board, enable the Pmod A signal connections by one of the following methods:

- Set DIP switch 4 (PMOD) on S5 to ON.
- If DIP switch 4 on S5 is in the OFF position, PMODA can be enabled under software control through the IIC-controlled I/O Expander (U22).

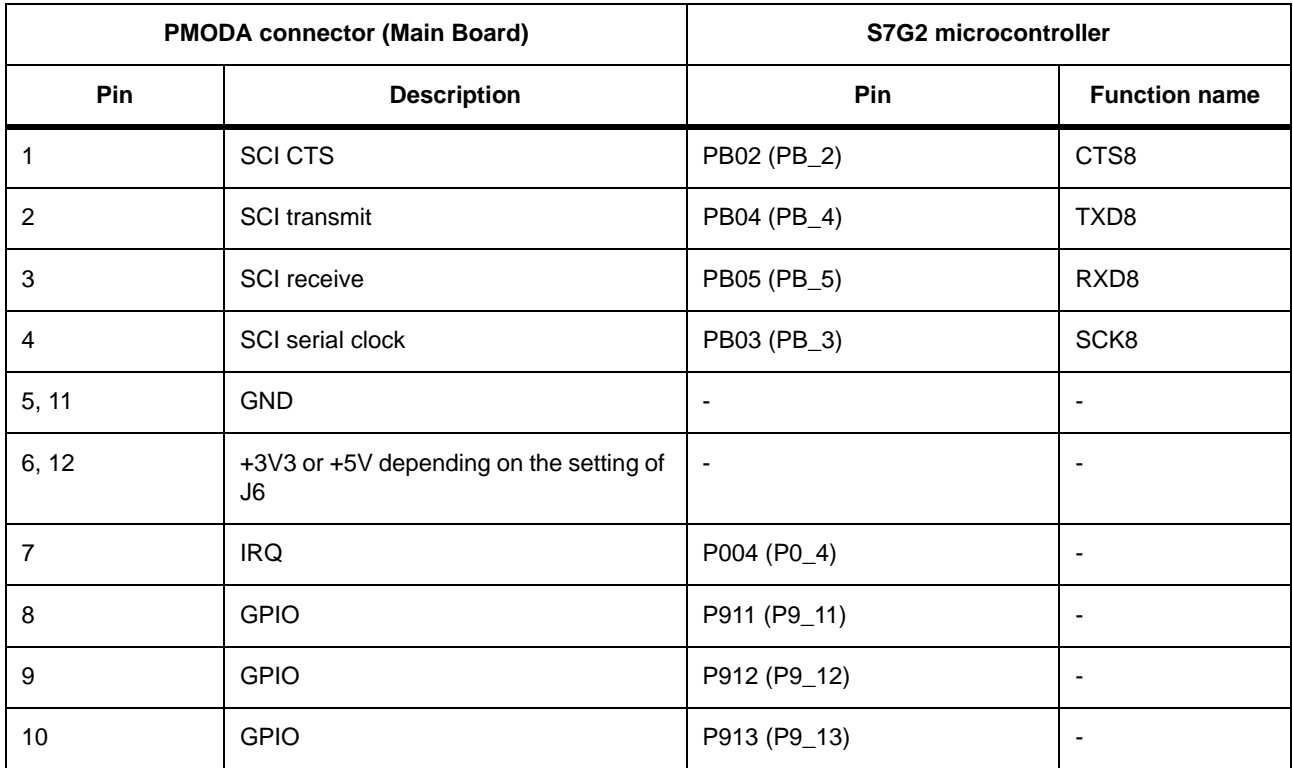

#### Table 11: Pmod A connector (J5)

**RELATED LINKS:** 

Configuration

**Main Board Components** 

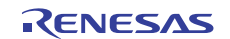

# 8.8 QSPI flash

The QSPI flash signals are not shared with other devices on the DK-S7G2.

To use the on-board QSPI flash on the DK-S7G2 Main Board, enable the QSPI flash signal connections by one of the following methods:

- Set DIP switch 2 (QSPI) on S5 to ON.
- If DIP switch 2 on S5 is in the OFF position, the QSPI flash can be enabled under software control through the IIC-controlled I/O Expander (U22).

To measure the propagation delay of the QSPI flash signals across buffer U15 on the DK-S7G2 Main Board, use test point TP4, located on the QSPI side of buffer U15. The signal delay can be measured between breakout pin P5 1 on the breakout pin connector J10 and TP4.

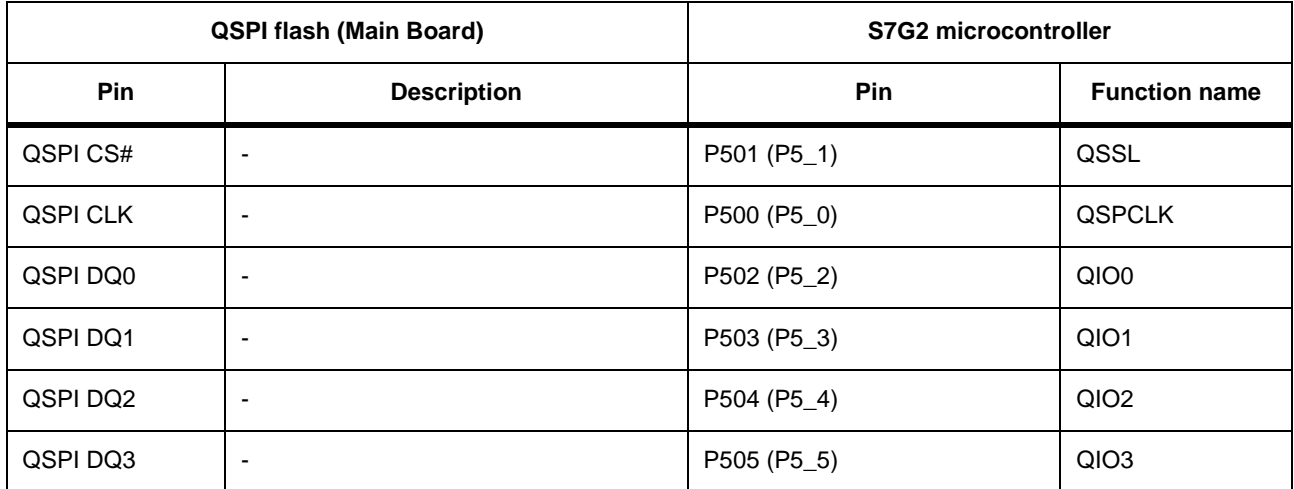

#### Table 12: QSPI flash

**RELATED LINKS:** 

Configuration **Main Board Components** 

### 8.9 Push buttons

The Main Board features three push buttons, which are connected to the external interrupt inputs of the S7G2 microcontroller. The push button connections are not shared with other devices on the DK-S7G2.

To use the push buttons on the DK-S7G2 Main Board, enable the push button signal connections by one of the following methods:

• Set DIP switch 5 (PBs) on S5 to ON.

Connectivity > User LEDs > Ethernet 0

• If DIP switch 5 on S5 is in the OFF position, the push buttons can be enabled under software control through the IIC-controlled I/O Expander (U22).

#### Table 13: Push Buttons (S1 to S3)

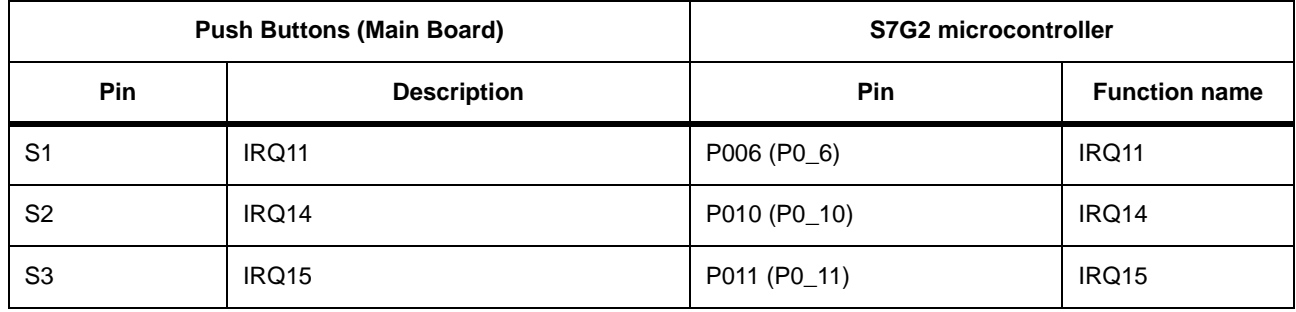

**RELATED LINKS:** 

Configuration

### 8.10 User LEDs

The Main Board features two LEDs, which can be controlled by the application through the GPIO pins of the S7G2 microcontroller. Each LED supports two colors, red and green, which can be individually turned on or off through the corresponding GPIO pins.

The user LED signal connections are not shared with other devices on the DK-S7G2.

#### Table 14: LED1 and LED2

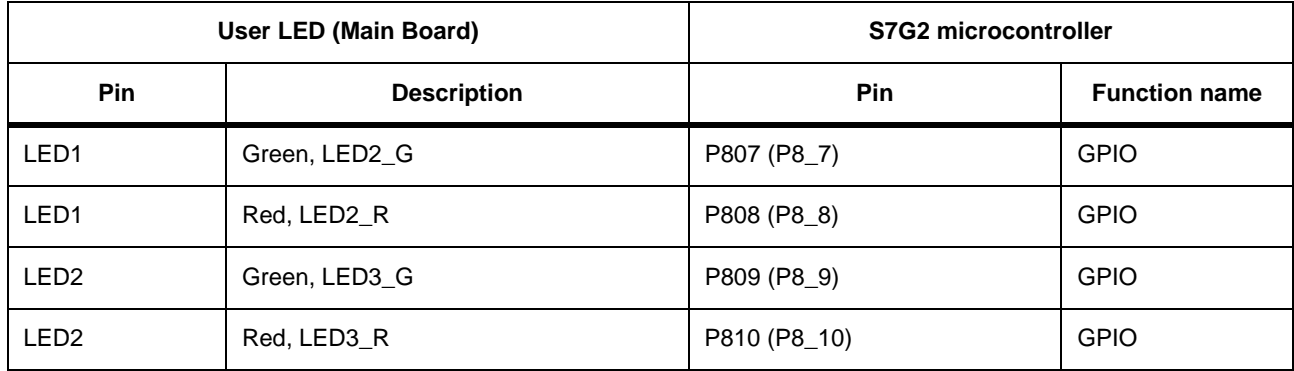

**RELATED LINKS:** 

Configuration

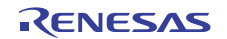

# **8.11 JTAG**

The JTAG signals can be used through the J-Link OB USB port (J17), directly through the JTAG connector J16, or through the SEGGER J-Link OB connector J15. The SEGGER J-Link OB connector and the J-Link OB USB port are connected to the RX621 microcontroller (U24).

The JTAG signal connections are not shared with other devices on the DK-S7G2.

To use the JTAG signals on the DK-S7G2 Main Board, enable the JTAG signal connections by one of the following methods:

- Set DIP switch 6 (JTAG) on S5 to ON.
- If DIP switch 6 on S5 is in the OFF position, the JTAG signals can be enabled under software control through the IIC-controlled I/O Expander (U22).

NOTE: The JTAG Trace port signals are not affected by DIP switch 6.

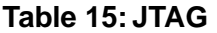

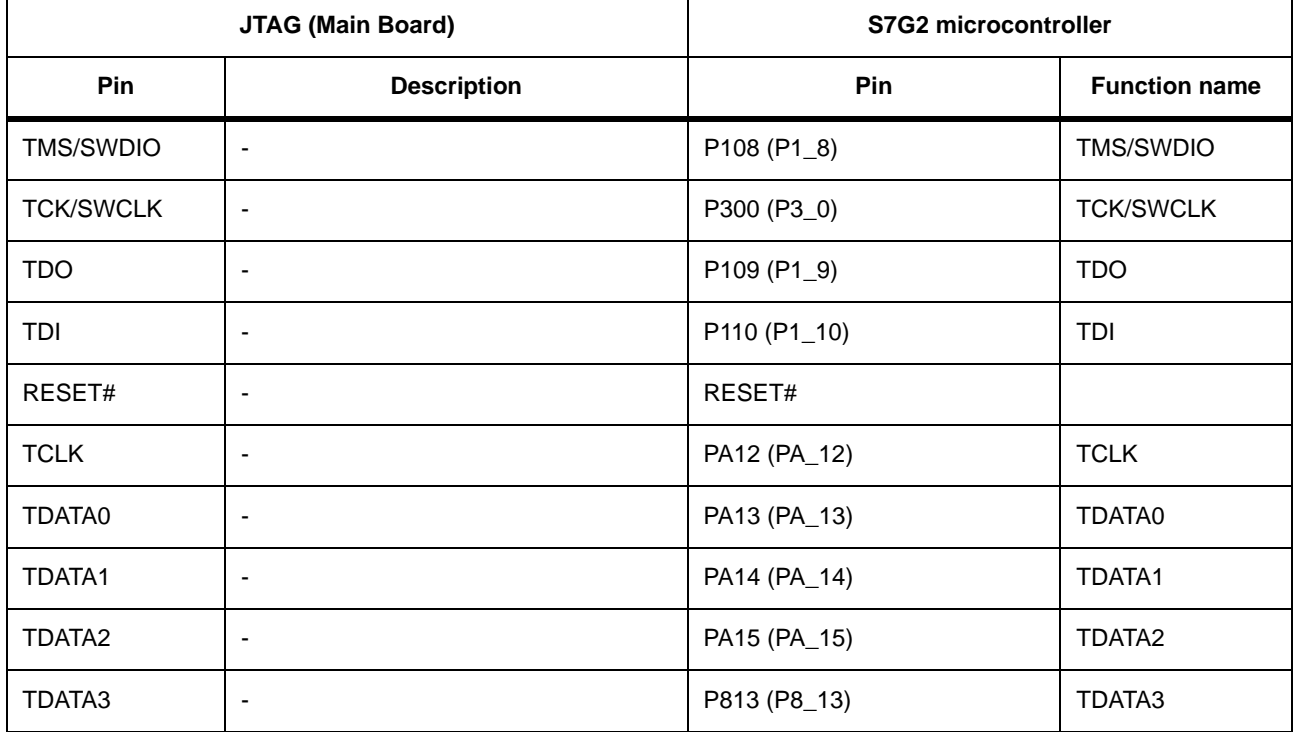

**RELATED LINKS:** 

Configuration

**Main Board Components** 

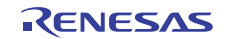

### e<sup>2</sup> studio Support **Chapter 9**

The DK-S7G2 is fully supported by the  $e^2$  studio ISDE and the Renesas Synergy Software Package (SSP). When you download the SSP, the DK-S7G2 related configuration files are included in the pack.

# 9.1 Project configuration

During the Synergy Project configuration steps in the  $e^2$  studio ISDE, specify DK-S7G2 in the **Device Selection** box of the Synergy Configuration view. This selection enables several project templates for the DK-S7G2:

- Project template for developing RTOS-independent applications
- Project template for developing ThreadX-based applications
- Project template for a simple demonstration application (Blinky)
- Project template for a thermostat reference application

#### Figure 13: e<sup>2</sup> studio ISDE DK-S7G2 Project templates

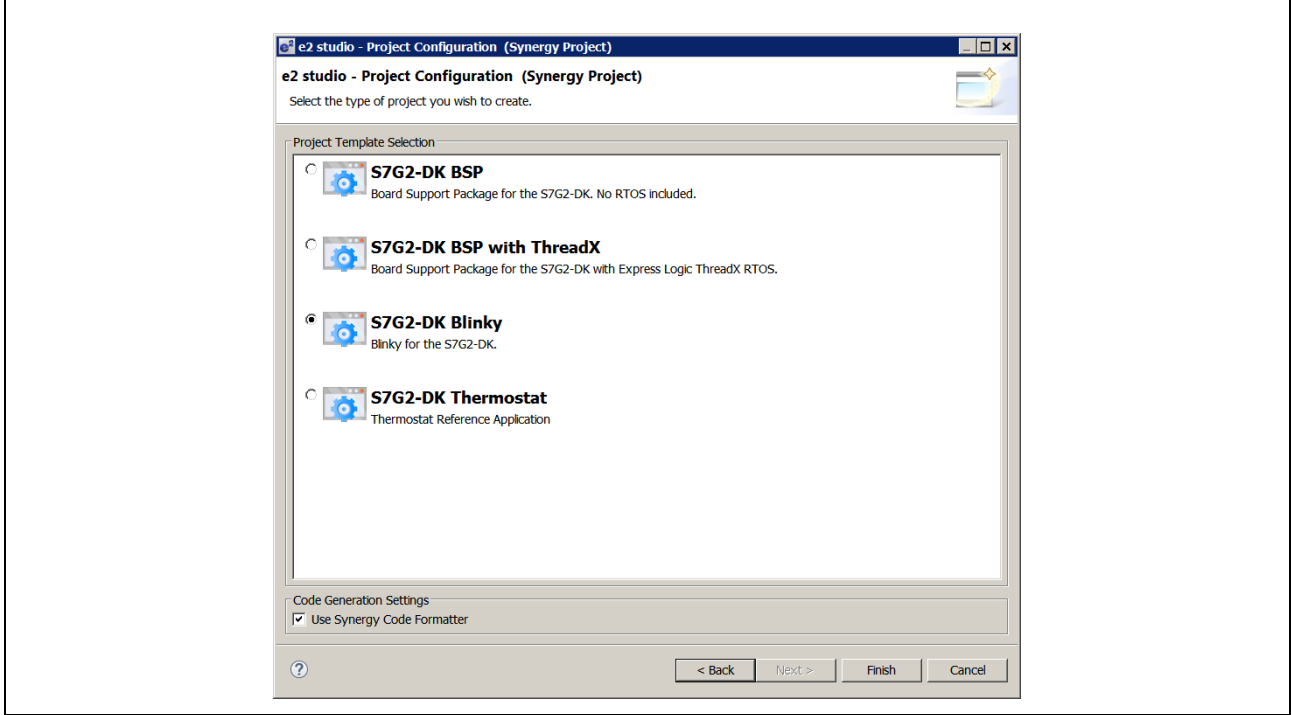

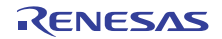

e<sup>2</sup> studio Support > Board Support Package (BSP) configuration > Ethernet 0

# 9.2 Board Support Package (BSP) configuration

The DK-S7G2 BSP is included in the Renesas Synergy Software Package (SSP) and contains all board specific configuration files to set up the S7G2 microcontroller's ROM registers, clocks, interrupts, and the Event Link Controller (ELC) events. The initial pin configuration for this board is also included in the BSP. The BSP and its configuration files enable the S7G2 microcontroller on this board to boot up from reset to the start of code execution in the user's application main.c file.

The initial BSP settings for the DK-S7G2 are displayed in the  $e^2$  studio ISDE in the **Synergy Configuration** view under the BSP tab in the Properties window.

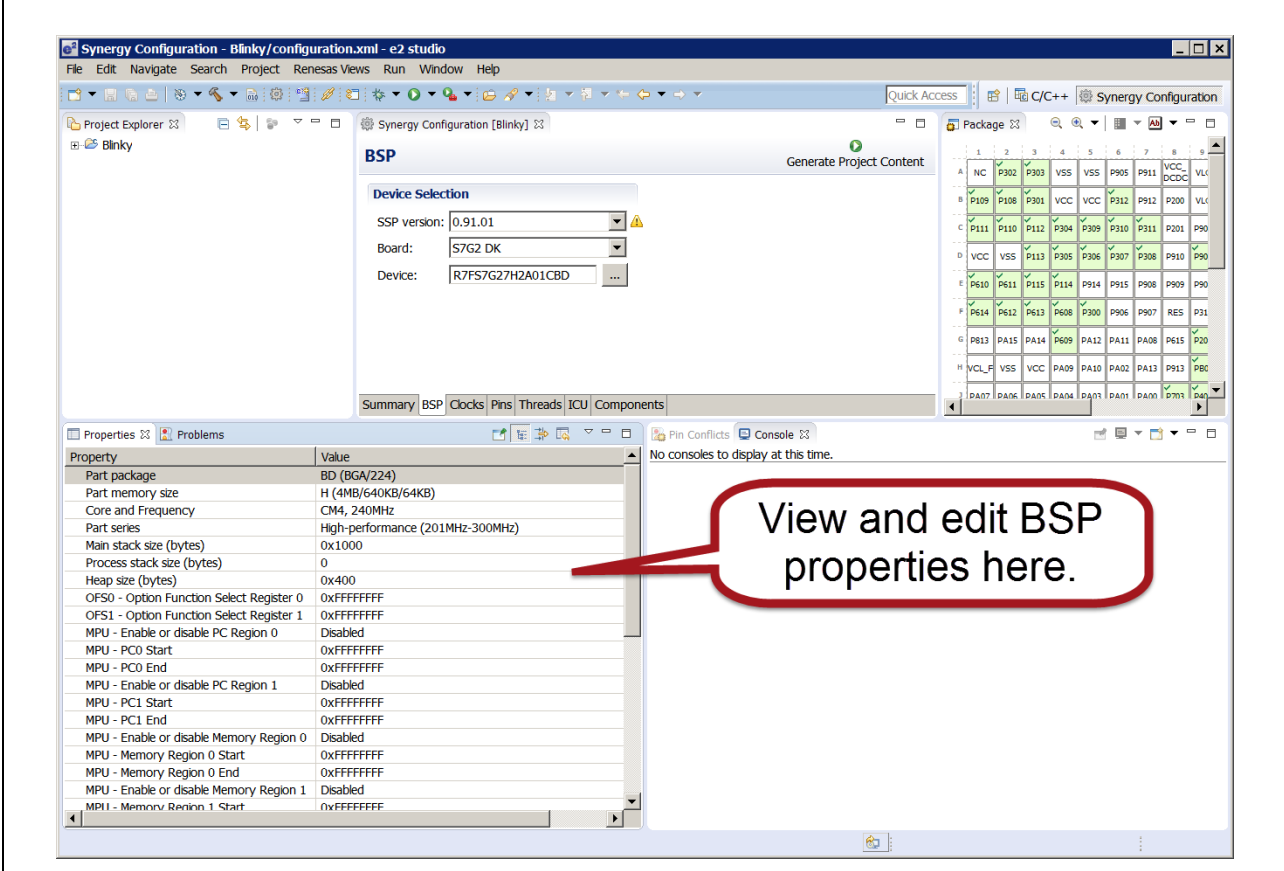

#### Figure 14: DK-S7G2 BSP Settings

You can edit any of the BSP properties in the **Properties** window to optimize memory use and code generation for your application. However, be careful when changing the properties as incorrect settings may prevent access to required memory areas or to the entire chip.

The BSP configuration parameters are included in the file ssp cfg\bsp\bsp cfg.h in the SSP.

**IMPORTANT:** The SSP User's Manual includes a detailed description of the BSP Architecture and the BSP configuration parameters.

# 9.3 Clock configuration

The BSP determines the initial clock configuration of the S7G2 microcontroller for the particular board on start-up. You can see and edit the clock configuration in the **Clocks** window of the **Synergy Configuration** view.

Figure 15: DK-S7G2 Clock settings

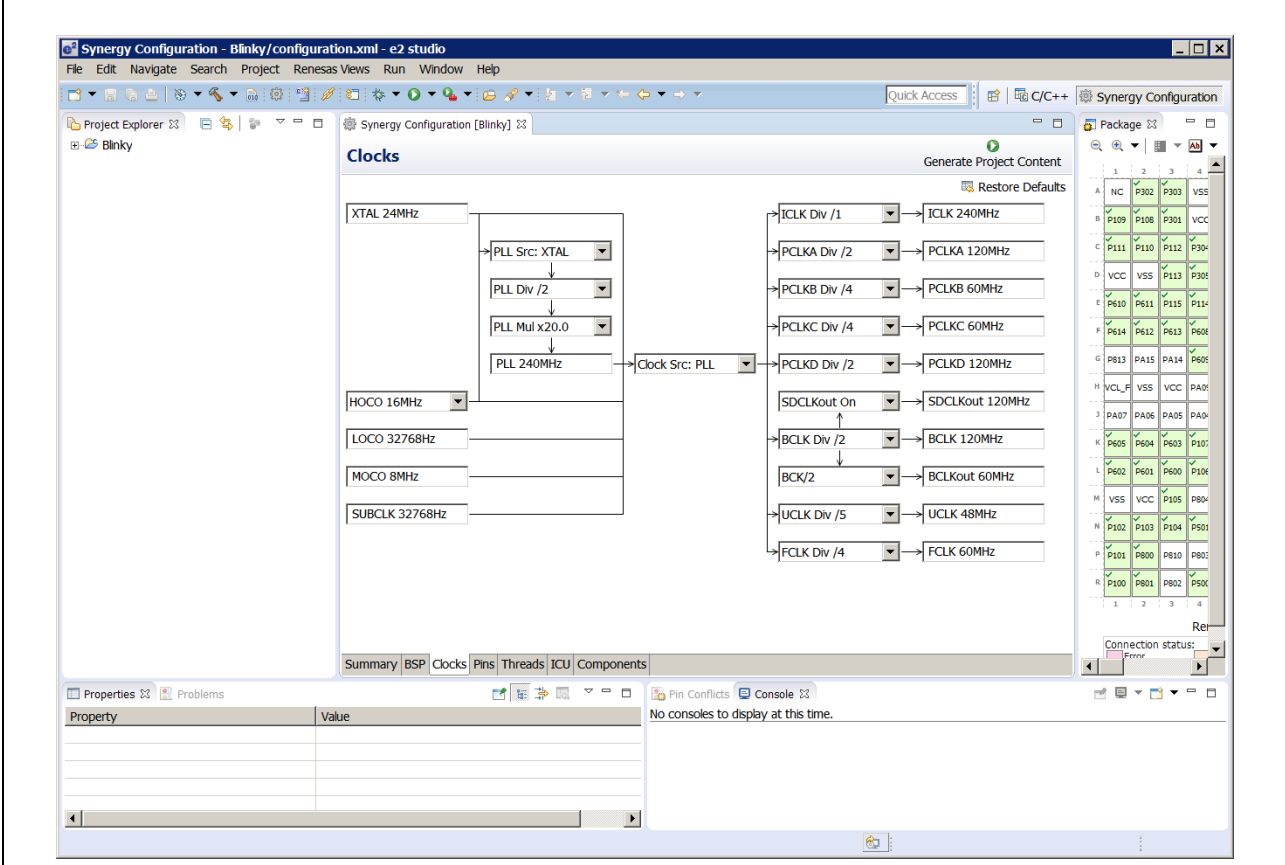

The BSP clock configuration parameters are included in the file ssp cfg\bsp\bsp clock cfg.h in the SSP.

## 9.4 Pin configuration

The BSP determines the initial pin configuration of the S7G2 microcontroller for the particular board on start-up.

During start-up, and before main() is executed, the BSP iterates over this array and initializes the microcontroller's port pins based on the settings in the array. Initially, before any pin configuration by the user, the **Pins** tab displays the initial reference configuration defined for the selected board type. Once the user modifies the pin configuration and clicks Generate Project Content, a new bsp pin cfg.h file is generated containing the new pin configuration. The BSP always e<sup>2</sup> studio Support > Interrupt configuration > Ethernet 0

uses the bsp pin cfg.h file from ssp cfg\bsp as the source for its pin configuration information, but the pin information generated by clicking Generate Project Content is written to a bsp pin cfg.h file in the hidden folder ssp\cfg\bspout.

In this way, you can manually edit the bsp pin cfg.h in ssp\bsp without the fear of the file being overwritten by the project generation, while the Pin Configuration information generated by the ISDE also remains available for view or merging with the user's configuration file.

The BSP pin configuration parameters are included in the file ssp cfg\bsp\bsp pin cfg.h in the SSP. This file includes pin function settings and pin electrical configurations that configure the S7G2 microcontroller for many devices included on the DK-S7G2 such as the SDRAM, QSPI, Ethernet and USB ports.

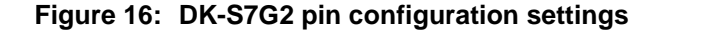

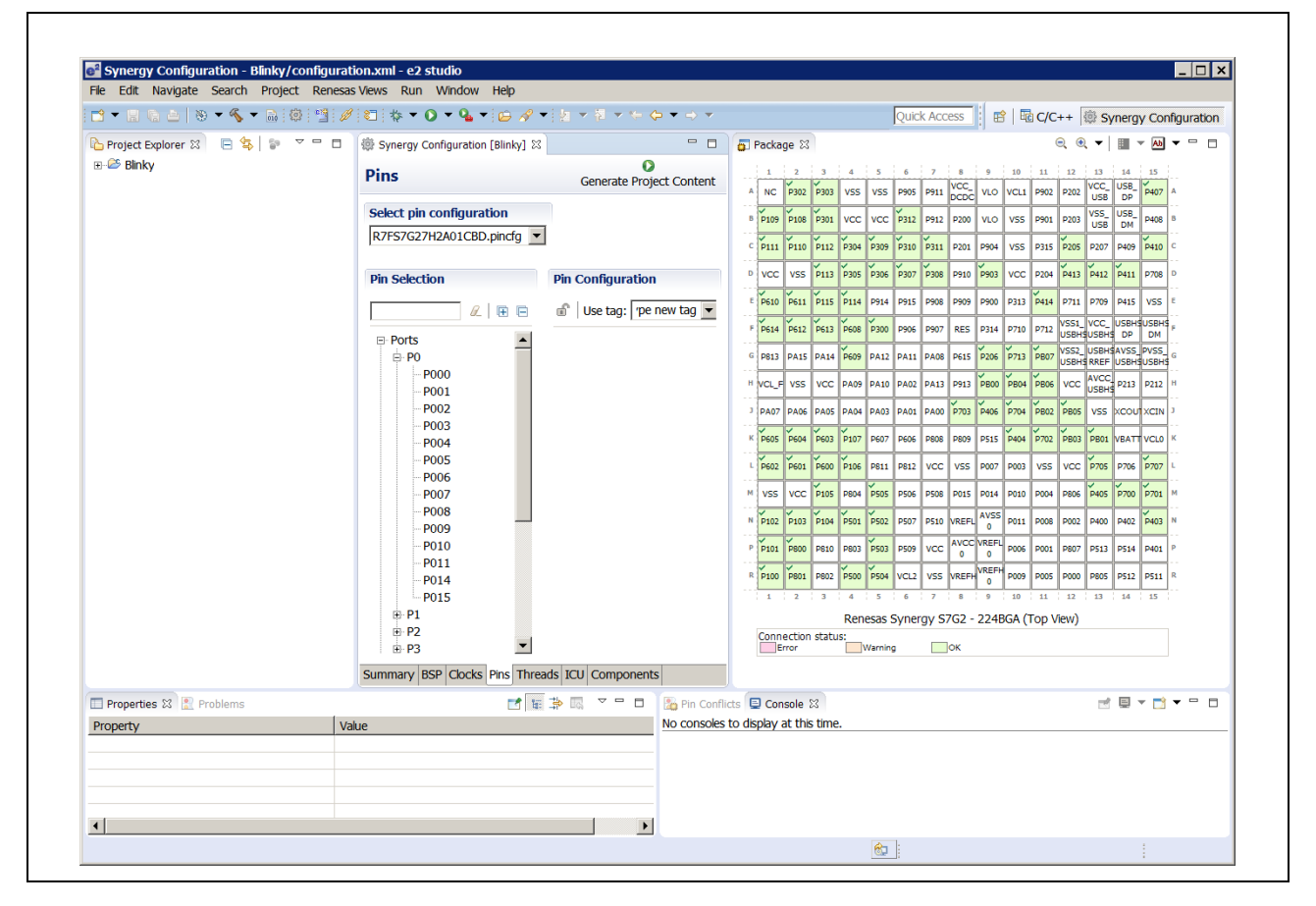

# 9.5 Interrupt configuration

The BSP determines the initial interrupt configuration of the S7G2 microcontroller for the particular board on start-up.

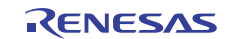

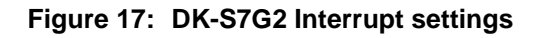

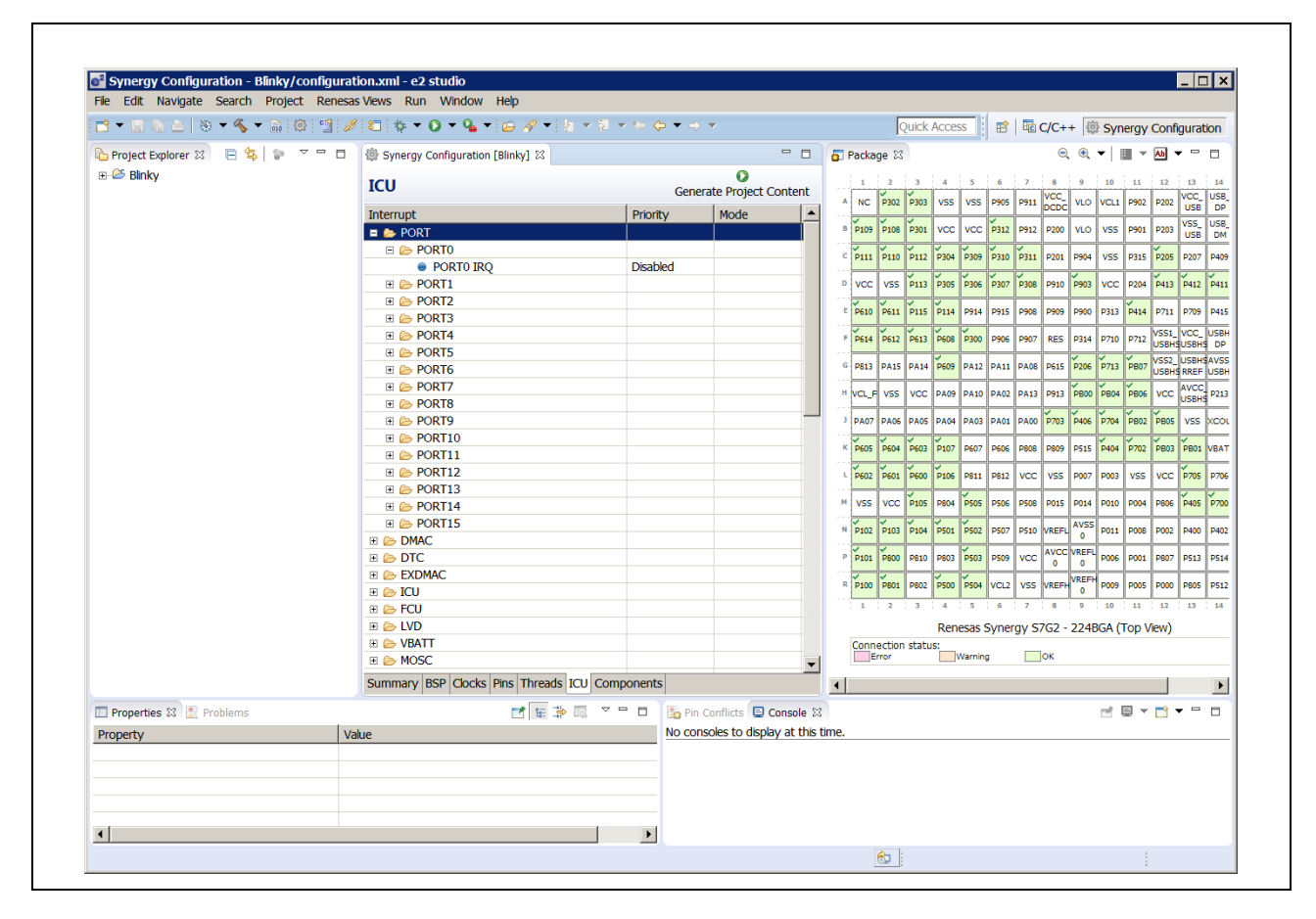

The BSP interrupt configuration parameters are included in the file ssp cfg\bsp\bsp irq cfg.h in the SSP. This file includes all interrupts usable on the DK-S7G2. All interrupts are disabled by default. This file is overwritten when you change the project configuration by pressing the Generate Project Configuration Button.

## 9.6 QSPI set-up

The QSPI parameters are configured as part of the BSP for the particular QSPI device mounted on the Main Board. The configuration settings are included in the following files in the SSP:

- bsp\_qspi.c
- bsp qspi.h

See 32-MB QSPI serial flash for the QSPI hardware specifications.

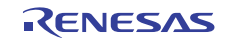

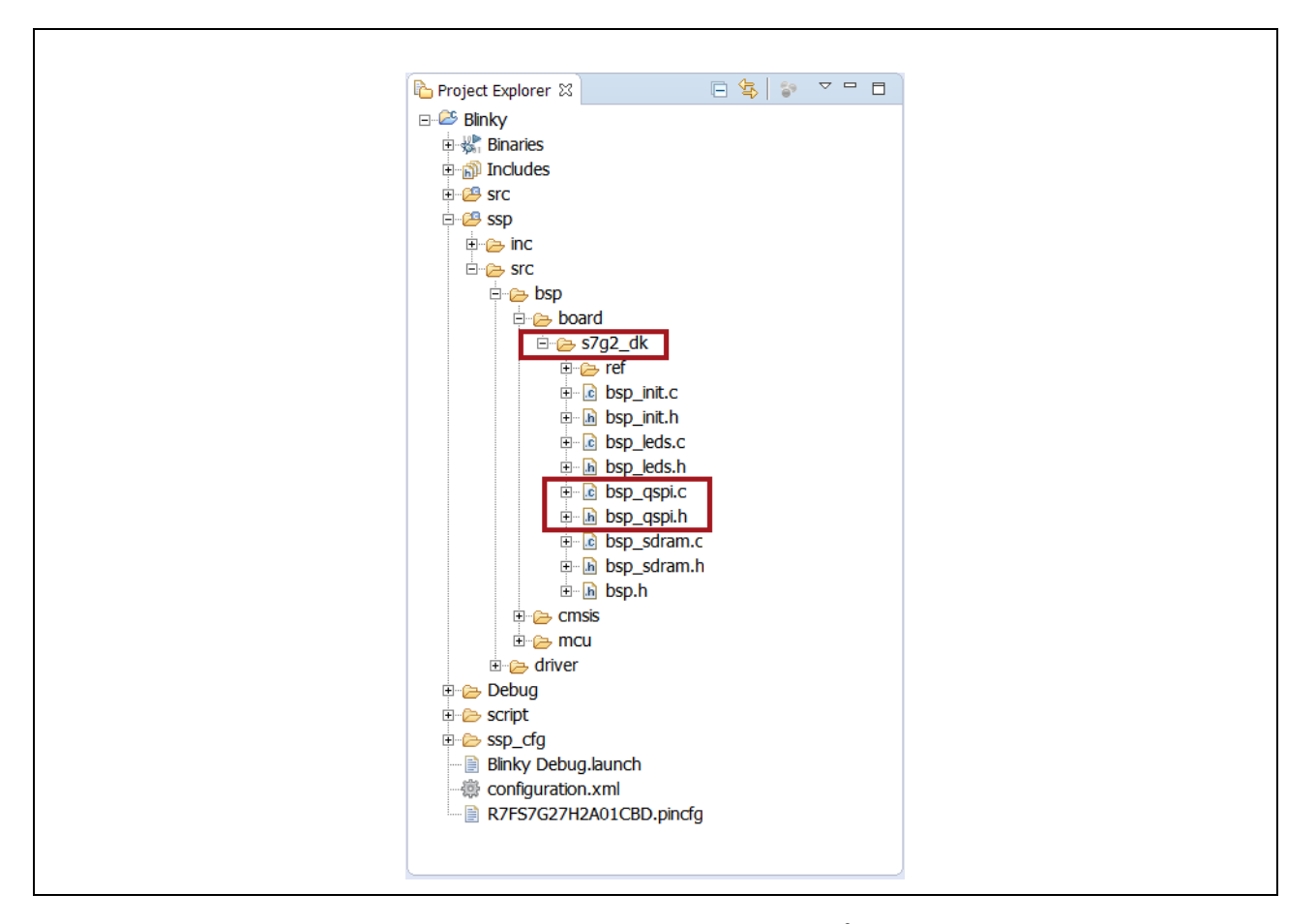

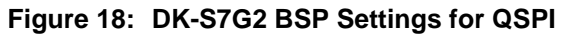

**NOTE:** The QSPI configuration files are not available for editing through an  $e^2$  studio property window.

# 9.7 SDRAM set-up

The SDRAM parameters are configured as part of the BSP for the particular SDRAM device mounted on the Main Board. The configuration settings are defined in the following files in the SSP in the same way as for the QSPI describe above:

- bsp\_sdram.c
- bsp sdram.h

See SDRAM for the SDRAM hardware specifications.

NOTE: The SDRAM configuration files are not available for editing through an  $e^2$  studio property window.

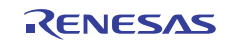

# 9.8 User LED set-up

The GPIO pins used for the user-programmable LEDs are configured as part of the BSP. The configuration settings defined in the following files in the SSP:

- $\cdot$  bsp\_leds.c
- bsp leds.h

### 9.9 Software features

Demonstration software programs are available as downloads from the Renesas Synergy Gallery in the form of a CMSIS-Pack that can be imported to the e<sup>2</sup> studio Integrated System Development Environment (ISDE) to build and run on the DK-S7G2.

### 9.9.1 Application notes

Application notes and demonstration applications are available in the **Demos and Applications** tab of the Renesas Synergy website at https://synergygallery.renesas.com/ssp. Examples of the categories we are developing are:

- Wired connectivity (CAN, RS-232/485, TCP/IP, web server, networking services)
- Bluetooth connectivity (Bluetooth Classic and Bluetooth Low Energy connection to mobile devices using various profiles)
- Wi-Fi connectivity (access point enumeration, access point connection using secure protocols, TCP/IP, web server, networking services)
- Multi-media (webcam, audio playback and record, audio processing, GUIX tutorials)
- MCU performance and power measurement (thread, throughput, and I/O performance, low-power modes and power measurement)
- Security (protected memory and bus access examples, stack security examples, security protocols and services examples)

### 9.9.2 Suggested links

Renesas Synergy Gallery

• https://synergygallery.renesas.com

#### Support

• https://synergygallery.renesas.com/support

**Technical Contact Details** 

• America: https://renesas.zendesk.com/anonymous\_requests/new

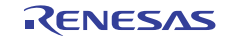

 $e<sup>2</sup>$  studio Support > Software features > Suggested links

- Europe: http://www.renesas.eu/support/index.jsp
- Japan: https://synergybeta.renesas.com

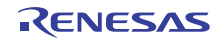

# **Chapter 10 Appendix A**

### 10.1 Pin connections - Main Board

The table Pin and board-to-board connectors on the Main Board shows the peripherals and their signals supported by the Main Board. Some peripherals such as the Ethernet 1 or the peripherals accessed through the Pmod A connector can be disabled entirely through switch S5. The corresponding pins are then available for another component on the Breakout Board or for another function as defined by the pin function multiplexing of the S7G2 microcontroller.

The microcontroller port pins with their functions selected by switch S5 are routed from the Main Board to the Breakout Board through connectors J11 to J14 on the Main Board.

All port pins regardless of their assigned function can be monitored through the breakout pin connectors J7 to J10 on the Main Board.

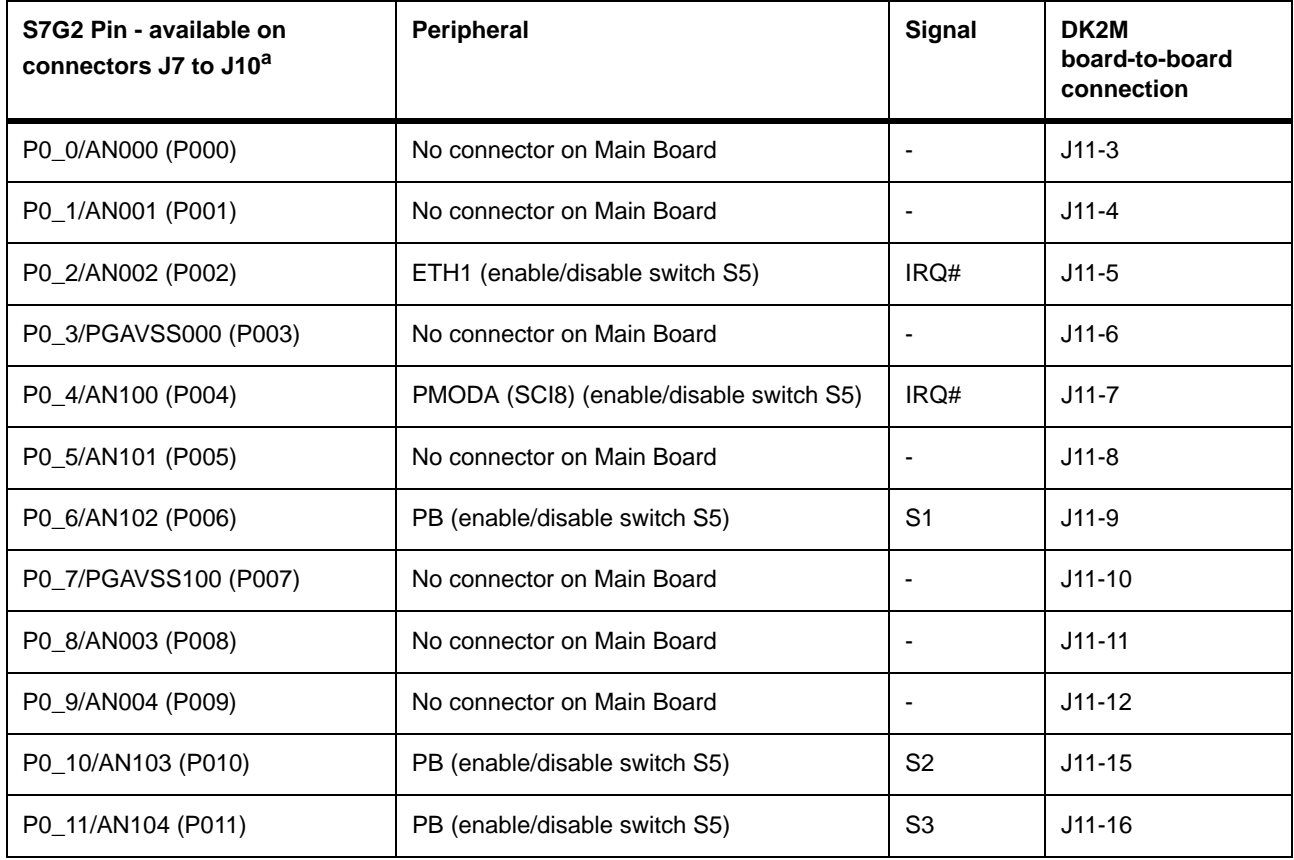

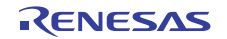

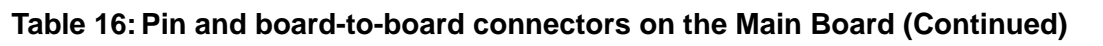

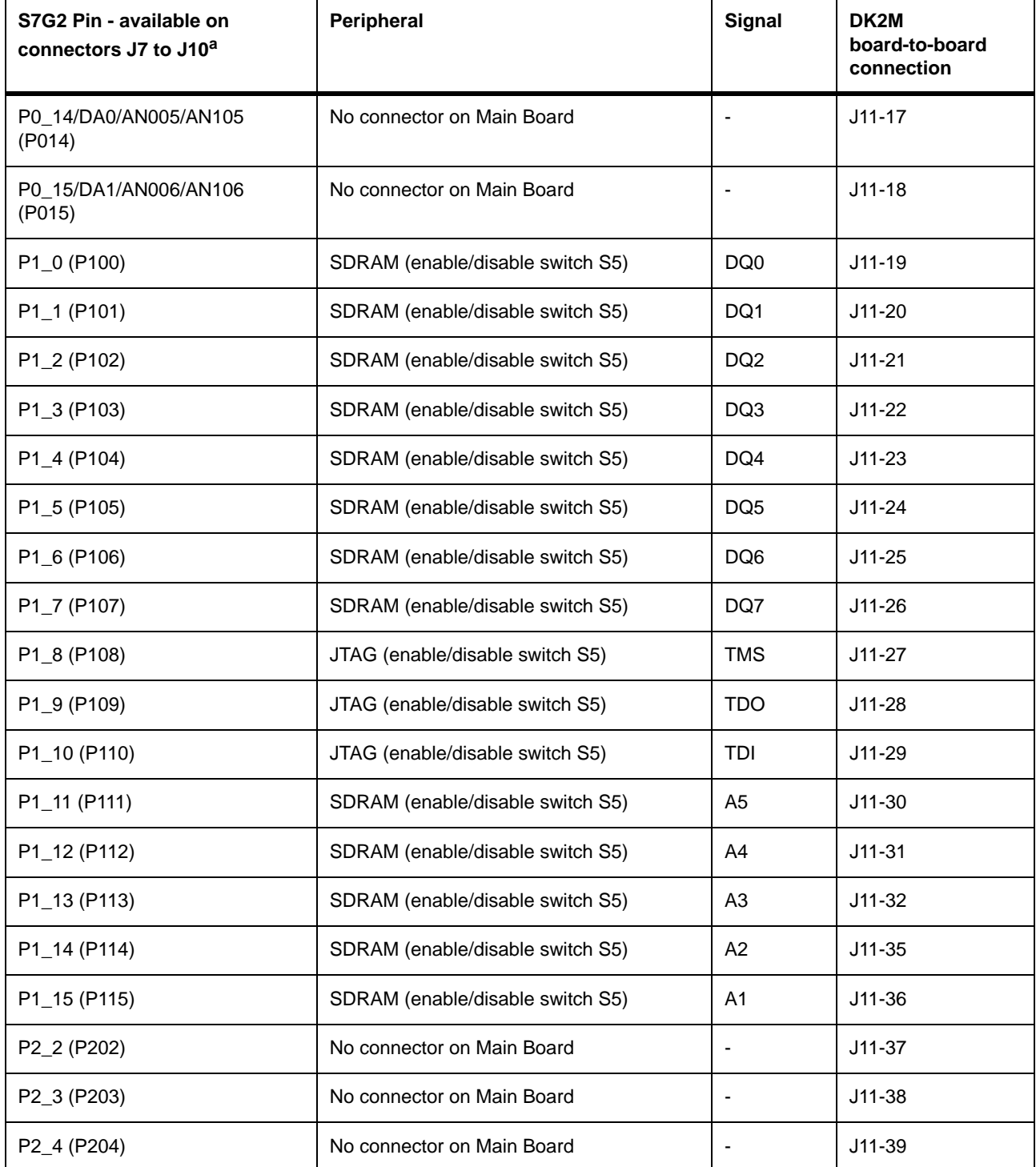

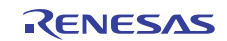

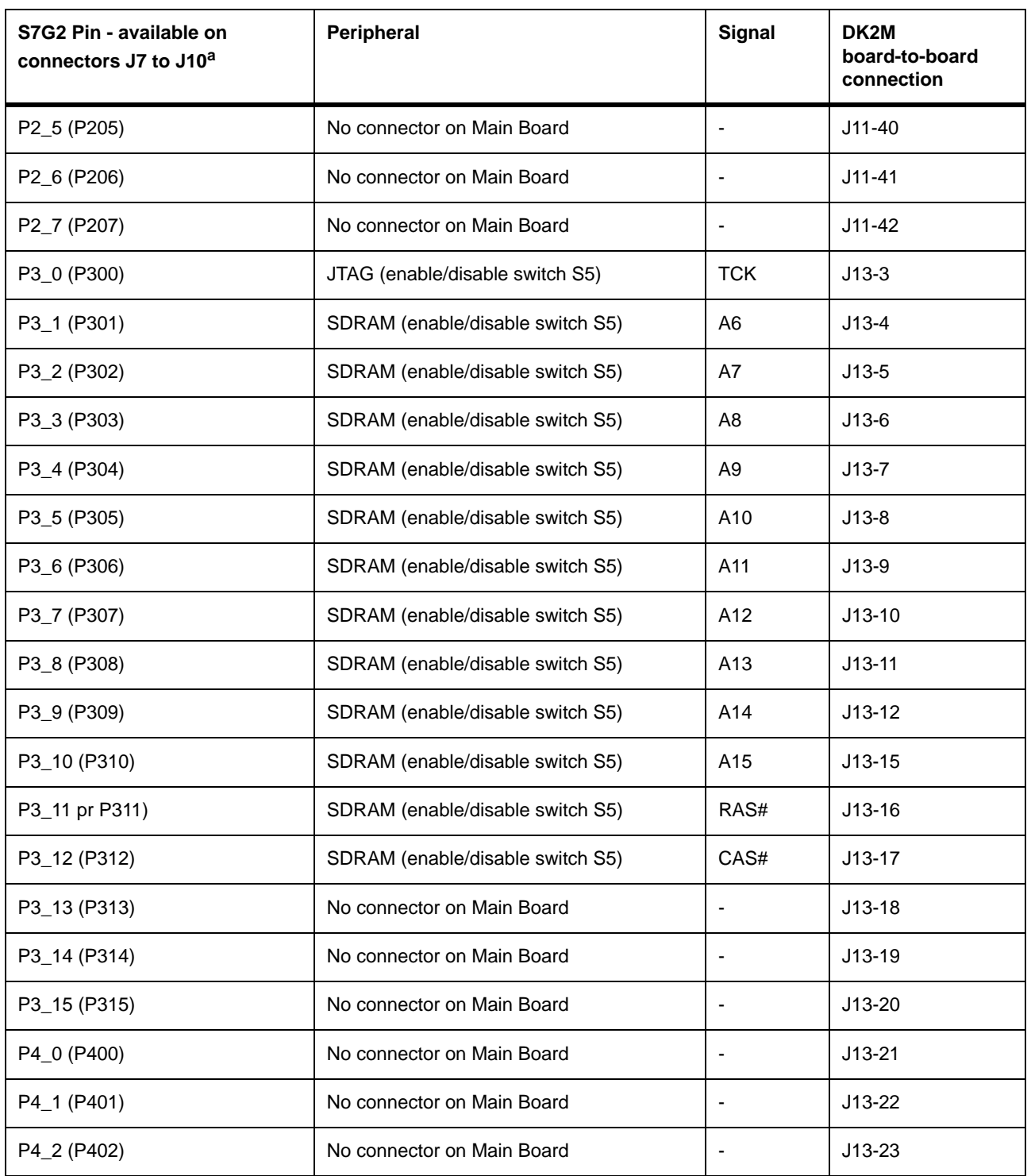

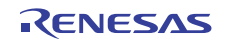

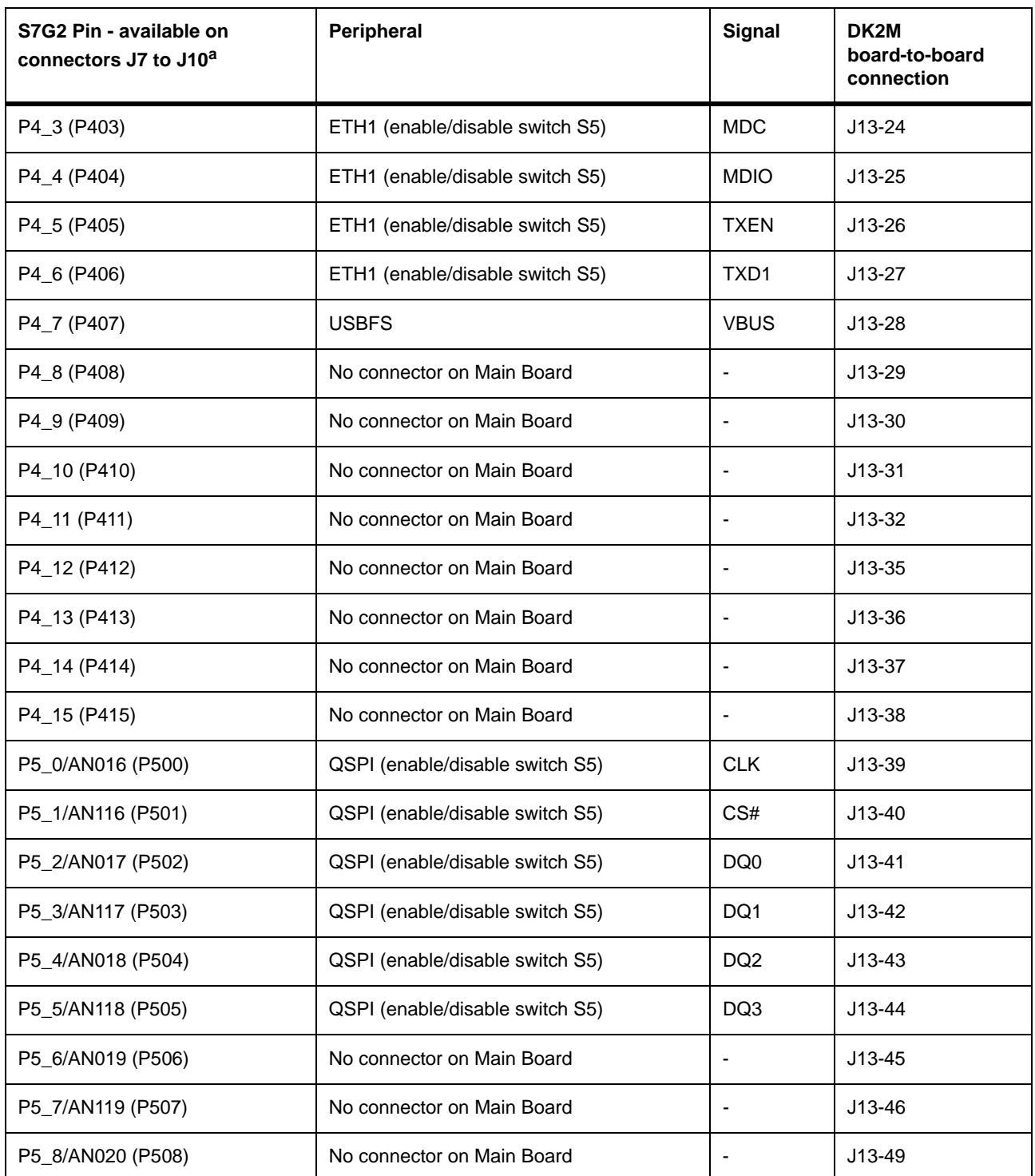

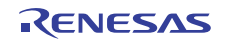

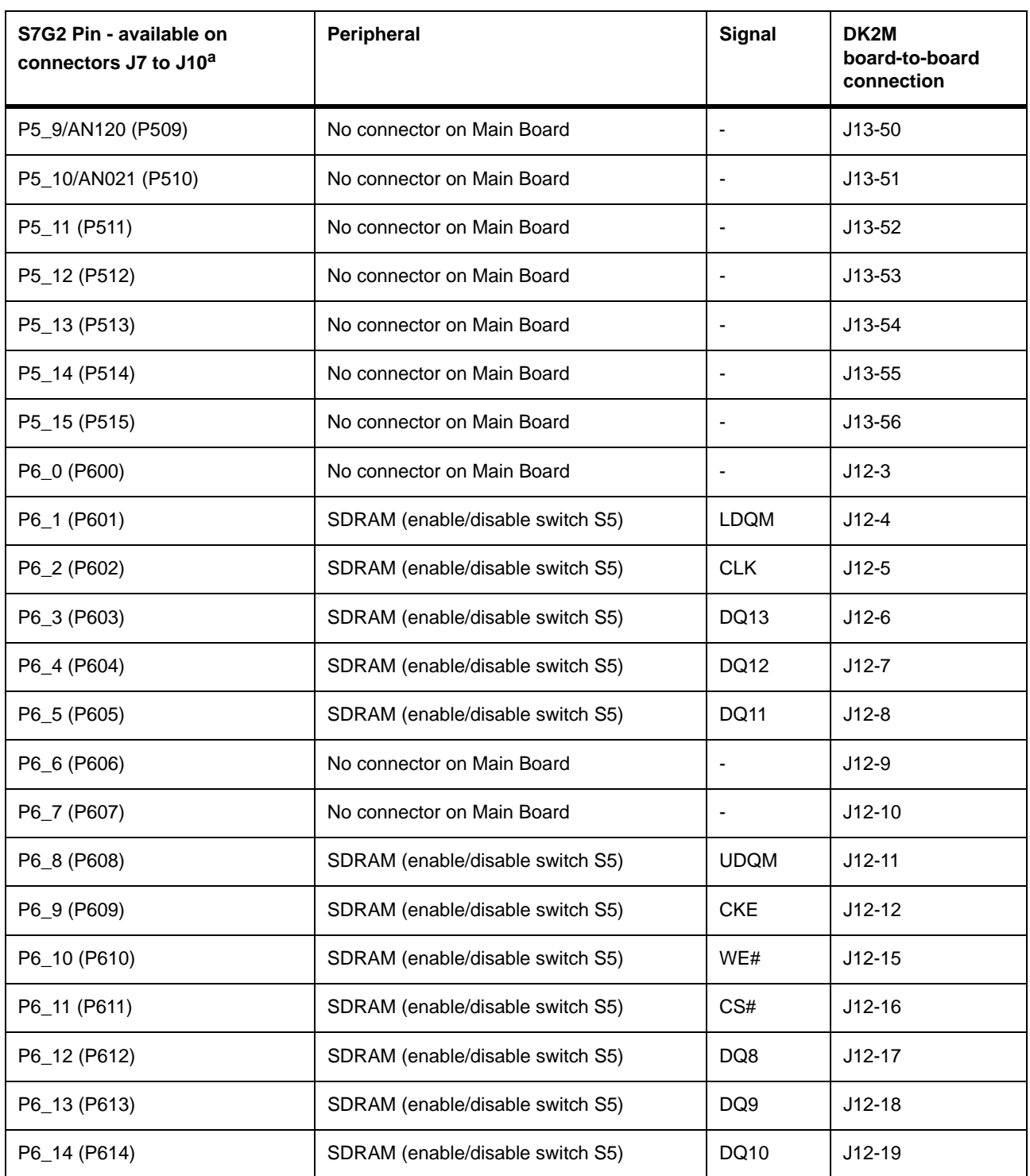

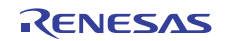

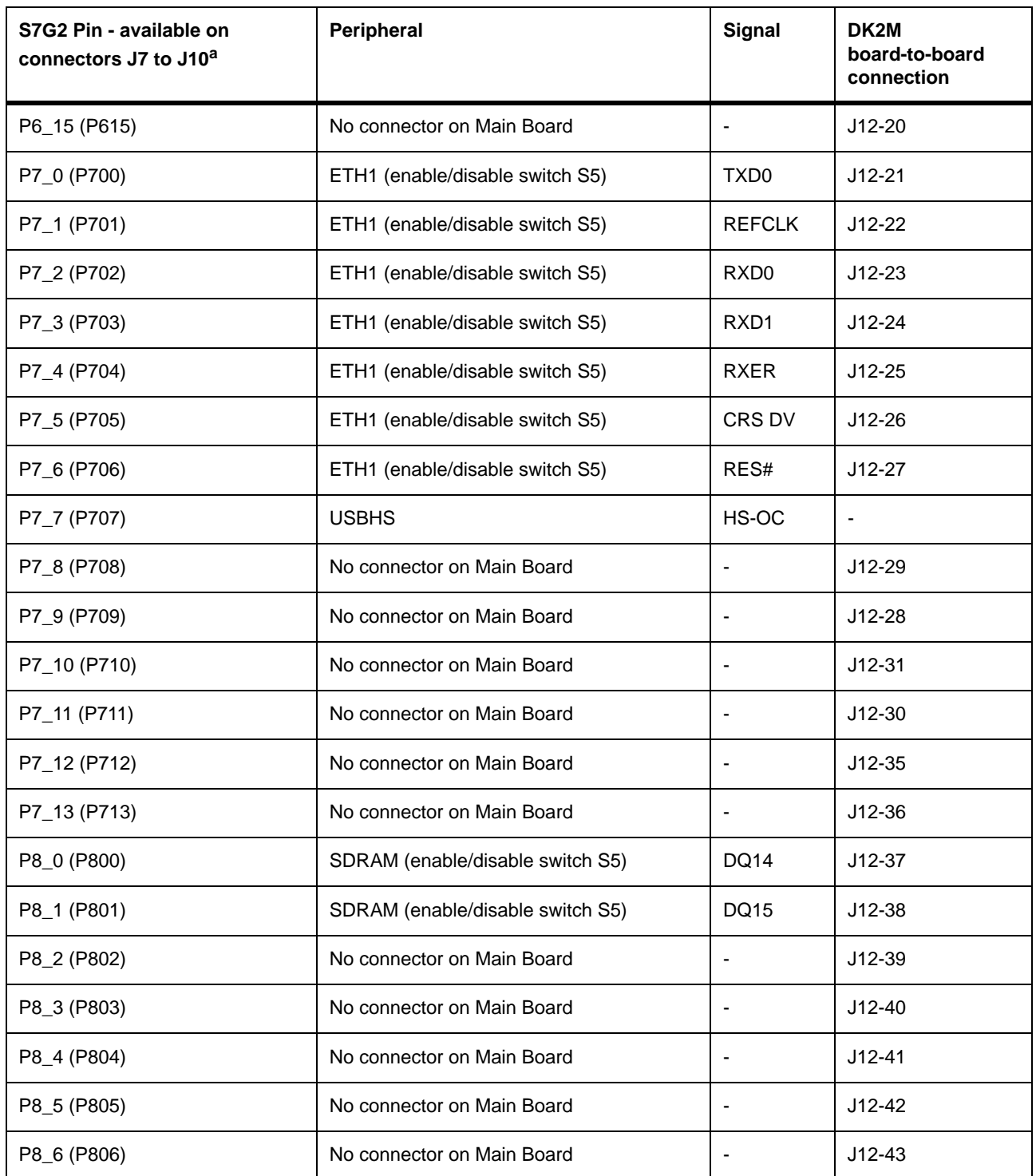

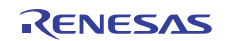

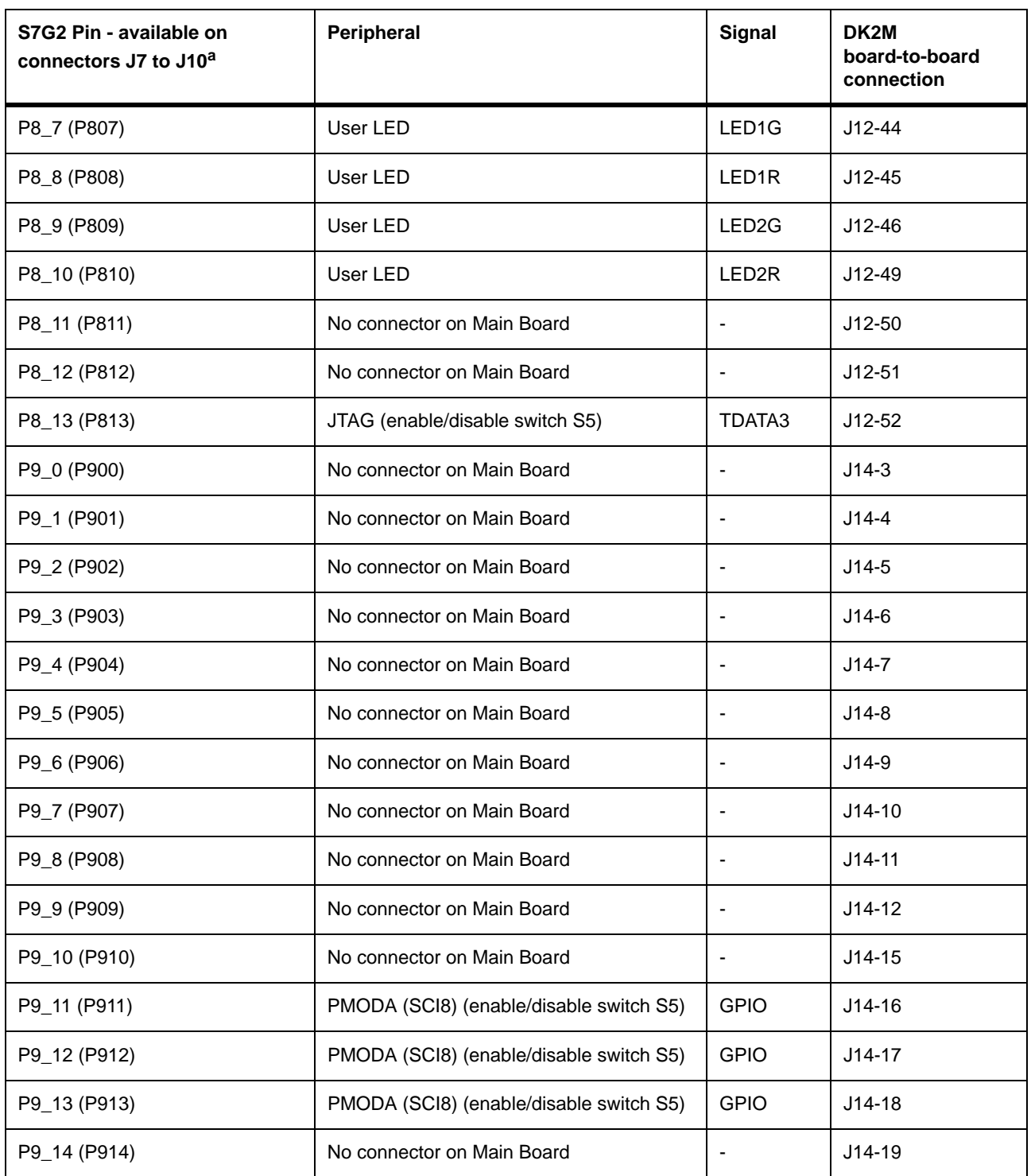

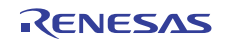

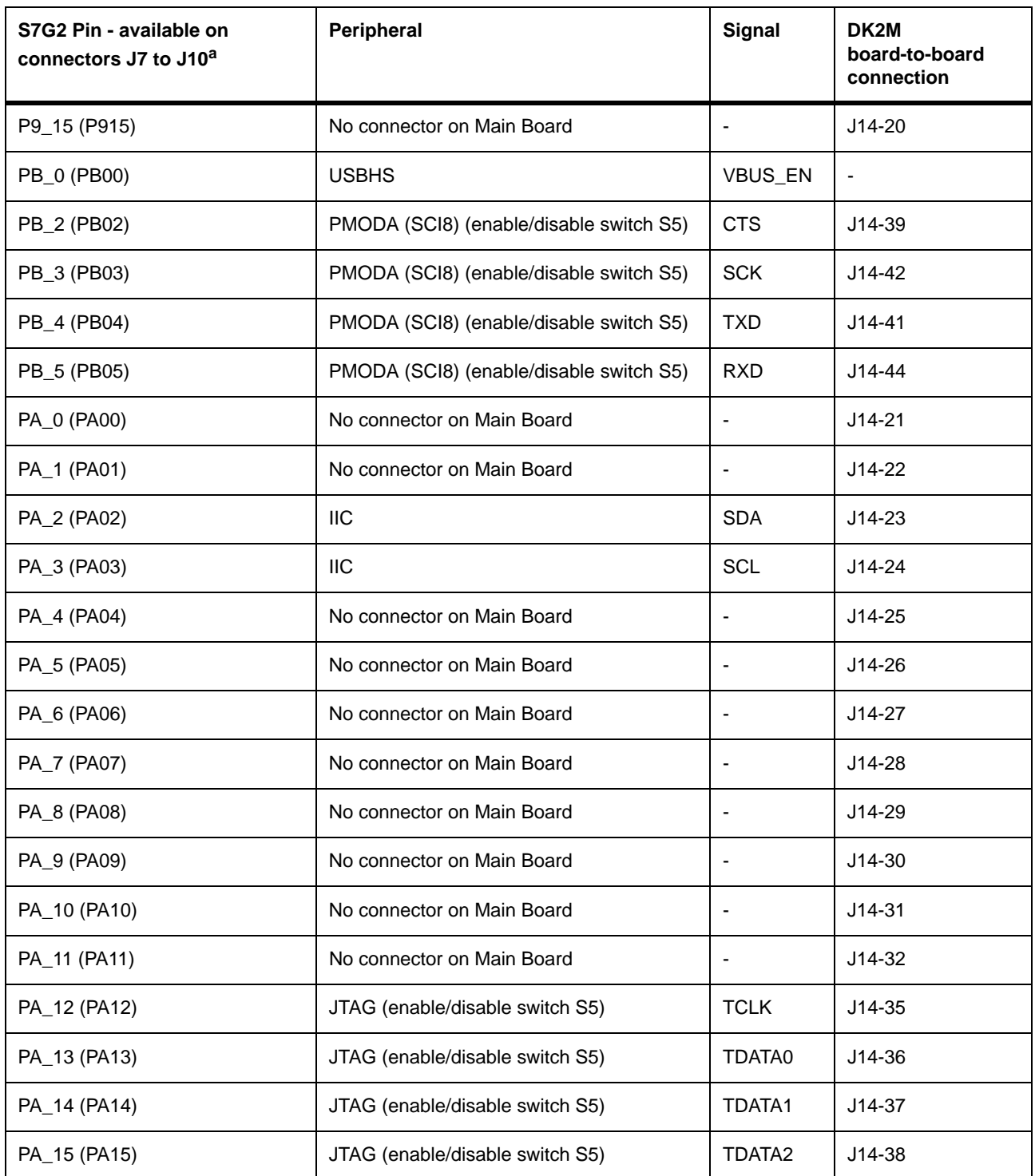

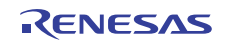

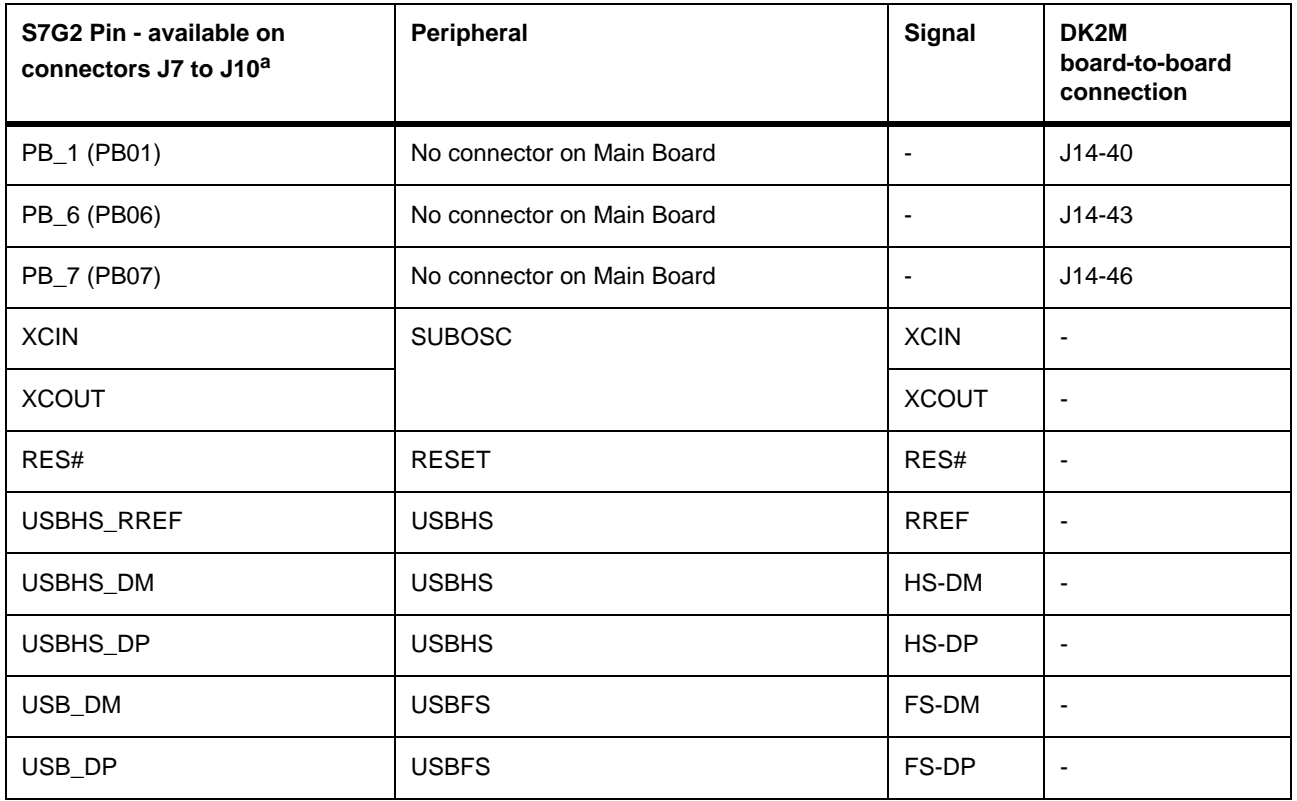

#### Table 16: Pin and board-to-board connectors on the Main Board (Continued)

a. The first pin notation refers to the schematics. The second pin notation refers to the hardware user's manual.

## 10.2 Pin connections - Breakout Board

The table Pin connectors on the Breakout Board shows the additional peripherals and connectors on the DK-S7G2 Breakout Board. The Breakout Board has one switch (S101) to enable/disable selected peripherals.

ATTENTION: Because port pins can host signals from multiple peripherals, certain settings of switches S5 on the Main Board and S101 are mutually exclusive. See tables Interfaces on the main board and Interfaces on the breakout board.

Any port pin can be probed on the Main Board through connectors J7 to J10.

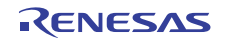

### Table 17: Pin connectors on the Breakout Board

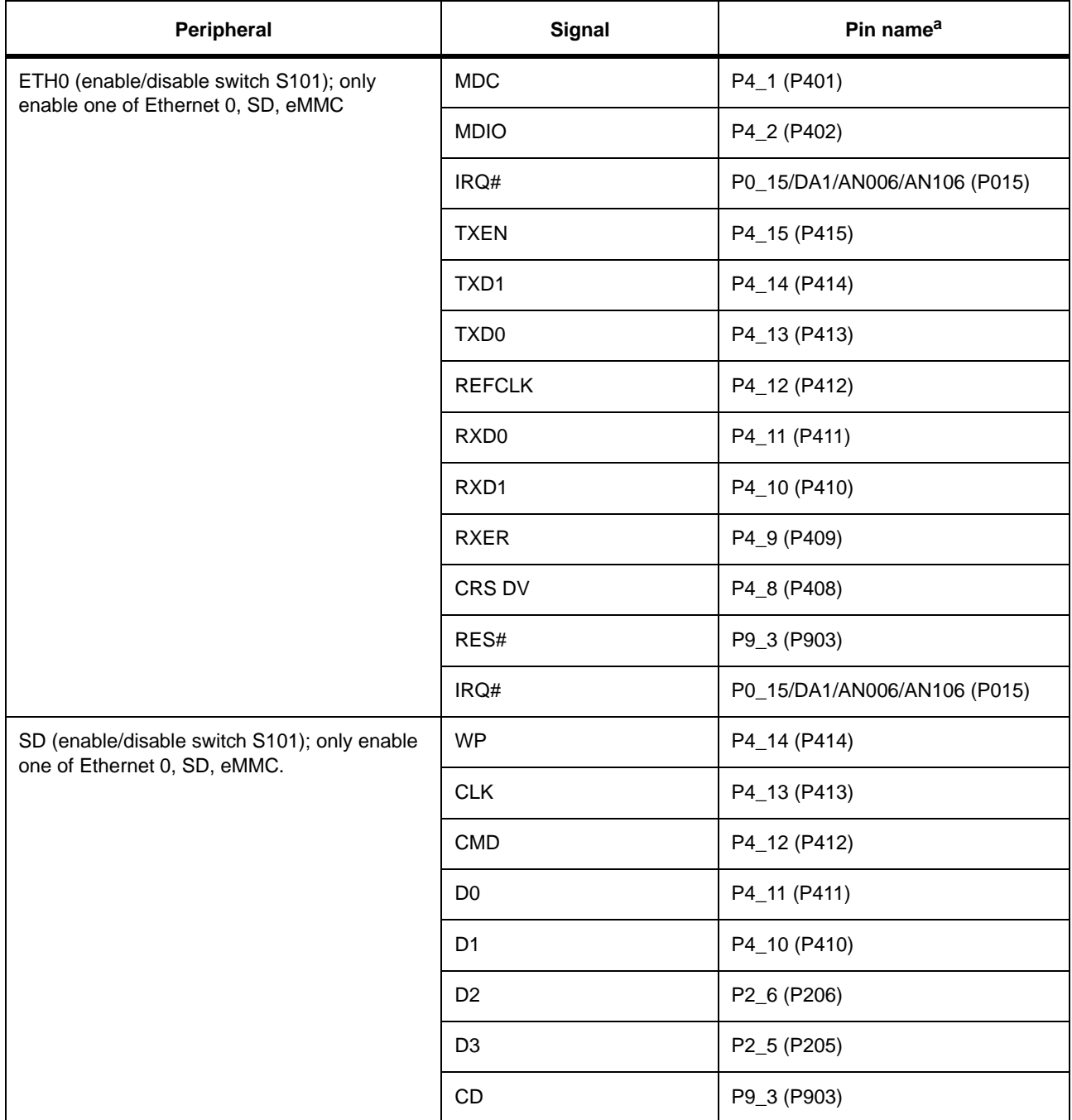

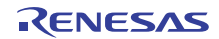

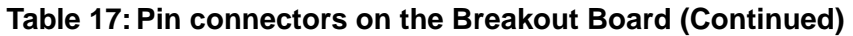

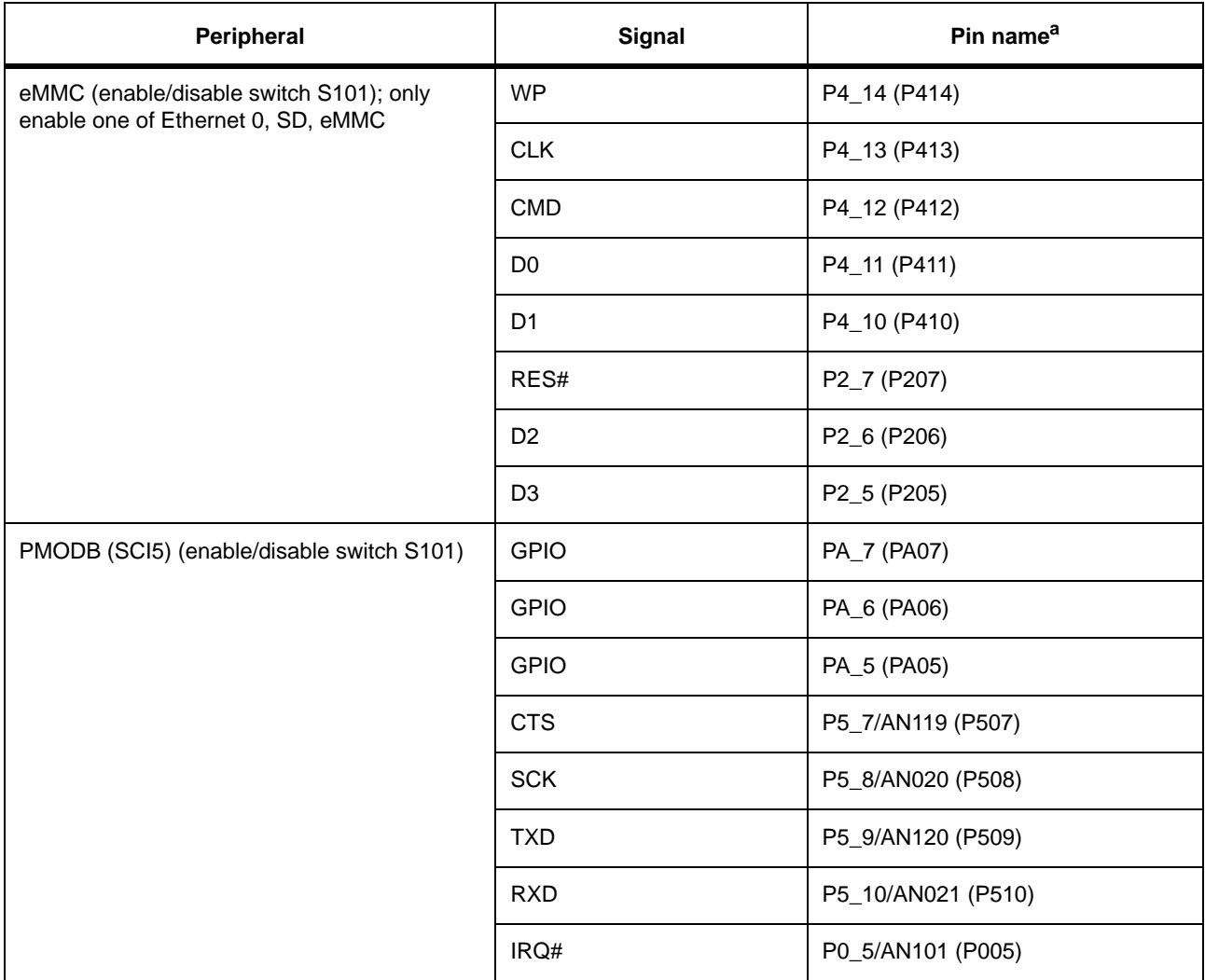

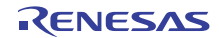

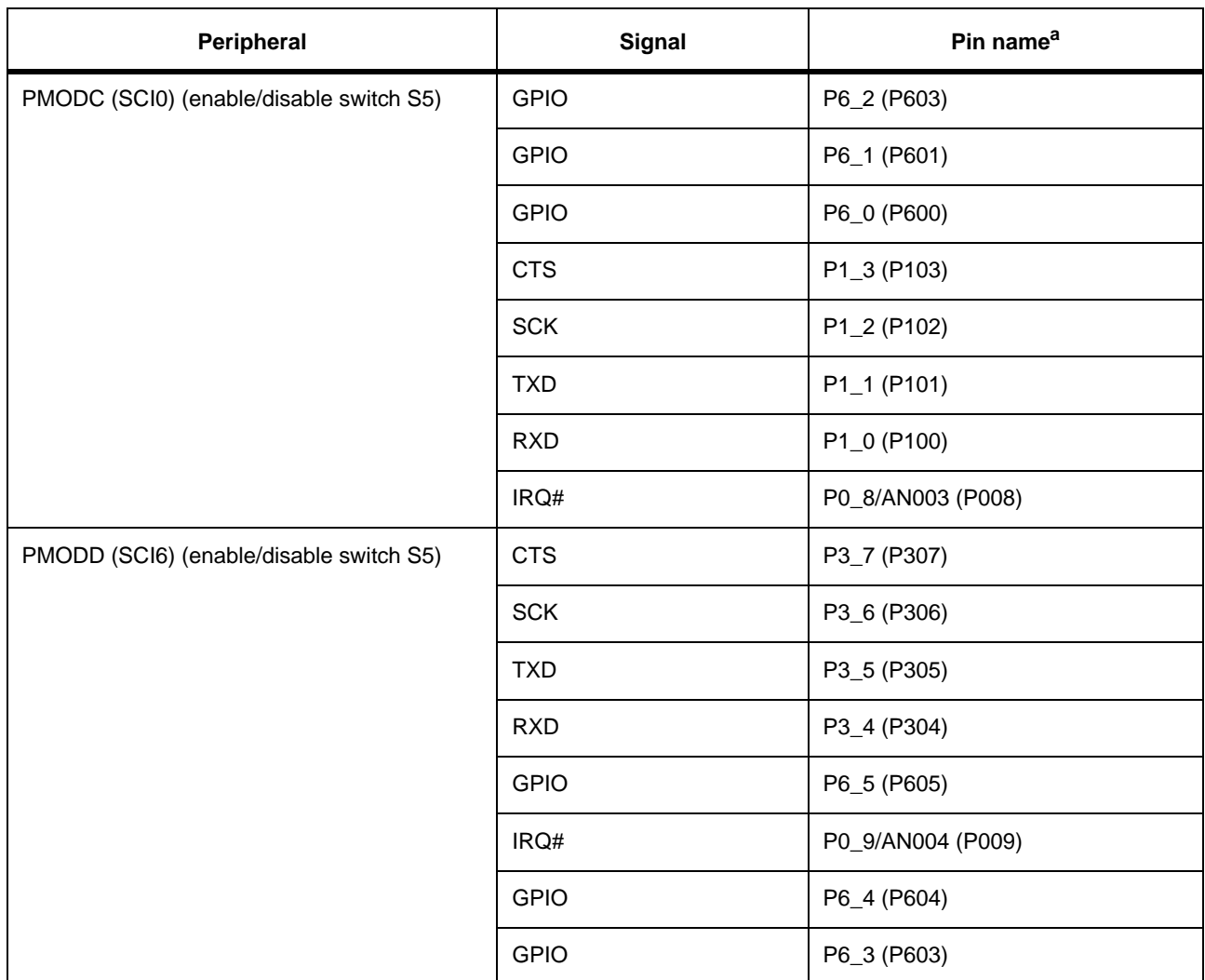

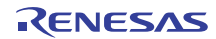

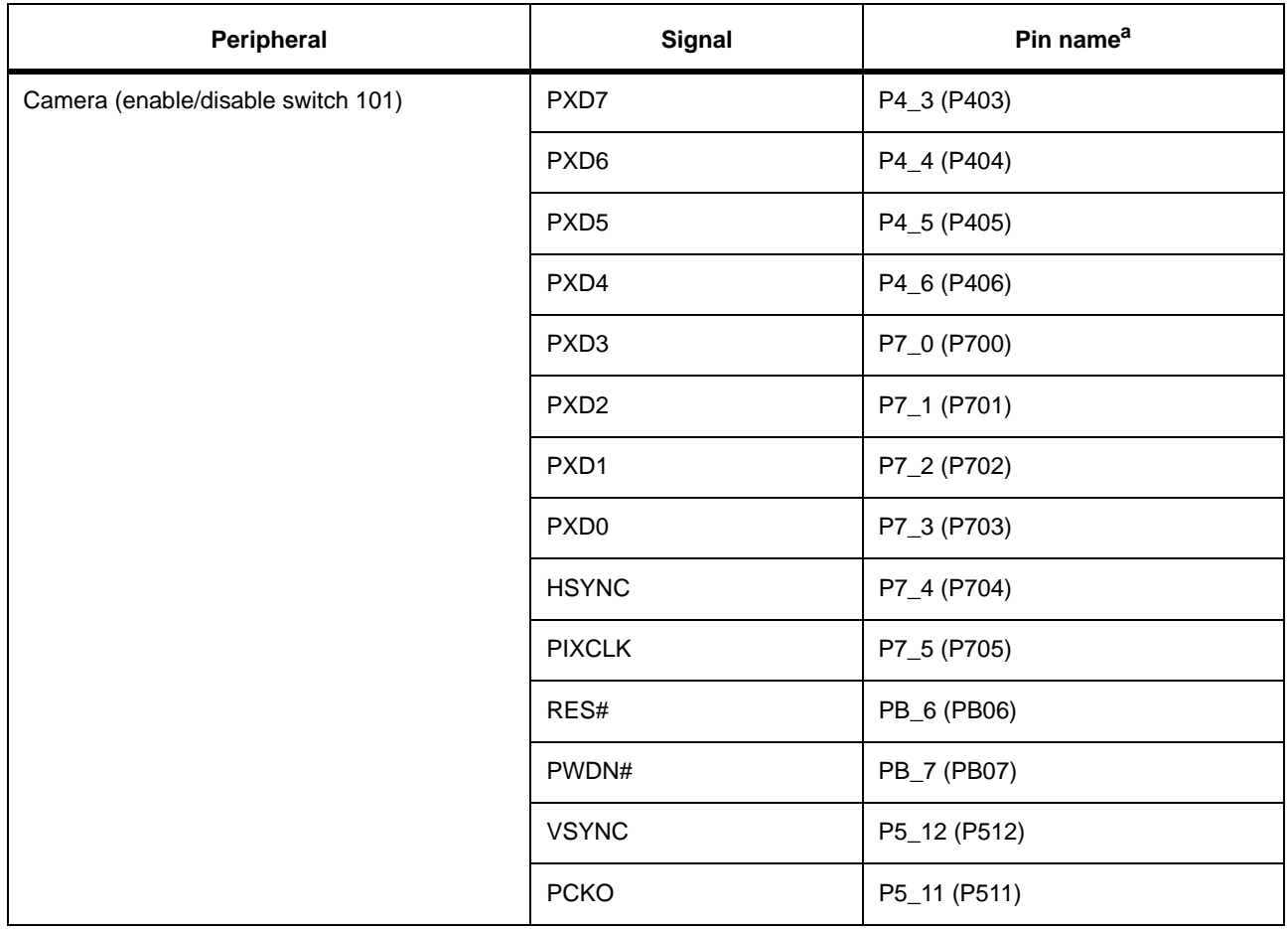

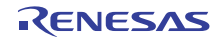

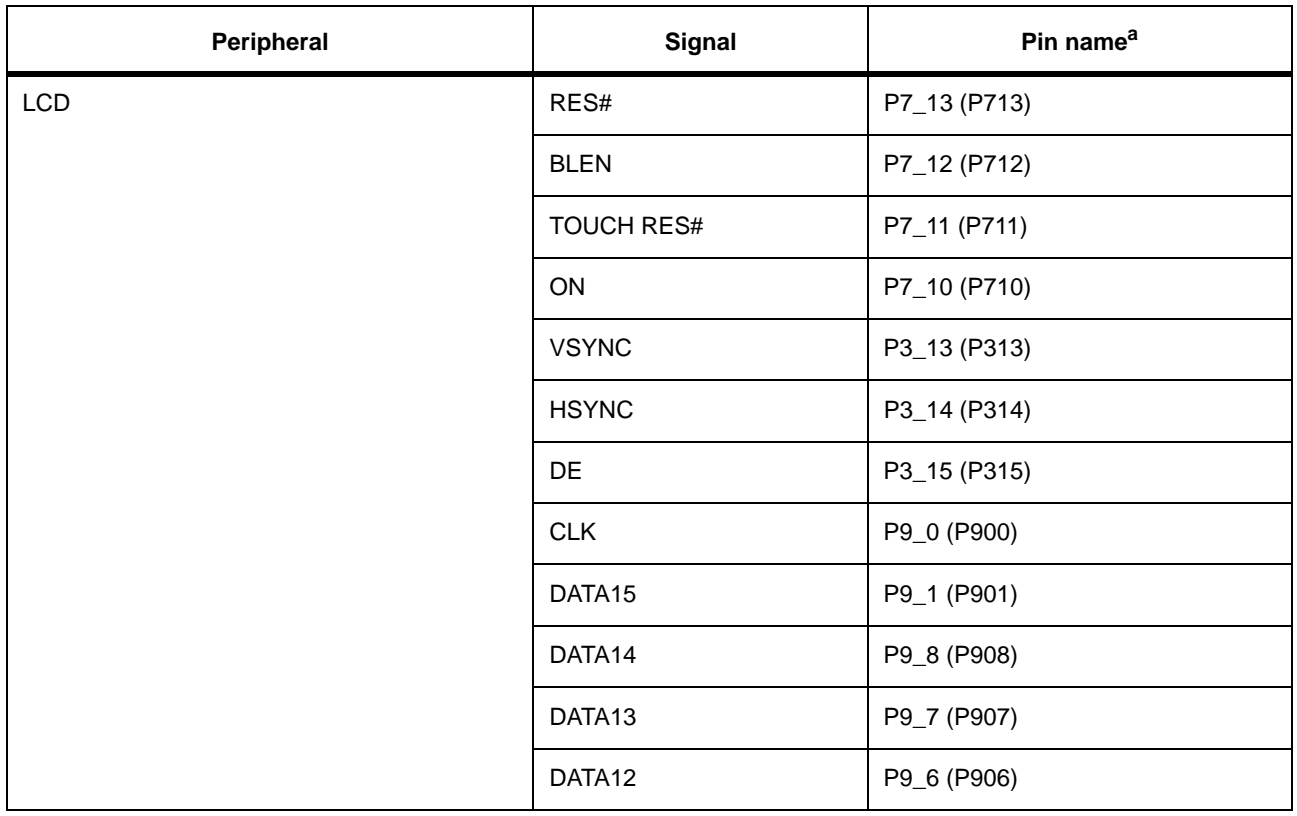

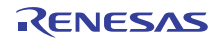

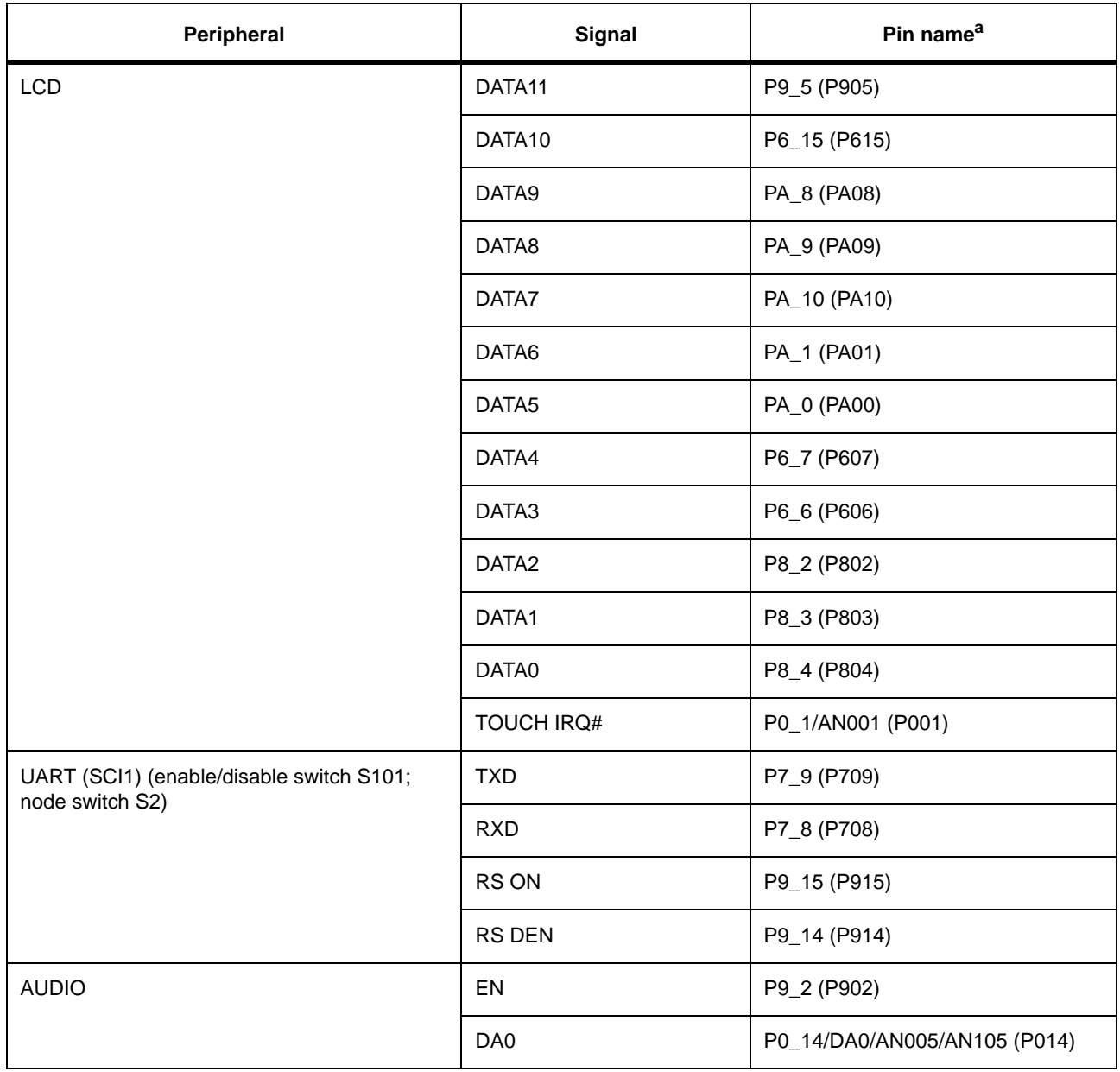

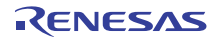

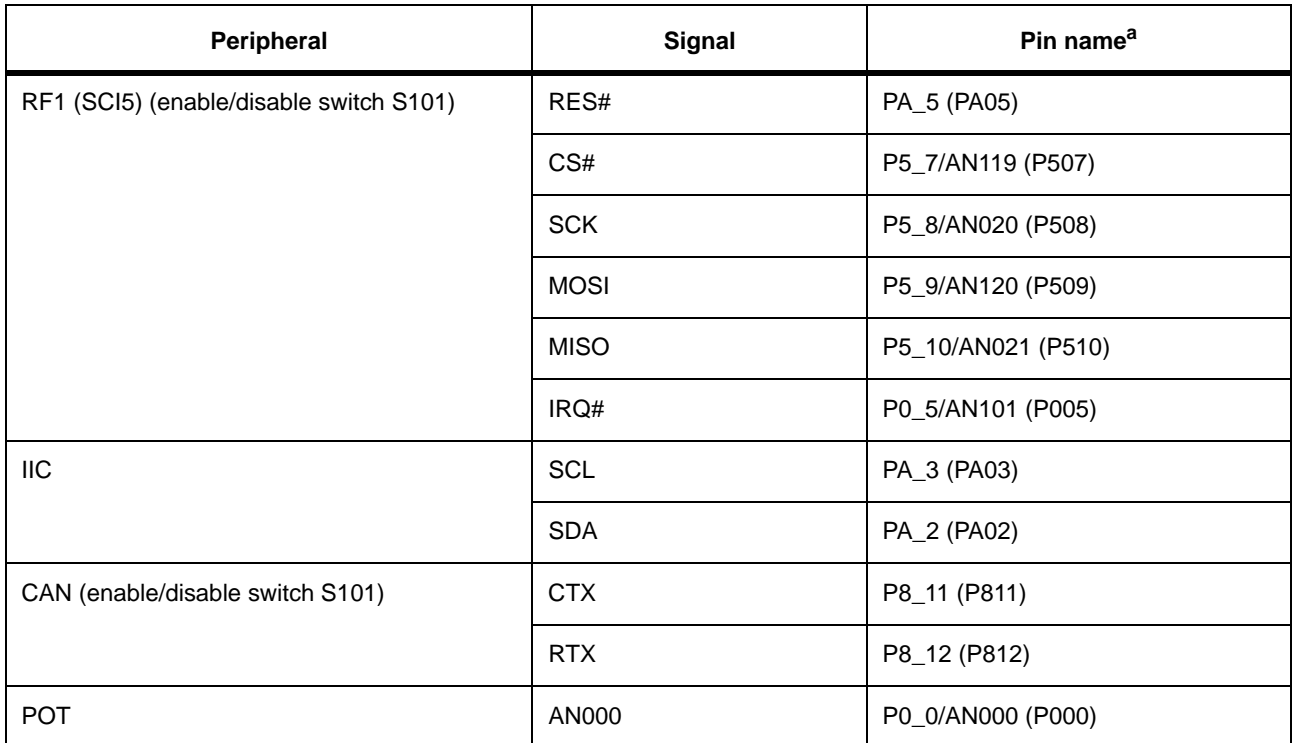

### Table 17: Pin connectors on the Breakout Board (Continued)

a. The first pin notation refers to the schematics. The second pin notation refers to the hardware user's manual.

**RELATED LINKS:** 

Configuration

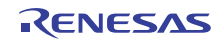

# **Revision Record**

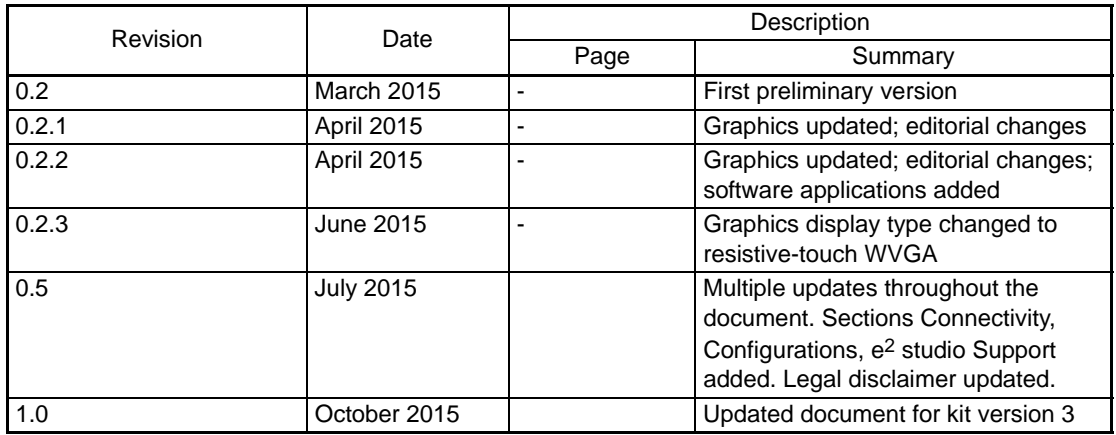

Renesas Synergy<sup>™</sup> DK-S7G2

User's Manual

Publication Date: Rev. 1.0 October, 2015

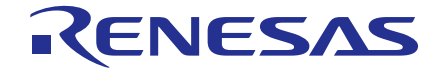

#### **SALES OFFICES**

Renesas Electronics Corporation

http://www.renesas.com

Refer to "http://www.renesas.com/" for the latest and detailed information.

Renesas Electronics America Inc.<br>2801 Scott Boulevard Santa Clara, CA 95050-2549, U.S.A.<br>Tel: +1-408-588-6000, Fax: +1-408-588-6130 Renesas Electronics Canada Limited 9251 Yonge Street, Suite 8309 Richmond Hill, Ontario Canada L4C 9T3<br>Tel: +1-905-237-2004

**Renesas Electronics Europe Limited** Dukes Meadow, Millboard Road, Bourne End, Buckinghamshire, SL8 5FH, U.K Tel: +44-1628-585-100, Fax: +44-1628-585-900

Renesas Electronics Europe GmbH Renesas Electronics Europe GmbH<br>Arcadiastrasse 10, 40472 Düsseldorf, Germany<br>Tel: +49-211-6503-0, Fax: +49-211-6503-1327

Renesas Electronics (China) Co., Ltd.<br>Room 1709, Quantum Plaza, No.27 ZhiChunLu Haidian District, Beijing 100191, P.R.China<br>Tel: +86-10-8235-1155, Fax: +86-10-8235-7679

Renesas Electronics (Shanghai) Co., Ltd.<br>Unit 301, Tower A, Central Towers, 555 Langao Road, Putuo District, Shanghai, P. R. China 200333<br>Tel: +86-21-2226-0888, Fax: +86-21-2226-0999

Ten Tours of Ten State Tours (North Ten State Ten State Ten State Ten State Ten State Ten State Ten State Ten State Unit 1601-1611, 16/F., Tower 2, Grand Century Place, 193 Prince Edward Road West, Mongkok, Kowloon, Hong K

Renesas Electronics Taiwan Co., Ltd. 13F, No. 363, Fu Shing North Road, Taipei 10543, Taiwan<br>Tel: +886-2-8175-9600, Fax: +886 2-8175-9670

Renesas Electronics Singapore Pte. Ltd. 80 Bendemeer Road, Unit #06-02 Hyflux Innovation Centre, Singapore 339949<br>Tel: +65-6213-0200, Fax: +65-6213-0300 Renesas Electronics Malaysia Sdn.Bhd.<br>Unit 1207, Block B, Menara Amcorp, Amcorp Trade Centre, No. 18, Jln Persiaran Barat, 46050 Petaling Jaya, Selangor Darul Ehsan, Malaysia<br>Tel: +60-3-7955-9390, Fax: +60-3-7955-9510 Tenessas Electronics India Pvt. Ltd.<br>No.777C, 100 Feet Road, HALII Stage, Indiranagar, Bangalore, India Tel: +91-80-67208700, Fax: +91-80-67208777

Renesas Electronics Korea Co., Ltd.<br>12F., 234 Teheran-ro, Gangnam-Gu, Seoul, 135-080, Korea<br>Tel: +82-2-558-3737, Fax: +82-2-558-5141
## Renesas Synergy™ DK-S7G2

**User's Manual** 

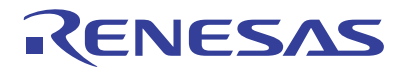

Renesas Electronics Corporation

R12UM0002EU0100

## **X-ON Electronics**

Largest Supplier of Electrical and Electronic Components

*Click to view similar products for* [Development Boards & Kits - ARM](https://www.x-on.com.au/category/embedded-solutions/engineering-tools/embedded-development-tools/embedded-processor-development-kits/development-boards-kits-arm) *category:*

*Click to view products by* [Renesas](https://www.x-on.com.au/manufacturer/renesas) *manufacturer:* 

Other Similar products are found below :

[CWH-CTP-VSPA-YE](https://www.x-on.com.au/mpn/nxp/cwhctpvspaye) [CY4541](https://www.x-on.com.au/mpn/cypress/cy4541) [EVAL-ADUCM320IQSPZ](https://www.x-on.com.au/mpn/analogdevices/evaladucm320iqspz) [FRDM-KV31F](https://www.x-on.com.au/mpn/nxp/frdmkv31f) [POLYPOD-BGA324](https://www.x-on.com.au/mpn/stmicroelectronics/polypodbga324) [POLYPOD-TQ144](https://www.x-on.com.au/mpn/stmicroelectronics/polypodtq144) [POLYPOD-TQ176](https://www.x-on.com.au/mpn/stmicroelectronics/polypodtq176) [KEA128LEDLIGHTRD](https://www.x-on.com.au/mpn/nxp/kea128ledlightrd) [KIT\\_XMC42\\_EE1\\_001](https://www.x-on.com.au/mpn/infineon/kit_xmc42_ee1_001) [SAFETI-HSK-RM48](https://www.x-on.com.au/mpn/texasinstruments/safetihskrm48) [LS1024A-RDB](https://www.x-on.com.au/mpn/nxp/ls1024ardb) [ADM00573](https://www.x-on.com.au/mpn/microchip/adm00573) [FRDM-KL28Z](https://www.x-on.com.au/mpn/nxp/frdmkl28z) [PICOHOBBITFL](https://www.x-on.com.au/mpn/technexion/picohobbitfl) [MCIMX53-START-R](https://www.x-on.com.au/mpn/nxp/mcimx53startr) [TWR-K65F180M](https://www.x-on.com.au/mpn/nxp/twrk65f180m) [KEA128BLDCRD](https://www.x-on.com.au/mpn/nxp/kea128bldcrd) [CC-ACC-MMK-2443](https://www.x-on.com.au/mpn/digiinternational/ccaccmmk2443) [STM8L1528-EVAL](https://www.x-on.com.au/mpn/stmicroelectronics/stm8l1528eval) [YSPKS5D9E10](https://www.x-on.com.au/mpn/renesas/yspks5d9e10) [YGRPEACHFULL](https://www.x-on.com.au/mpn/renesas/ygrpeachfull) [TWR-MC-FRDMKE02Z](https://www.x-on.com.au/mpn/nxp/twrmcfrdmke02z) [TWR-K80F150M](https://www.x-on.com.au/mpn/nxp/twrk80f150m) [CY14NVSRAMKIT-001](https://www.x-on.com.au/mpn/cypress/cy14nvsramkit001) [EVALSPEAR320CPU](https://www.x-on.com.au/mpn/stmicroelectronics/evalspear320cpu) [EVB-DBSUB1586](https://www.x-on.com.au/mpn/microchip/evbdbsub1586) [EVB-SCMIMX6SX](https://www.x-on.com.au/mpn/nxp/evbscmimx6sx) [MAXWSNENV#](https://www.x-on.com.au/mpn/maxim/maxwsnenv) [FM0-64L-S6E1C3](https://www.x-on.com.au/mpn/cypress/fm064ls6e1c3) [MAX32600-KIT#](https://www.x-on.com.au/mpn/maxim/max32600kit) [TMDX570LS04HDK](https://www.x-on.com.au/mpn/texasinstruments/tmdx570ls04hdk) [Z32F3840100KITG](https://www.x-on.com.au/mpn/zilog/z32f3840100kitg) [LS1021A-IOT-B](https://www.x-on.com.au/mpn/nxp/ls1021aiotb) [SK-FM3-100PMC-](https://www.x-on.com.au/mpn/cypress/skfm3100pmcmb9bf516n)[MB9BF516N](https://www.x-on.com.au/mpn/cypress/skfm3100pmcmb9bf516n) [TXSD-SV70](https://www.x-on.com.au/mpn/karo/txsdsv70) [YSTBS3A3E10](https://www.x-on.com.au/mpn/renesas/ystbs3a3e10) [YR8A77430HA02BG](https://www.x-on.com.au/mpn/renesas/yr8a77430ha02bg) [STM3240G-USB/NMF](https://www.x-on.com.au/mpn/stmicroelectronics/stm3240gusbnmf) [OM13080UL](https://www.x-on.com.au/mpn/nxp/om13080ul) [EVAL-ADUC7120QSPZ](https://www.x-on.com.au/mpn/analogdevices/evaladuc7120qspz) [CYDP-](https://www.x-on.com.au/mpn/cypress/cydpkit13638)[KIT-13638](https://www.x-on.com.au/mpn/cypress/cydpkit13638) [OM13082UL](https://www.x-on.com.au/mpn/nxp/om13082ul) [OM13063UL](https://www.x-on.com.au/mpn/nxp/om13063ul) [ATAVRPARROT](https://www.x-on.com.au/mpn/microchip/atavrparrot) [OM13090UL](https://www.x-on.com.au/mpn/nxp/om13090ul) [YSPEHMI1S20](https://www.x-on.com.au/mpn/renesas/yspehmi1s20) [TXSD-SV71](https://www.x-on.com.au/mpn/karo/txsdsv71) [YGRPEACHNORMAL](https://www.x-on.com.au/mpn/renesas/ygrpeachnormal) [SK-FM3-](https://www.x-on.com.au/mpn/cypress/skfm3176pmcethernet) [176PMC-ETHERNET](https://www.x-on.com.au/mpn/cypress/skfm3176pmcethernet) [HVP-KV11Z75M](https://www.x-on.com.au/mpn/nxp/hvpkv11z75m)